IBM DB2 Connect 10.1

# *DB2 Connect Инсталиране и конфигуриране на DB2 Connect сървъри*

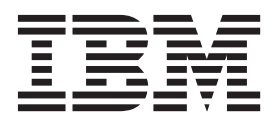

IBM DB2 Connect 10.1

# *DB2 Connect Инсталиране и конфигуриране на DB2 Connect сървъри*

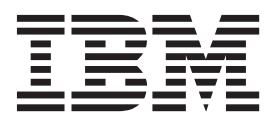

#### **Забележка**

Преди да използвате тази информация и продукта, който се поддържа от нея, прочетете общата информация под [Приложение B, "Забележки", на страница 143.](#page-152-0)

#### **Редакционна забележка**

Този документ съдържа информация, която е собственост на IBM. Тя се предоставя според лицензно споразумение и се защитава от законите за авторското право. Информацията, съдържаща се в тази публикация, не съдържа никакви гаранции за продукти и всички изявления, осигурени в настоящото ръководство, не трябва да бъдат интерпретирани като такива.

Можете да поръчате IBM публикации онлайн или чрез местния представител на IBM.

- v За да поръчате публикации онлайн, отидете на IBM Център за публикации на [http://www.ibm.com/shop/publications/](http://www.ibm.com/shop/publications/order) [order](http://www.ibm.com/shop/publications/order)
- За да откриете своя местен IBM представител, отидете на IBM Световния указател за контакти на <http://www.ibm.com/planetwide/>

За да поръчате DB2 публикации от DB2 Маркетинг и продажби в САЩ или Канада, позвънете на 1-800-IBM-4YOU (426-4968).

Когато изпращате информация на IBM, предоставяте на IBM неизключително право да използва или разпространява информацията по всеки начин, по който бъде преценено за уместно, без от това да произлизат някакви задължения към вас.

**© Авторско право IBM Corporation 1993, 2012. © Copyright IBM Corporation 1993, 2012.**

# **Съдържание**

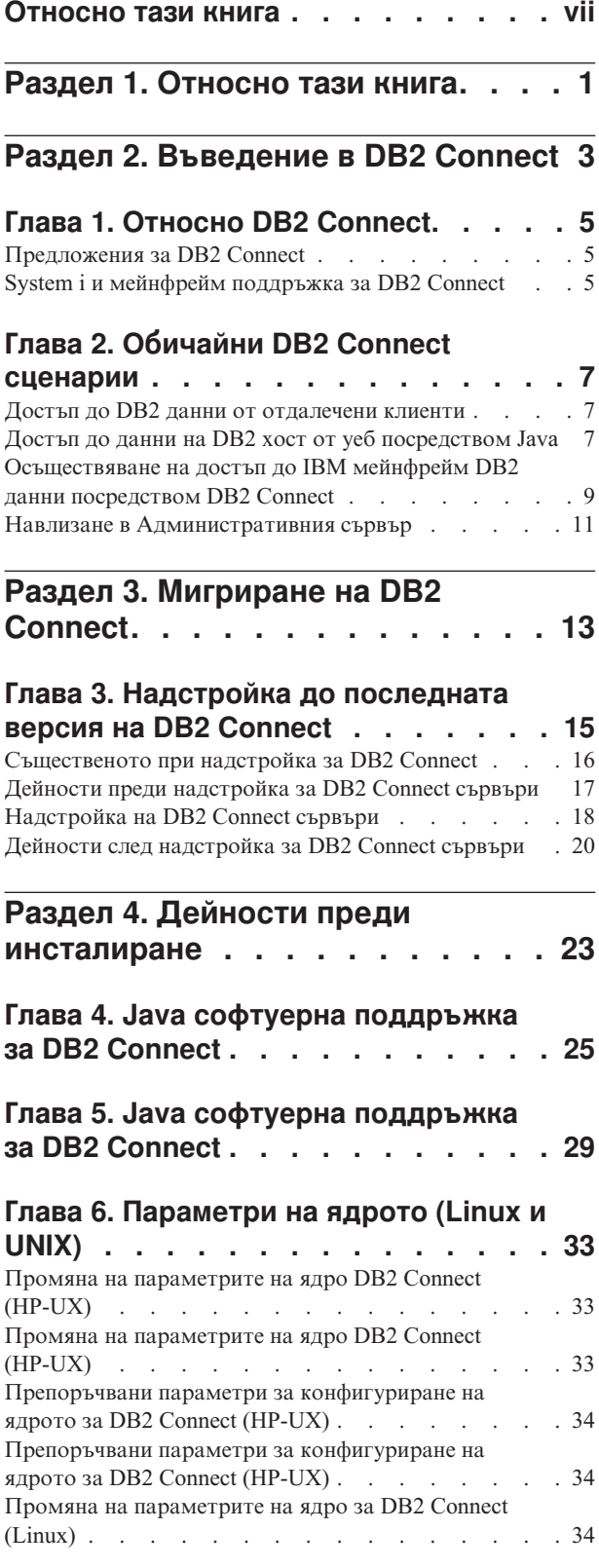

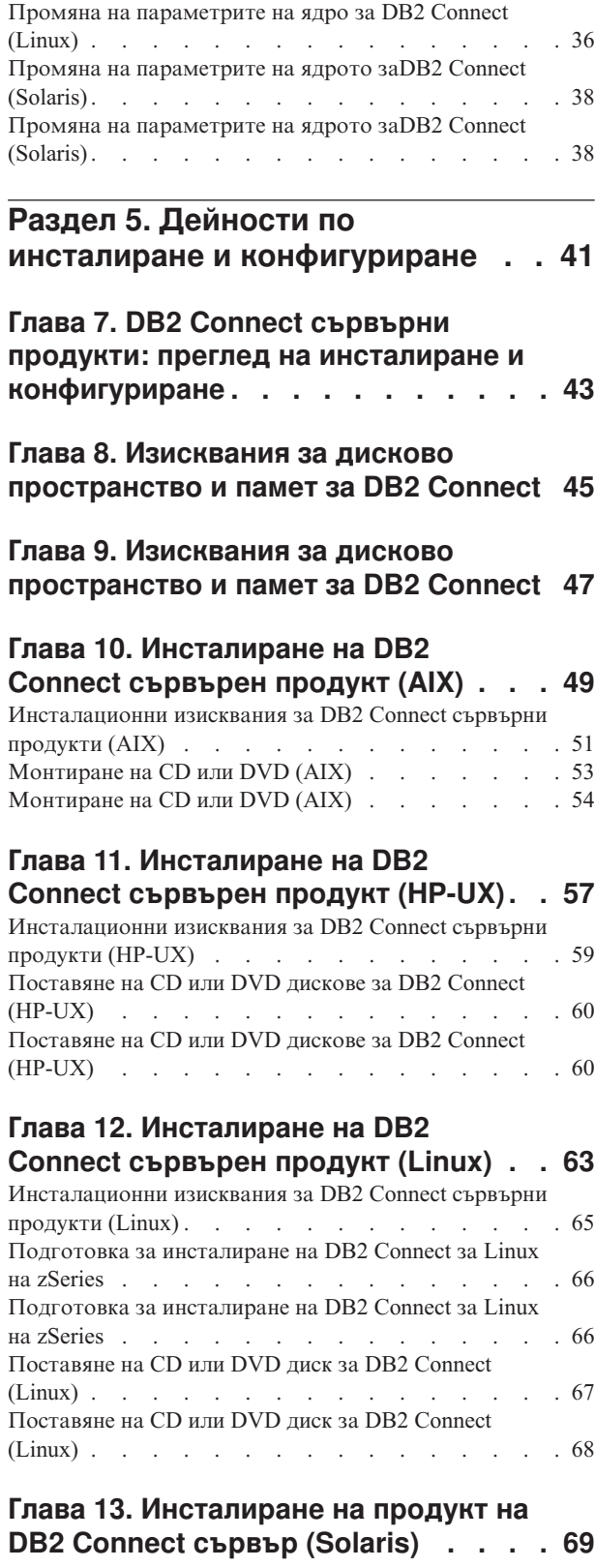

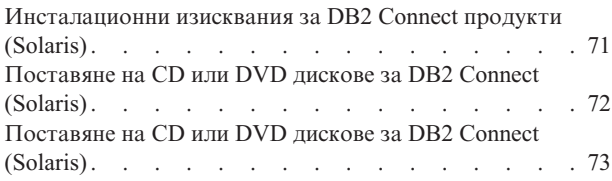

### **[Глава 14. Инсталиране на DB2](#page-84-0)**

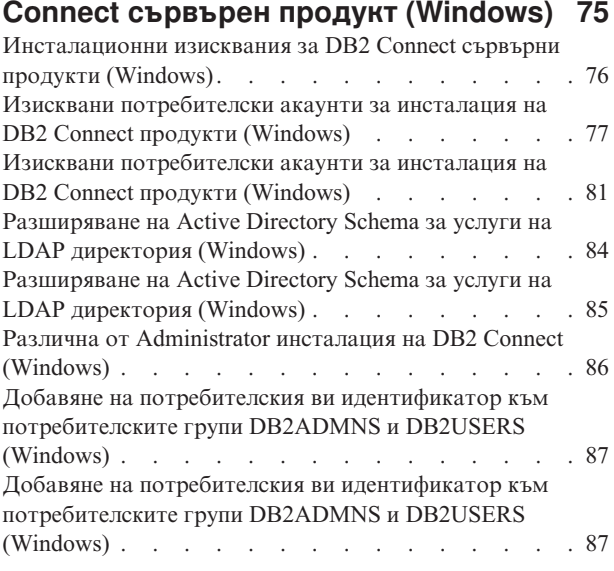

# **[Раздел 6. Дейности след](#page-98-0)**

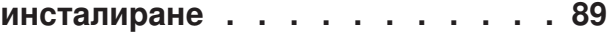

### **[Глава 15. Активиране на лицензен](#page-100-0)**

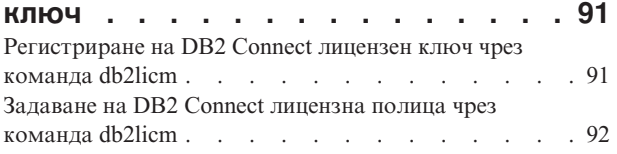

### **[Глава 16. Прилагане на пакети за](#page-102-0)**

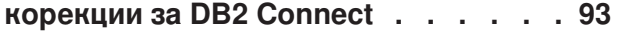

### **[Раздел 7. Подготовка на](#page-106-0)**

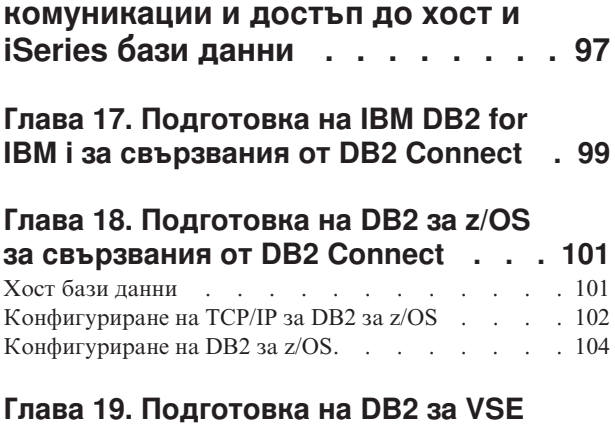

# **[& VM за свързвания от DB2 Connect . 107](#page-116-0)**

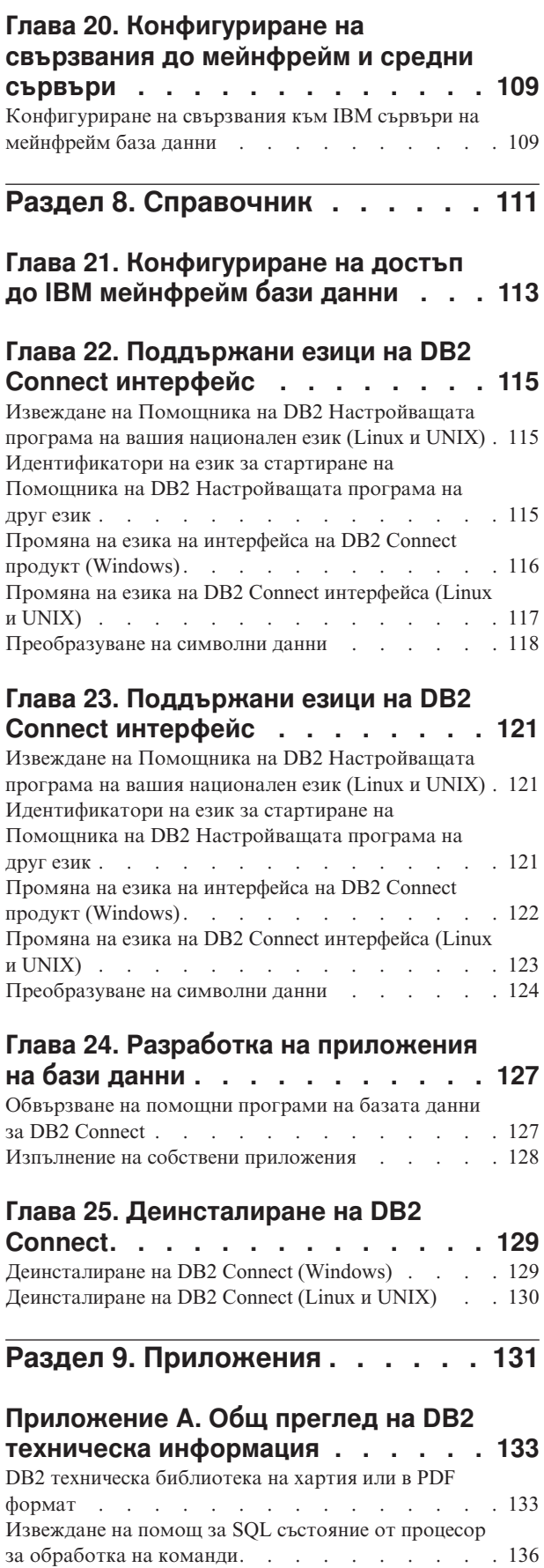

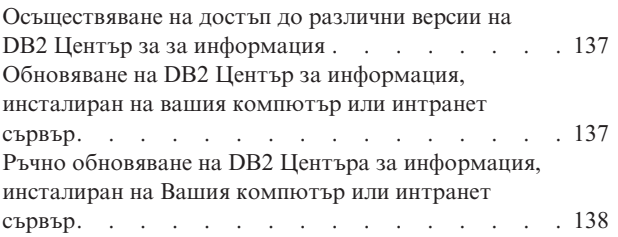

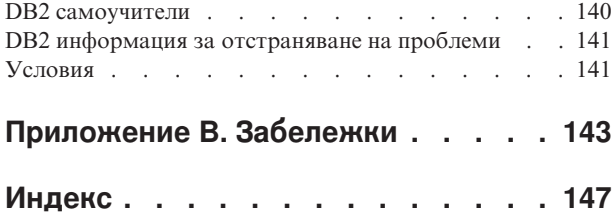

## <span id="page-8-0"></span>**Относно тази книга**

*Инсталирането и конфигурирането на DB2 Connect сървъри* предоставя цялата информация, от която се нуждаете, за да подготвите и след това да инсталирате продукта на DB2 Connect сървърите. Включена е специфична информация за всяка поддържана операционна система. Представена е взаимовръзката между DB2 Connect сървърите и поддържаните продукти на сървър на база данни, включително как да конфигурирате свързванията.

### **За кого е предназначена тази книга?**

Системни администратори, администратори на бази данни, специалисти по комуникации и инсталатори на софтуерни продукти биха се заинтересували от част или от цялата тази книга.

# <span id="page-10-0"></span>**Раздел 1. Относно тази книга**

*Инсталирането и конфигурирането на DB2 Connect сървъри* предоставя цялата информация, от която се нуждаете, за да подготвите и след това да инсталирате продукта на DB2 Connect сървърите. Включена е специфична информация за всяка поддържана операционна система. Представена е взаимовръзката между DB2 Connect сървърите и поддържаните продукти на сървър на база данни, включително как да конфигурирате свързванията.

### **За кого е предназначена тази книга?**

Системни администратори, администратори на бази данни, специалисти по комуникации и инсталатори на софтуерни продукти биха се заинтересували от част или от цялата тази книга.

<span id="page-12-0"></span>**Раздел 2. Въведение в DB2 Connect**

# <span id="page-14-0"></span>**Глава 1. Относно DB2 Connect**

DB2 Connect осигурява свързване с мейнфрейм и от среден мащаб бази данни от Linux, UNIX и Windows операционни системи.

Можете да се свързвате към DB2 бази данни на  $z/\text{OS}$ , IBM® i и IBM Power Systems, VSE и VM. Можете също да се свързвате към бази данни на различни от IBM производители, които съответстват на Distributed Relational Database Architecture (DRDA).

### **Предложения за DB2 Connect**

DB2 Connect има няколко решения за свързване, включително DB2 Connect Personal Edition, както и множество DB2 Connect сървърни продукти.

- DB2 Connect Enterprise Edition
- DB2 Connect Application Server Edition
- DB2 Connect Unlimited Edition за System z
- DB2 Connect Unlimited Edition за System i

За подробна информация относно DB2 Connect продуктовите предложения, вижте [www.ibm.com/software/data/db2/db2connect/](http://www.ibm.com/software/data/db2/db2connect/)

### **System i и мейнфрейм поддръжка за DB2 Connect**

Преди да осъществите достъп до DB2 данни в System z или System i сървъри на данни посредством DB2 Connect продукти, уверете се, че сървърът на данни отговаря на изискванията.

DB2 Connect поддържа свързваемост до следния мейнфрейм и System i сървъри:

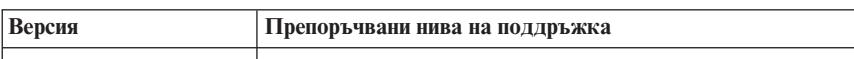

*Таблица 1. Поддържани мейнфрейм и IBM i сървъри на данни*

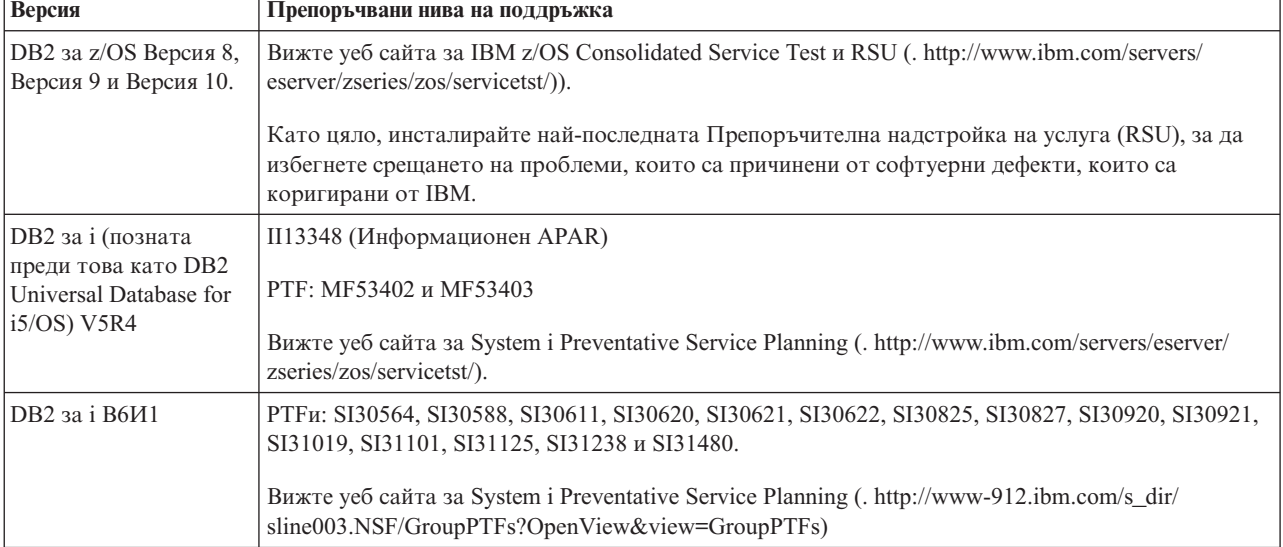

*Таблица 1. Поддържани мейнфрейм и IBM i сървъри на данни (продължение)*

| Версия                                           | Препоръчвани нива на поддръжка                                                                                                    |
|--------------------------------------------------|----------------------------------------------------------------------------------------------------|
| DB <sub>2</sub> 3a i V7R <sub>1</sub>            | PTFs: SI43890, SI43864, SI43863, SI43817, SI43807, SI43806, SI43805, SI43804, SI43803, SI43802,<br>SI43801, SI43768, SI43757, SI43721, SI43658, SI43651, SI43577, SI43550, SI43544, SI43539,<br>SI43532, SI43476, SI43466, SI43446, SI43386, SI43373, SI43111, SI43017, SI43016, SI42986,<br>SI42954, SI42947, SI42928, SI42927, SI42906, SI42872, SI42783, SI42775, SI42769, SI42768,<br>SI42745, SI42716, SI42700, SI42504 и SI42492.<br>Bux re yeo cantra sa System i Preventative Service Planning (. http://www-912.ibm.com/s dir/<br>sline003.NSF/GroupPTFs?OpenView&view=GroupPTFs).<br>Важно: Използвайте DB2 Connect V9.7 Пакет за корекции 4 или по-късни, за да се свържете<br>към DB2 за i V7R1. |
| DB2 Server за VM и<br>VSE Версия 7 и<br>по-късна | Вижте уеб сайта за DB2 Server for VSE & VM (http://www.ibm.com/software/data/db2/vse-vm/).                                                                                                    |

# <span id="page-16-0"></span>**Глава 2. Обичайни DB2 Connect сценарии**

Представени са обичайните начини, по които DB2 Connect се използва за създаване на работещи обкръжения на бази данни и обичайните начини за изпълнение на основни дейности, включващи DB2 Connect. Сценариите включват обкръжения и действия като: пряко свързване между DB2 Connect и IBM мейнфрейм сървър на база данни; използване на Асистента за конфигуриране за управление на свързванията към бази данни; и IBM сървър на данни поддръжка за разработка на приложения на база данни.

### **Достъп до DB2 данни от отдалечени клиенти**

IBM сървър на данни предоставя среда за изпълнение, която разрешава на клиентските приложения да осъществяват достъп до една или повече отдалечени бази данни. С IBM сървър на данни можете да администрирате отдалечено DB2 или DB2 Connect сървъри.

Всички приложения трябва да осъществяват достъп до база данни чрез IBM сървър на данни. Java аплет може да осъществява достъп до отдалечена база данни чрез браузър с активирана Java.

DB2 Connect клиент, използващ IBM клиент на данни се поддържа на операционни системи Linux, UNIX и Windows.

### **Достъп до данни на DB2 хост от уеб посредством Java**

DB2 Connect продуктите включват IBM Data Server Driver за JDBC и SQLJ, за да Ви позволят да създадете приложения, които осъществяват достъп до данни в DB2 бази данни от Мрежата.

Езиците за програмиране, съдържащи вграден SQL, се наричат хост езици. Java се различава от традиционните хост езици C, COBOL и FORTRAN по начини, които значително засягат вграждането на SQL:

- SQLJ и JDBC са отворени стандарти, което позволява да пренасяте лесно SQLJ или JDBC приложения от други поддържащи стандартите системи бази данни в DB2 база данни.
- Всички Java типове, представляващи композитни данни и данни с различни размери, имат особена стойност, null, която може да се използва за представяне на SQL NULL състоянието, което дава на Java програмите алтернатива към NULL индикаторите, които са неделима част от другите хост езици.
- Java е разработена да поддържа програми, които по природа са хетерогенно преносими (още наричани "супер преносими" или просто "изтегляеми"). Наред със системата класове и интерфейси на Java тип, тази характеристика позволява компонентния софтуер. В частност, SQLJ транслатор, написан на Java, може да извиква компоненти, които са специализирани от доставчиците на бази данни за използване на съществуващи функции на базата данни като оторизация, проверка на схема, проверка на тип, способности за транзакции и възстановяване, и за генериране на код, който е оптимизиран за конкретни бази данни.
- Јаvа е предназначена за бинарна преносимост в хетерогенни мрежи, което обещава позволяването на бинарна преносимост за приложения на базата данни, които използват статичен SQL.

v Можете да изпълнявате JDBC аплети в web страница на всяка система с Java-поддържащ браузър, независимо от платформата на вашия клиент. Клиентската ви система не се нуждае от допълнителен софтуер освен този браузър. Клиентът и сървърът поделят обработката на JDBC и SQLJ аплети и приложения.

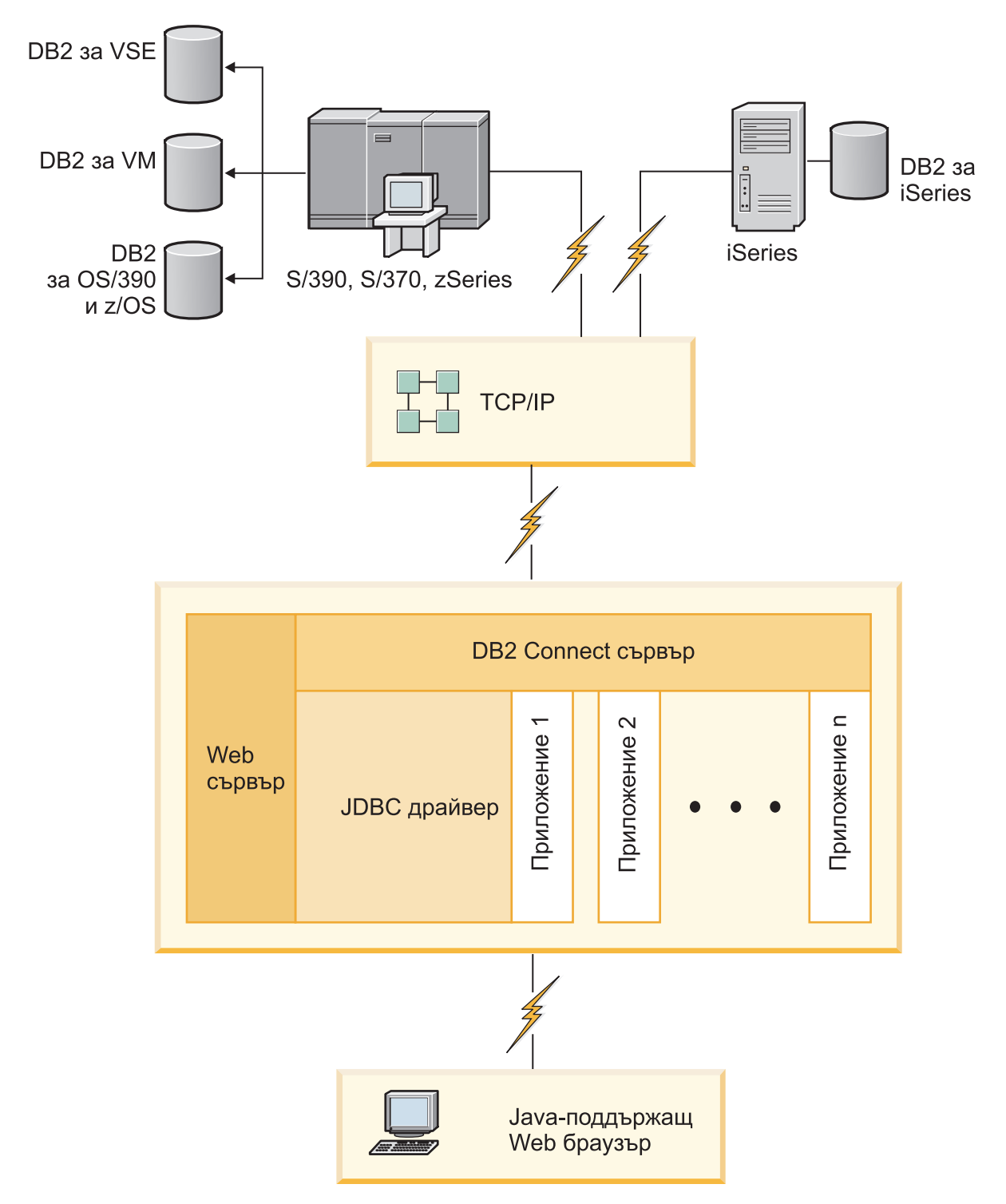

*Фигура 1. JDBC и DB2 Connect*

JDBC и SQLJ приложения могат да се изпълняват от всяка система, която има инсталиран IBM сървър на данни; не са необходими Web браузър и Web сървър. За повече информация относно JDBC API, вижте<http://java.sun.com/products/jdbc/> уеб страница.

## <span id="page-18-0"></span>**Осъществяване на достъп до IBM мейнфрейм DB2 данни посредством DB2 Connect**

DB2 Connect клиент или сървър разрешава IBM сървър на данни при LAN достъп до данни, които са съхранени на IBM мейнфрейм системи.

В организации с големи обеми данни е обичайно да се използват IBM DB2 for IBM i, DB2 за z/OS или DB2 Server за VM и VSE за управлението им. Приложения, които се изпълняват на някоя от поддържаните платформи, могат да работят с тези данни прозрачно, както ако бяха управлявани от локален сървър на база данни. DB2 Connect клиент или сървър се изисква за поддръжка на приложения, които осъществяват достъп до IBM мейнфрейм данни и използват монитори на транзакции, както и приложения, които се въвеждат като Java аплети.

В добавка можете да използвате широк обхват готови или специално разработени приложения на бази данни с DB2 Connect и асоциираните средства. Например, можете да използвате DB2 Connect продукти с:

- v *Електронни таблици*, като Microsoft Excel и Lotus 1-2-3, за анализиране на данни в реално време, без цената и сложността на процедурите по извличане и импортиране на данни.
- v *Средства за поддръжка при вземането на решения* като BusinessObjects, Brio и Impromptu, както и Crystal Reports, за осигуряване на информация в реално време.
- *Продукти за бази данни*, като Lotus Approach и Microsoft Access.
- v *Средства за разработка*, като PowerSoft PowerBuilder, Microsoft Visual Basic и Borland Delphi, за създаване на решения клиент/сървър.

Продукт на DB2 Connect сървър, като например DB2 Connect Enterprise Edition, е най-подходящ за следните среди:

- Обединение.
- *Монитори за транзакция*, като BEA Tuxedo и BEA Weblogic. (Вижте [Фигура 2 на](#page-19-0) [страница 10.](#page-19-0))

DB2 Connect осигурява прозрачен достъп до данни на IBM мейнфрейм чрез стандартна архитектура за управление на разпределени данни. Този стандарт е известен като Архитектура на разпределена релационна база данни (DRDA). DRDA позволява на приложенията Ви да установят бързо свързване към IBM мейнфрейм бази данни без скъпи IBM мейнфрейм компоненти или специализирани шлюзове.

Въпреки че DB2 Connect често се инсталира на междинна сървърна машина, се препоръчва свързването на IBM клиент на сървър на данни към IBM мейнфрейм база данни директно чрез инсталиране на подходящ DB2 Client, например един от IBM клиент или сървър на данни. За повече информация относно DB2 Connect клиент, вижте темата относно IBM типове клиенти на сървър на данни.

DB2 Connect може също да бъде инсталирана на уеб сървър, Transaction Processor (TP) монитор или други машини на 3-слойни сървъри на приложения с множество локални процеси и нишки на SQL приложения. В тези случаи можете да изберете за по-просто да инсталирате DB2 Connect на същата машина или на отделна машина, за да облекчите натоварването на процесора.

DB2 Connect сървърът позволява на множество клиенти да се свързват към IBM мейнфрейм данни и може значително да намали усилието, изисквано за установяване и поддържане на достъп към корпоративни данни.

За да се свържете към IBM мейнфрейм сървър на база данни, Ви трябва лицензиран DB2 Connect продукт. Не можете да се свържете пряко към IBM мейнфрейм Data Server посредством IBM сървър на данни.

<span id="page-19-0"></span>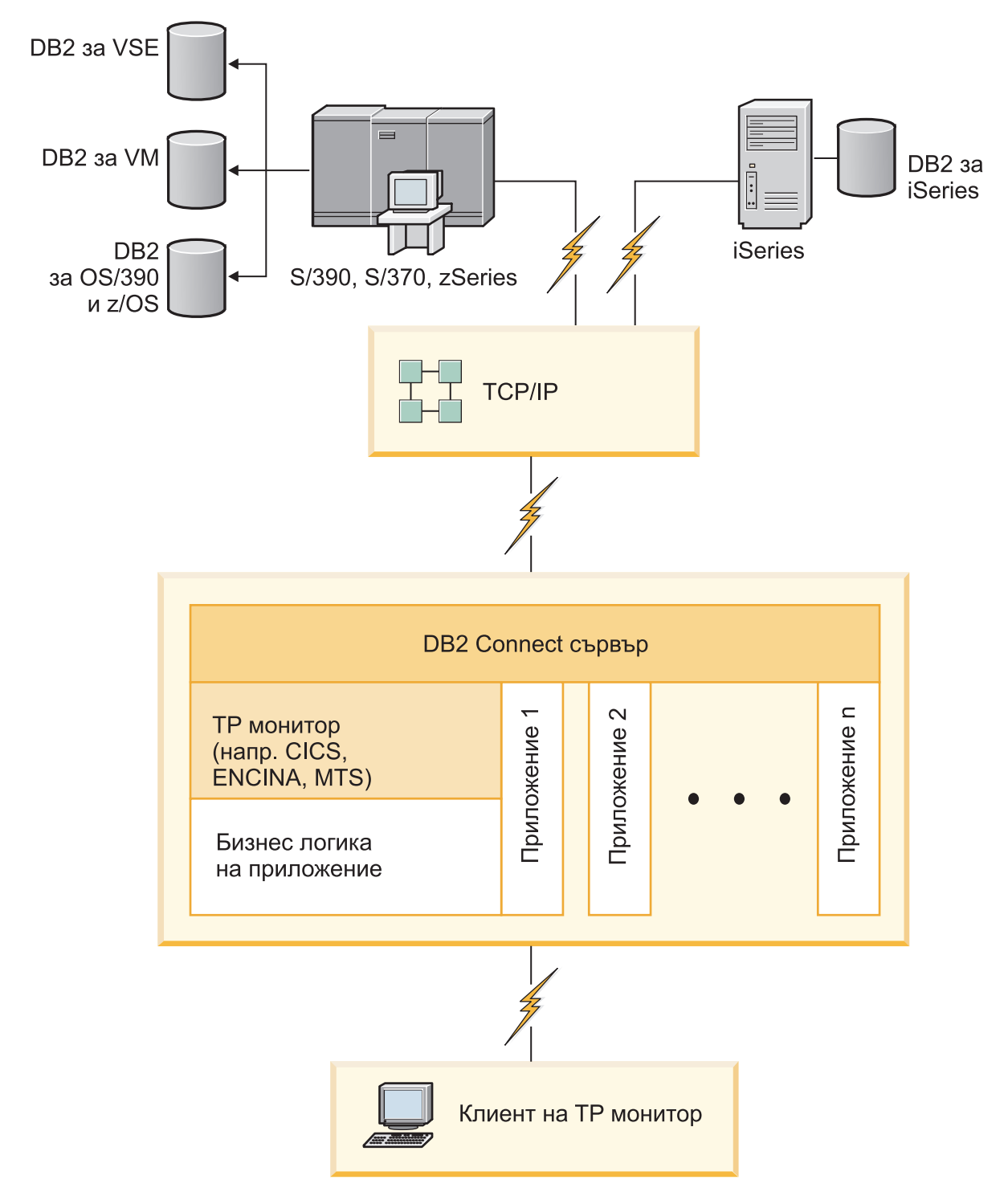

*Фигура 2. Монитори на транзакции, работещи с DB2 Connect.*

### <span id="page-20-0"></span>**Навлизане в Административния сървър**

DB2 Административен сървър (DAS) отговаря на заявки от DB2 Administration Tools. DB2 административните средства, например, ви позволяват да стартирате, спирате и настройвате конфигурационни параметри на мениджъра на базата данни за сървъри. Административният сървър се използва за помагане на потребителите да каталогизират бази данни на даден клиент. DAS е достъпен на всички поддържани Linux, Windows и UNIX операционни системи, както и на System z (само z/OS) операционни системи.

Трябва да има разположен Административен сървър на всеки сървър, който искате да администрирате и откривате. Административният сървър автоматично се създава и стартира от ваше име. Програмата за настройка създава Административен сървър на машината-собственик на потребителския модел и автоматично го стартира при първоначално зареждане. По подразбиране DAS потребителският модел е DB2AS, който е потребителският идентификатор по подразбиране, който е създаден посредством Помощника на DB2 Настройващата програма.

**Важно:** DB2 Административният сървър (DAS) е отхвърлен във Версия 9.7 и е възможно да бъде премахнат в бъдещо издание. DAS не се поддържа в DB2 pureScale среди. Използвайте софтуерната програма, която използва Secure Shell протокол за отдалечено администриране. За повече информация, вижте " DB2 административен сървър (DAS) е остарял" на .

<span id="page-22-0"></span>**Раздел 3. Мигриране на DB2 Connect**

# <span id="page-24-0"></span>**Глава 3. Надстройка до последната версия на DB2 Connect**

Надстройването до нови версия или издание на DB2 Connect може да изисква надстройване на компоненти на Вашата среда, ако искате те да работят на новото издание. Тези компоненти са DB2 Connect сървъри, DB2 сървъри, DB2 клиенти и приложения на бази данни.

Например, ако имате съществуващо обкръжение, използващо по-ранна версия или издание на DB2 Connect, и искате да инсталирате последната версия или издание на DB2 Connect, можете да надстроите вашия DB2 Connect сървър и може да се наложи да надстроите други компоненти във вашето обкръжение.

DB2 Connect сървърите поддържат надстройката на DB2 Connect потребителските модели, на всеки съществуващ мениджър на транзакции и на DB2 Connect обединените бази данни, създадени на предни версии на DB2 Connect сървъри.

Процесът на надстройка се състои от всички дейности, които трябва да изпълните, за да може обкръжението ви да работи успешно на новото издание. Надстройката на всеки от компонентите в обкръжението ви до последната версия или издание на DB2 Connect изисква да изпълните различни дейности:

- ["Надстройка на DB2 Connect сървъри" на страница 18](#page-27-0) включва надстройка на Вашите съществуващи потребителски модели, на всички съществуващи DB2 Connect обединени бази данни и всички съществуващи бази данни на мениджъра на транзакции, така че те да могат да работят в последната версия или издания на DB2 Connect.
- Надстройката на клиентски пакети на IBM Data Server обхваща надстройка на Вашите клиентски потребителски модели, за да се запази конфигурацията на Вашите съществуващи клиентски пакети на IBM Data Server.Вижте темата "Надстройка на клиенти" в *Надграждане до DB2 Версия 10.1*.
- Налстройката на приложения на бази данни включва тестването им в последната версия или издание на DB2 Connect и модифицирането им само, когато се налага да поддържат измененията, достъпни в последната версия или издание на DB2 Connect.

Прегледайте измененията в съществуващата функционалност и преустановената и отхвърлена функционалност за DB2 Connect в Какво е новото за DB2 Версия 10.1, за да определите измененията, които биха могли да засегнат Вашите приложения на база данни. Ако Вашите приложения на базата данни се свързват с DB2 сървъри, може би ще се наложи да надстроите своите приложения на базата данни. Вижте темата "Приложения на базата данни и надстройка на рутинни процедури" в *Надграждане до DB2 Версия 10.1*.

• Съображение относно DB2 Connect клиент, вместо DB2 Connect сървър, за получаване на еквивалентна или по-добра функция. Можете да намалите сложността, да подобрите производителността и да разгърнете решения на приложението с по-малки отпечатъци. За подробности вижте темата относно опции за свързване на клиент/сървър.

Най-добрият подход към надстройката е да се напише план за надстройка. Една стратегия дефинира как да се подходи към надстройката на Вашата среда и Ви дава насоки за Вашия план за надстройка. Характеристиките на Вашата среда и информацията за основите на надстройката, особено препоръките и ограниченията за <span id="page-25-0"></span>надстройка, могат да Ви помогнат да определите стратегията си. Един план за надстройка следва да включва следните подробности за надстройката за всеки компонент:

- Необходими условия за надстройка, които показват всички изисквания, които трябва да посрещнете преди надстройката.
- Дейности преди надстройка, които описват всички подготвителни дейности, които трябва да изпълните преди надстройка.
- Действия по надстройването, които описват стъпка по стъпка основния процес на надстройка за даден компонент и как да се надстройват среди със специални характеристики.
- Дейности след надстройка, които описват всички дейности, които трябва да изпълните след надстройката, за да може Вашият DB2 сървър да работи на оптималното ниво.
- Преглед на необходимостта от избор на DB2 Connect клиент, вместо DB2 Connect сървър, за получаване на еквивалентна или по-висока функция.

Ще откриете, че дейностите преди надстройка, за самата надстройка и след надстройка за DB2 Connect сървъри споменават дейностите преди надстройка, за самата надстройка и след надстройка за DB2 сървъри, тъй като това са точно същите дейности.

### **Същественото при надстройка за DB2 Connect**

Ако надстройвате своите клиенти до последната версия или издание на DB2 Connect, трябва да обмислите промените в поддръжката и да ги разрешите, преди да надстроите.

#### **Същественото за надстройката на DB2 сървъри и клиенти също се отнася и за DB2 Connect сървърите**

Поддръжката и ограниченията за надстройка за DB2 сървъри и клиенти са валидни също, когато надстройвате DB2 Connect сървър.

- Прегледайте основите за надстройка за DB2 сървърите, за да определите допълнителните промени, които оказват влияние на Вашата надстройка, и как да разгледате евентуални проблеми. Вижте темата "Основи за надстройка за DB2 сървъри " в *Надграждане до DB2 Версия 10.1* .
- Прегледайте основите за надстройка за клиенти, особено поддръжка на свързваемостта между клиенти и DB2 сървъри. Свързванията към последната версия или издание на DB2 Connect сървъри от клиентско издание две или по-ранни версии не се поддържа.Вижте темата "Основи за надстройка за клиенти " в *Надграждане до DB2 Версия 10.1* .
- Преглед на необходимостта от избор на DB2 Connect клиент, вместо DB2 Connect сървър, за получаване на еквивалентна или по-висока функция. Можете да намалите сложността, да подобрите производителността и да разгърнете решения на приложението с по-малки отпечатъци. За подробности вижте темата относно опции за свързване на клиент/сървър.

#### **Препоръки за надстройка за DB2 Connect**

Последните две версии на клиентите могат да се свързват към последната версия или издание на DB2 Connect сървъри. Единственото ограничение е, че новите характеристики не са достъпни на клиентите от предните версии и издания. Най-вероятно обаче не се нуждаете от достъп до тези нови характеристики, защото съществуващите ви приложения не ги използват.

Ако изберете първо да надстроите вашите клиенти, трябва да вземете предвид, че има известни ограничения в поддръжката на свързваемост от

текущата версия или издание на клиента към DB2 Connect сървъри отпреди две версии. Проверете несъвместимостите на текущата версия или издание с предните издания и вижте дали тези ограничения се отнасят за вашето приложение, за да предприемете нужните действия.

Изпълнете дейностите преди и след надстройка, за да подсигурите успешното надстройване.

### <span id="page-26-0"></span>**Дейности преди надстройка за DB2 Connect сървъри**

За да надстроите успешно вашите DB2 Connect сървъри, се изисква подготовка за всички възможни проблеми, които могат да съществуват.

### **Процедура**

Изпълнете след надстройка следните дейности за DB2 сървъри, като същите се отнасят и за DB2 Connect сървъри:

- 1. Прегледайте ["Същественото при надстройка за DB2 Connect" на страница 16,](#page-25-0) за да идентифицирате промените или ограниченията, които могат да засегнат Вашата надстройка, и научете как да разглеждате проблеми преди надстройване.
- 2. Вижте темата "Архивиране на DB2 сървърна конфигурация и диагностична информация" в *Надграждане до DB2 Версия 10.1* , за да имате запис на своята текуща конфигурация, която можете да сравните с конфигурацията след надстройката. Можете също така да използвате тази информация, за да създавате нови потребителски модели или бази данни като използвате същата конфигурация, която сте имали преди надстройката.
- 3. Избираем: Ако сте разрешили функционалността на мениджъра на точка на синхронизация (SPM) на Вашия DB2 Connect сървър, уверете се, че DRDA мениджърите на точки на синхронизация не съдържат някакви транзакции под съмнение, като ползвате команда **LIST DRDA INDOUBT TRANSACTIONS** за получаване на списък с транзакции под съмнение и за интерактивно разрешаване на всички транзакции под съмнение.
- 4. Избираем: Ако имате бази данни на мениджъра на транзакции, изпълнете следните задачи преди настройка, за да подготвите Вашите бази данни за надстройката:
	- a. Уверете се, че базата данни, която трябва да се надстрои, не съдържа някакви транзакции под съмнение, като използвате команда **LIST INDOUBT TRANSACTIONS**, за да получите списъка с транзакции под съмнение и интерактивно да разрешите транзакции под съмнение.
	- b. Вижте темата "Проверка дали Вашите бази данни са готови за надстройка" в *Надграждане до DB2 Версия 10.1* , за да определите и разрешите евентуални проблеми преди действителната надстройка.
	- c. Вижте темата "Архивиране на бази данни преди надстройка" в *Надграждане до DB2 Версия 10.1* , за да можете да ги надстроите до нова надстроена система или да ги възстановите в първоначалната ненадстроена система.
	- d. Прегледайте темата "изисквания за дисково пространство" в *Надграждане до DB2 Версия 10.1* , за да се уверите, че имате достатъчно дисково пространство, пространство за временни таблици и журнално пространство за надстройка на базата данни, и увеличете пространството за таблици и размерите на журналните файлове, ако е необходимо.
	- e. Linux only: Прегледайте темата "Промяна на raw устройства на блокови устройства (Linux)" в *Надграждане до DB2 Версия 10.1* .
- 5. Избираем: Ако имате DB2 Connect обединени бази данни, вижте темата "Подготовка за мигриране към обединени системи" в *IBM WebSphere Интегриране*

*на информация: Мигриране до обединение Версия 9* за подробности относно задачи преди надстройка за тези бази данни.

- <span id="page-27-0"></span>6. Само за Windows: ако сте се сдобили с персонализирани таблици за преобразуване на кодова страница от DB2 службата за поддръжка, трябва да архивирате всички файлове в директория*DB2OLD*\conv, където *DB2OLD* е местоположението на Вашето съществуващо DB2 Connect копие. Надстройването на вашата текуща версия или издание на DB2 Connect копие премахва тези таблици, защото стандартните кодови таблици се съдържат в библиотека от нова версия или издание на DB2 Connect. Не е нужно да архивирате стандартните таблици за преобразуване на кодови страници.
- 7. Избираем: Надстройте своя DB2 Connect сървър в тестова среда, за да определите проблемите, свързани с надстройката, и за да проверите, дали тези приложения на базата данни и рутинните процедури работят, както се очаква, преди да надстроите своята производствена среда.
- 8. Ако конфигурационният параметър на мениджъра на база данни **diaglevel** е зададен на 2 или по-малко, задайте го на 3 или по-голям преди надстройката.

Вижте темата "Настройване на нивото за прихващане на грешки на диагностичния журнален файл" в *Отстраняване на проблеми и настройка на производителност на база данни* , за да зададете конфигурационния параметър на мениджъра на тази база данни.

В последната версия или издание на DB2 Connect всички значими събития при надстройка се записват в журналните файлове **db2diag**, когато конфигурационният параметър на мениджъра на базата данни **diaglevel** е настроен на 3 (стойност по подразбиране) или по-висока стойност.

9. Приведете DB2 Connect сървъра офлайн за надстройка. За подробности вижте темата "Привеждане на DB2 сървър офлайн преди надстройка" в *Надграждане до DB2 Версия 10.1*.

### **Надстройка на DB2 Connect сървъри**

Последната версия или издание на DB2 Connect сървърите поддържа надстройката на DB2 Connect потребителските модели, на всеки съществуващ мениджър на транзакции и на DB2 Connect обединените бази данни, създадени на двете предни поддържани версии на DB2 Connect сървъри.

#### **Преди да започнете**

Преди да надстройвате до последната версия на DB2 Connect:

- Уверете се, че имате подходящия достъп до операционната система:
	- Потребителско право root на UNIX
	- Local Administrator на Windows
- Проверете дали имате SYSADM права.
- Уверете се, че отговаряте на изискванията за инсталация за DB2 продукти на бази данни. Вижте темата "Изисквания за инсталация за DB2 продукти на база данни " в *Инсталиране на DB2 сървъри* . Изискванията за Linux и UNIX операционни системи са променени.
- v Прегледайте препоръките за надстройка. Вижте темата "Добри практики за надстройка на DB2 сървъри" в *Надграждане до DB2 Версия 10.1*.
- Прегледайте изискванията за дисково пространство. Вижте темата "Изисквания за дисково пространство за надстройка на DB2 сървър" в *Надграждане до DB2 Версия 10.1*.

• Изпълнете задачите преди надстройка, в частност като архивирате Вашите бази данни.

Ако имате DB2 Connect Версия 7, трябва първо да надстроите до DB2 Connect Версия 8. Отнесете се към следната тема за подробности: [http://publib.boulder.ibm.com/](http://publib.boulder.ibm.com/infocenter/db2luw/v8/topic/com.ibm.db2.udb.doc/conn/t0008566.htm) [infocenter/db2luw/v8/topic/com.ibm.db2.udb.doc/conn/t0008566.htm](http://publib.boulder.ibm.com/infocenter/db2luw/v8/topic/com.ibm.db2.udb.doc/conn/t0008566.htm)

### **За тази дейност**

Тъй като DB2 Connect сървърните продукти са сървъри за свързваемост на хост бази данни, единствените бази данни, които могат да съществуват в DB2 Connect сървърен потребителски модел са базите данни на мениджъра на транзакции и DB2 Connect обединените бази данни. Базата данни на DB2 Connect мениджъра на транзакции съхранява информация за състоянията на транзакция за координираните от DB2 транзакции. Единствената цел на DB2 Connect обединените бази данни е да съхраняват информация за източниците на данни.

На операционни системи Linux и UNIX трябва да надстроите ръчно вашите DB2 Connect потребителски модели след инсталирането на последната версия на DB2 Connect. Всички отдалечени възли и бази данни, които сте каталогизирали на DB2 клиентите, се отнасят за тези потребителски модели. Ако създадете нов потребителски модел, ще трябва да каталогизирате отново възли, DCS бази данни и бази данни на DB2 клиентите, които са съществували в потребителските модели от предната версия.

На Windows операционни системи по време на инсталацията имате опцията автоматично да надстроите съществуващо поддържано копие на DB2 Connect. Вашите DB2 Connect потребителски модели автоматично се надстройват. Като алтернатива, можете да инсталирате ново копие на последната версия на DB2 Connect и после ръчно да надстроите вашите DB2 Connect потребителски модели.

Тази процедура описва как да надстроите, като инсталирате ново копие на последната версия на DB2 Connect и после надстроите потребителските модели и всички съществуващи бази данни. За автоматично надстройване на съществуващо, поддържано DB2 Connect копия на Windows, вижте "Надстройване на DB2 сървър (Windows)" в *Надграждане до DB2 Версия 10.1*.

Ограничения

- Битовият размер на потребителския модел на клиента се определя от операционната система, на която инсталирате DB2 Connect. Вижте темата "Промени по поддръжката за 32-битови и 64-битови DB2 сървъри" в *Надграждане до DB2 Версия 10.1* за подробности.
- Прилагат се допълнителни ограничения за надстройката за DB2 сървъри за DB2 Connect сървъри. Вижте темата "Ограничения за надстройване заDB2 сървъри " в *Надграждане до DB2 Версия 10.1* .

### **Процедура**

За да надстроите своя DB2 Connect сървър:

1. Експортирайте конфигурационната информация за свързваемостта за вашия съществуващ поддържан DB2 Connect сървър в експортиран профил. Използвайте средството **db2cfexp**, за да създадете конфигурационен профил: архивиране на db2cfexp cfg\_profile

<span id="page-29-0"></span>Този профил съдържа цялата конфигурационна информация за потребителския модел, включително конфигурацията на мениджъра на базата данни и регистърен профил, защото е указана опцията **архив**. Можете да използвате този профил, за да създадете повторно Вашата конфигурация за свързваемост, ако е необходимо.

- 2. Инсталиране на DB2 Connect чрез стартиране на Помощника на DB2 Настройващата програма и избиране на опция **Инсталиране на нов** в панела Инсталиране на продукт. Отнесете се към [Глава 7, "DB2 Connect сървърни](#page-52-0) [продукти: преглед на инсталиране и конфигуриране", на страница 43.](#page-52-0)
- 3. Надстройте своите DB2 Connect потребителски модели посредством команда **db2iupgrade**. Вижте темата "Надстройване на потребителски модели" в *Надграждане до DB2 Версия 10.1* .
- 4. Надстройване на съществуващ мениджър на транзакция и DB2 Connect обединени бази данни. Можете също да надстроите вашите бази данни, като възстановите архив на DB2 Connect от една от двете предни поддържани версии. Надстройте съществуващ мениджър на транзакция и DB2 Connect обединени бази данни като видите темата "Надстройка на бази данни" в *Надграждане до DB2 Версия 10.1*.

#### **Какво да направим после**

След като надстроите DB2 Connect сървъра, осъществете препоръчаните дейности след надстройка, като например повторно задаване на диагностичното ниво на грешки, като настроите размера на журналното пространство и обвържете повторно пакети и проверите дали Вашата надстройка е била успешна. Отнесете се към "Дейности след надстройка за DB2 Connect сървъри".

### **Дейности след надстройка за DB2 Connect сървъри**

След надстройването на вашите DB2 Connect сървъри, следва да изпълните няколко дейности след надстройка, за да се уверите, че вашите DB2 Connect сървъри работят, както се очаква и че се изпълняват на оптимално ниво.

#### **Процедура**

Изпълнете следните дейности след надстройка за DB2 сървъри, като същите се отнасят и за DB2 Connect сървъри:

- 1. Ако сте задали конфигурационния параметър **diaglevel** на мениджъра на базата данни на 4, както е препоръчано в задачите преди надстройка за DB2 Connect сървъри, върнете стойността на този параметър към стойността преди надстройката.
- 2. Управление на промени в поведението на DB2 сървър. Вижте темата "Управление на промени в поведението на DB2 сървъри"в *Надграждане до DB2 Версия 10.1* . Има нови регистърни променливи, нови конфигурационни параметри и нови стойности по подразбиране за регистърните променливи и за конфигурационните параметри, въведени в последната версия или издание на DB2 продуктите на бази данни, които могат да засегнат поведението на DB2 сървър на база данни. Има също изменения във физическите характеристики за дизайн на бази данни и изменения в защитата, които също могат да имат въздействие.
- 3. Ако сте получили персонализирани таблици за преобразуване на кодови страници от DB2 службата за поддръжка за предишни версии или издания, копирайте всички файлове от тези таблици от *DB2OLD*/conv до *DB2DIR*/conv, където *DB2OLD* е местоположението на предишната поддържана версия на DB2 Connect копието, а *DB2DIR* е местоположението на Вашето ново DB2 Connect копие. Не е нужно да копирате стандартните таблици за преобразуване на кодови страници.

Ако сте надстроили своите съществуващо, поддържано DB2 Connect копие на операционни системи Windows, можете да възстановите персонализираните таблици за преобразуване на кодови страници, което сте архивирали като част от задачите преди надстройка заDB2 Connect сървъри до *DB2PATH*\conv директория, където *DB2PATH* е местоположението на Вашето ново DB2 Connect копие.

- 4. Ако се свързвате към DB2 за z/OS сървър или към IBM DB2 for IBM i сървър, където е необходима поддръжка на евро, настройте регистърната променлива **DB2CONNECT\_ENABLE\_EURO\_CODEPAGE** на YES на всички DB2 Connect клиенти и сървъри, за да може текущата кодова страница на приложението да се преобразува в еквивалентния идентификатор на кодов символен набор (CCSID), който изрично указва поддръжка за знака за евро.
- 5. Избираем: Ако сте надстроили някакви бази данни в своя DB2 Connect сървър и сте променили настройката за журнално пространство, както е препоръчано в задачите преди надстройка за DB2 Connect сървъри, настройте размера на пространството за журнали. Вижте темата "Настройване на размера на пространството за журнали в мигрирани бази данни" в *Надграждане до DB2 Версия 10.1* . Уверете се, че обемът заделено пространство за журнали е адекватен за вашия DB2 Connect сървър.
- 6. Избираем: Архивирайте своите бази данни след като надстройката е завършена. Вижте темата "Архивиране на бази данни преди надстройка " в *Надграждане до DB2 Версия 10.1* .
- 7. Избираем: Ако имате DB2 Connect обединени бази данни, прегледайте темата "Конфигуриране на обединени системи след миграция" в *IBM WebSphere Information Integration: Мигриране към обединение Версия 9*, за да определите дали е необходимо да изпълнявате някакви дейности, след като надстроите вашите обединени бази данни.
- 8. Уверете се, че надстройката на вашия DB2 Connect сървър е протекла успешно. Тествайте свързвания към всички ваши каталогизирани бази данни. Следният пример показва как да тествате свързване от Процесор за обработка на команди  $CLP)$ :

db2 CONNECT TO DATABASE sample user mickey using mouse

Трябва да посочите потребител и парола, когато се свързвате към отдалечена база данни. Проверете дали всички свързвания са успешни.

Също така тествайте приложенията и средствата си, за да се уверите, че DB2 Connect сървърът работи, както се очаква.

#### **Какво да направим после**

На този етап следва да подновите всички свои дейности по поддръжката. Трябва също да премахнете всички копия от поддържани преди версии или издания на DB2 Connect, от които вече не се нуждаете.

#### **Свързани дейности**:

["Дейности преди надстройка за DB2 Connect сървъри" на страница 17](#page-26-0) За да надстроите успешно вашите DB2 Connect сървъри, се изисква подготовка за всички възможни проблеми, които могат да съществуват.

<span id="page-32-0"></span>**Раздел 4. Дейности преди инсталиране**

# <span id="page-34-0"></span>**Глава 4. Java софтуерна поддръжка за DB2 Connect**

Имате нужда от подходящото ниво на IBM Software Development Kit (SDK) за Java, за да използвате базирани на Java инструменти и да създавате, и стартирате Java приложения, включително запомнени процедури и потребителски определени функции.

Ако IBM SDK за Java се изисква от компонент, който се инсталира, а SDK за Java не е все още инсталиран в тази пътека, SDK за Java ще бъде инсталиран, ако желаете да използвате или Помощника на DB2 Настройващата програма, или файл с отговори за инсталиране на продукта.

SDK за Java не е инсталиран с IBM Data Server Runtime Client или IBM Data Server Driver Package.

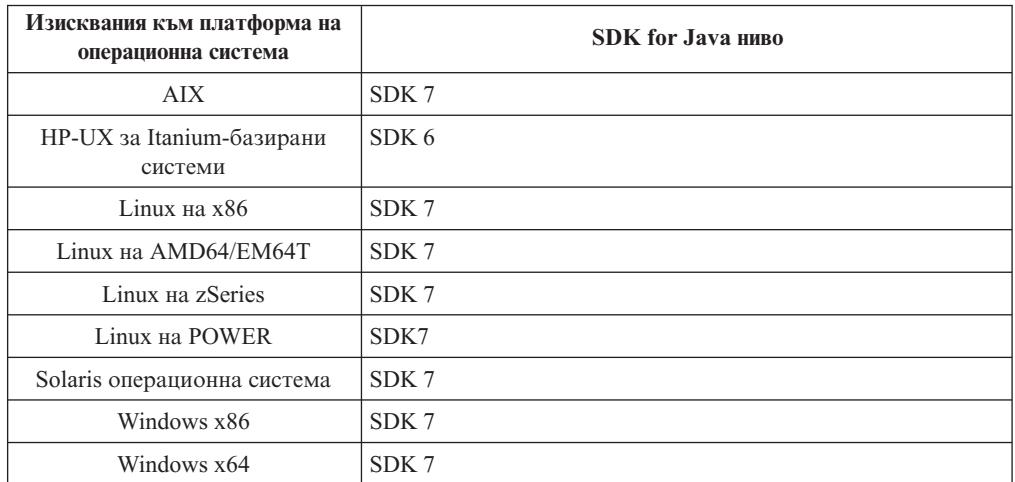

Следната таблица изброява инсталираните SDK за Java нивата за продукти на DB2 база данни в съответствие с платформата на операционната система:

#### **Забележка:**

1. Софтуерът SDK за Java може да бъде изтеглен от уеб страницата developerWorks на: [http://www.ibm.com/developerworks/java/jdk/index.html](http://www.ibm.com/developerworks/views/java/downloads.jsp) . За списък на поддържаните нива на SDK за Java, вижте по-късно в този раздел таблицата, озаглавена Поддръжка на DB2 Database за Linux, UNIX и Windows за SDK за Java.

**Забележка:** За платформите на Windows операционна система, използвайте изтеглянията на IBM Development Package за Eclipse.

- 2. DB2 графичните средства се изпълняват само на Linux на x86, Linux на AMD64/EM64T, Windows x86 и Windows x64.
- 3. На Windows x86 и Linux на x86:
	- е инсталиран 32-bit SDK
	- v поддържат се 32-битови приложения и Java външни рутинни процедури
- 4. На всички поддържани платформи (освен Windows x86 и Linux на x86):
	- поддържат се 32-битови приложения
	- v не се поддържат 32-битови Java външни рутинни процедури

v поддържат се 64-битови приложения и Java външни рутинни процедури

#### **Поддържан софтуер за разработка на Java приложения**

Следната таблица изброява поддържаните нива на SDK for Java. Поддържат се изброените нива и съвместимите напред по-късни версии на същите нива.

Тъй като има чести поправки и обновления на SDK for Java, не всички нива и версии са тествани. Ако вашето приложение на база данни има проблеми, които са свързани с SDK for Java, опитайте следващата достъпна версия на вашия SDK for Java на даденото ниво.

Версиите на SDK за Java, различни от IBM SDK, се поддържат единствено за изграждане и стартиране насамостоятелни Java приложения. За изграждане и изпълнение на нови Java запомнени процедури и функция, дефинирана от потребителя, се поддържа само IBM SDK за Java, който е включен в продукта DB2 Database за Linux, UNIX и Windows. За стартиране на Java запомнени процедури и потребителски определени функции, които са били изградени от предишни DB2 издания, вижте Таблица 1, колона "Java запомнени процедури и потребителски определени функции" за подробности.

|                                                               | Јауа приложения,<br>използващи JDBC<br>драйвер db2java.zip<br>или db2jcc.jar | Java приложения,<br>използващи JDBC<br>драйвер db2jcc4.jar | <b>Ја</b> уа запомнени<br>процедури и<br>потребителски<br>дефинирани функции | <b>DB2</b> графични средства |
|---------------------------------------------------------------|------------------------------------------------------------------------------|------------------------------------------------------------|------------------------------------------------------------------------------|------------------------------|
| <b>AIX</b>                                                    | 1.4.2 до 7                                                                   | 7                                                          | 1.4.2 <sup>6</sup> до 7 <sup>5</sup>                                         | Няма                         |
| HP-UX за<br>Itanium-базирани<br>системи                       | 1.4.2 до $6^1$                                                               | 6 <sup>1</sup>                                             | 1.4.2 <sup>6</sup> до 6                                                      | Няма                         |
| Linux Ha POWER                                                | 1.4.2 до $7^{3,4}$                                                           | $7^{3,4}$                                                  | $1.4.2^6$ до 7                                                               | Няма                         |
| Linux на x86                                                  | 1.4.2 до $7^{2,3,4}$                                                         | $7^{2,3,4}$                                                | $1.4.26$ до 7                                                                | 5 до 7                       |
| Linux на AMD64 и<br>Intel EM64T<br>процесори                  | 1.4.2 до $7^{2,3,4}$                                                         | $7^{2,3,4}$                                                | $1.4.2^6$ до 7                                                               | Няма                         |
| Linux на zSeries                                              | 1.4.2 до $7^{3,4}$                                                           | $7^{3,4}$                                                  | $1.4.2^6$ до 7                                                               | Няма                         |
| Solaris операционна<br>система                                | 1.4.2 до $7^2$                                                               | 7 <sup>2</sup>                                             | 1.4.2 <sup>6</sup> до 7                                                      | Няма                         |
| Windows на x86                                                | 1.4.2 до $7^2$                                                               | 7 <sup>2</sup>                                             | $1.4.26$ до 7                                                                | 5 до 7                       |
| Windows на x64, за<br>AMD64 <i>u</i> Intel EM64T<br>процесори | 1.4.2 до $7^2$                                                               | $7^2$                                                      | $1.4.2^6$ до 7                                                               | 5 до 7                       |

*Таблица 2. DB2 Database за Linux, UNIX и Windows поддържани нива на SDK за Java*

#### **Забележка:**

- 1. Същите нива на SDK for Java, които са достъпни от Hewlett-Packard, се поддържат за изграждане и изпълнение на самостоятелни клиентски приложения, изпълнявани под IBM Data Server Driver за JDBC и SQLJ.
- 2. Същите нива на SDK за Java, които са достъпни от Oracle, се поддържат за изграждане и стартиране на самостоятелни приложения с IBM Data Server Driver за JDBC и SQLJ. Въпреки това, ако зададете IBM Data Server Driver за JDBC и SQLJ свойство securityMechanism за тип защита, която използва криптиране, SDK за Java трябва да поддържа типа криптиране, което използвате. Например SDK за
<span id="page-36-0"></span>Java, който използвате, може да поддържа 256-битово AES (силно) криптиране, но не 56-битово DES (слабо) криптиране. Можете да укажете алгоритъма за криптиране чрез настройване на IBM Data Server Driver за JDBC и SQLJ свойство encryptionAlgorithm. За да използвате 256-битово AES криптиране, задайте encryptionAlgorithm на 2. Когато използвате 256-битово AES криптиране с SDK за Java от Oracle, може би ще трябва да инсталирате файл JCE Unlimited Strength Jurisdiction Policy, който е достъпен от Oracle.

- 3. Изисква се минимално ниво на SDK за Java 1.4.2 SR6 за SUSE Linux Enterprise Server (SLES) 10. Изисква се минимално ниво на SDK за Java 1.4.2 SR7 за Red Hat Enterprise Linux (RHEL) 5.
- 4. Поддръжката на SDK за Java 6 на Linux изисква SDK за Java 6 SR3 или по-късен.
- 5. Ако се използва SDK за Java 6 SR2 или по-късен, настройте DB2LIBPATH=*java\_home*/jre/lib/ppc64.
- 6. Поддръжката на Java запомнени процедури и потребителски определени функции, изградени от IBM SDK за Java 1.4.2, е остаряла във Версия 9.7 и може да бъде премахната от бъдещото издание. IBM SDK за Java 1.4.2 е с дата на прекъсване на обслужването през септември 2011. Препоръчва се да премахнете зависимостите от SDK за Java 1.4.2 значително преди тази дата. Премахването на тази зависимост може да бъде извършена чрез повторно изграждане на Java запомнени процедури и потребителски определени функции с SDK за Java, включени в DB2 Версия 9.1, DB2 Версия 9.5, DB2 Версия 9.7 или DB2 Версия 10.1 .

# **Глава 5. Java софтуерна поддръжка за DB2 Connect**

Имате нужда от подходящото ниво на IBM Software Development Kit (SDK) за Java, за да използвате базирани на Java инструменти и да създавате, и стартирате Java приложения, включително запомнени процедури и потребителски определени функции.

Ако IBM SDK за Java се изисква от компонент, който се инсталира, а SDK за Java не е все още инсталиран в тази пътека, SDK за Java ще бъде инсталиран, ако желаете да използвате или Помощника на DB2 Настройващата програма, или файл с отговори за инсталиране на продукта.

SDK за Java не е инсталиран с IBM Data Server Runtime Client или IBM Data Server Driver Package.

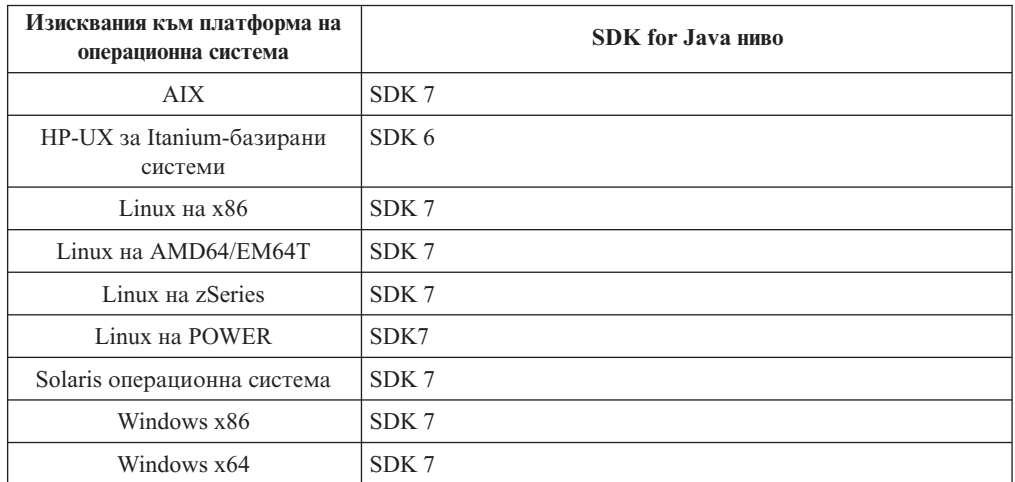

Следната таблица изброява инсталираните SDK за Java нивата за продукти на DB2 база данни в съответствие с платформата на операционната система:

#### **Забележка:**

1. Софтуерът SDK за Java може да бъде изтеглен от уеб страницата developerWorks на: [http://www.ibm.com/developerworks/java/jdk/index.html](http://www.ibm.com/developerworks/views/java/downloads.jsp) . За списък на поддържаните нива на SDK за Java, вижте по-късно в този раздел таблицата, озаглавена Поддръжка на DB2 Database за Linux, UNIX и Windows за SDK за Java.

**Забележка:** За платформите на Windows операционна система, използвайте изтеглянията на IBM Development Package за Eclipse.

- 2. DB2 графичните средства се изпълняват само на Linux на x86, Linux на AMD64/EM64T, Windows x86 и Windows x64.
- 3. На Windows x86 и Linux на x86:
	- е инсталиран 32-bit SDK
	- v поддържат се 32-битови приложения и Java външни рутинни процедури
- 4. На всички поддържани платформи (освен Windows x86 и Linux на x86):
	- поддържат се 32-битови приложения
	- v не се поддържат 32-битови Java външни рутинни процедури

v поддържат се 64-битови приложения и Java външни рутинни процедури

## **Поддържан софтуер за разработка на Java приложения**

Следната таблица изброява поддържаните нива на SDK for Java. Поддържат се изброените нива и съвместимите напред по-късни версии на същите нива.

Тъй като има чести поправки и обновления на SDK for Java, не всички нива и версии са тествани. Ако вашето приложение на база данни има проблеми, които са свързани с SDK for Java, опитайте следващата достъпна версия на вашия SDK for Java на даденото ниво.

Версиите на SDK за Java, различни от IBM SDK, се поддържат единствено за изграждане и стартиране насамостоятелни Java приложения. За изграждане и изпълнение на нови Java запомнени процедури и функция, дефинирана от потребителя, се поддържа само IBM SDK за Java, който е включен в продукта DB2 Database за Linux, UNIX и Windows. За стартиране на Java запомнени процедури и потребителски определени функции, които са били изградени от предишни DB2 издания, вижте Таблица 1, колона "Java запомнени процедури и потребителски определени функции" за подробности.

|                                                               | Јауа приложения,<br>използващи JDBC<br>драйвер db2java.zip<br>или db2jcc.jar | Java приложения,<br>използващи JDBC<br>драйвер db2jcc4.jar | <b>Ја</b> уа запомнени<br>процедури и<br>потребителски<br>дефинирани функции | <b>DB2</b> графични средства |
|---------------------------------------------------------------|------------------------------------------------------------------------------|------------------------------------------------------------|------------------------------------------------------------------------------|------------------------------|
| <b>AIX</b>                                                    | 1.4.2 до 7                                                                   | 7                                                          | 1.4.2 <sup>6</sup> до 7 <sup>5</sup>                                         | Няма                         |
| HP-UX за<br>Itanium-базирани<br>системи                       | 1.4.2 до $6^1$                                                               | 6 <sup>1</sup>                                             | 1.4.2 <sup>6</sup> до 6                                                      | Няма                         |
| Linux Ha POWER                                                | 1.4.2 до $7^{3,4}$                                                           | $7^{3,4}$                                                  | $1.4.2^6$ до 7                                                               | Няма                         |
| Linux на x86                                                  | 1.4.2 до $7^{2,3,4}$                                                         | $7^{2,3,4}$                                                | $1.4.26$ до 7                                                                | 5 до 7                       |
| Linux на AMD64 и<br>Intel EM64T<br>процесори                  | 1.4.2 до $7^{2,3,4}$                                                         | $7^{2,3,4}$                                                | $1.4.2^6$ до 7                                                               | Няма                         |
| Linux на zSeries                                              | 1.4.2 до $7^{3,4}$                                                           | $7^{3,4}$                                                  | $1.4.2^6$ до 7                                                               | Няма                         |
| Solaris операционна<br>система                                | 1.4.2 до $7^2$                                                               | 7 <sup>2</sup>                                             | 1.4.2 <sup>6</sup> до 7                                                      | Няма                         |
| Windows на x86                                                | 1.4.2 до $7^2$                                                               | 7 <sup>2</sup>                                             | $1.4.26$ до 7                                                                | 5 до 7                       |
| Windows на x64, за<br>AMD64 <i>u</i> Intel EM64T<br>процесори | 1.4.2 до $7^2$                                                               | $7^2$                                                      | $1.4.2^6$ до 7                                                               | 5 до 7                       |

*Таблица 3. DB2 Database за Linux, UNIX и Windows поддържани нива на SDK за Java*

#### **Забележка:**

- 1. Същите нива на SDK for Java, които са достъпни от Hewlett-Packard, се поддържат за изграждане и изпълнение на самостоятелни клиентски приложения, изпълнявани под IBM Data Server Driver за JDBC и SQLJ.
- 2. Същите нива на SDK за Java, които са достъпни от Oracle, се поддържат за изграждане и стартиране на самостоятелни приложения с IBM Data Server Driver за JDBC и SQLJ. Въпреки това, ако зададете IBM Data Server Driver за JDBC и SQLJ свойство securityMechanism за тип защита, която използва криптиране, SDK за Java трябва да поддържа типа криптиране, което използвате. Например SDK за

Java, който използвате, може да поддържа 256-битово AES (силно) криптиране, но не 56-битово DES (слабо) криптиране. Можете да укажете алгоритъма за криптиране чрез настройване на IBM Data Server Driver за JDBC и SQLJ свойство encryptionAlgorithm. За да използвате 256-битово AES криптиране, задайте encryptionAlgorithm на 2. Когато използвате 256-битово AES криптиране с SDK за Java от Oracle, може би ще трябва да инсталирате файл JCE Unlimited Strength Jurisdiction Policy, който е достъпен от Oracle.

- 3. Изисква се минимално ниво на SDK за Java 1.4.2 SR6 за SUSE Linux Enterprise Server (SLES) 10. Изисква се минимално ниво на SDK за Java 1.4.2 SR7 за Red Hat Enterprise Linux (RHEL) 5.
- 4. Поддръжката на SDK за Java 6 на Linux изисква SDK за Java 6 SR3 или по-късен.
- 5. Ако се използва SDK за Java 6 SR2 или по-късен, настройте DB2LIBPATH=*java\_home*/jre/lib/ppc64.
- 6. Поддръжката на Java запомнени процедури и потребителски определени функции, изградени от IBM SDK за Java 1.4.2, е остаряла във Версия 9.7 и може да бъде премахната от бъдещото издание. IBM SDK за Java 1.4.2 е с дата на прекъсване на обслужването през септември 2011. Препоръчва се да премахнете зависимостите от SDK за Java 1.4.2 значително преди тази дата. Премахването на тази зависимост може да бъде извършена чрез повторно изграждане на Java запомнени процедури и потребителски определени функции с SDK за Java, включени в DB2 Версия 9.1, DB2 Версия 9.5, DB2 Версия 9.7 или DB2 Версия 10.1 .

# **Глава 6. Параметри на ядрото (Linux и UNIX)**

Може да е необходимо конфигурационните параметри на ядрото да бъдат обновени, за да позволят DB2 Connect (и други DB2 продукти на база данни) да се изпълнява правилно.

Всяка от поддържаните операционни системи е обсъдена с цел да се покаже как да се модифицират съответните параметри за конфигурация на ядрото.

# **Промяна на параметрите на ядро DB2 Connect (HP-UX)**

За да може Вашият DB2 продукт на базата данни да се изпълнява правилно на HP-UX, може да се нуждаете от обновяване на конфигурационните параметри на ядрото на системата. Ако обновите стойностите на конфигурационните параметри на вашето ядро, трябва да рестартирате компютъра.

## **Преди да започнете**

Трябва да имате потребителско право root, за да промените параметрите на ядро.

## **Процедура**

За да модифицирате параметри на ядрото:

- 1. Въведете командата **sam**, за да стартирате програмата System Administration Manager (SAM).
- 2. Щракнете два пъти на иконата **Kernel Configuration**.
- 3. Щракнете два пъти на иконата **Configurable Parameters**.
- 4. Щракнете два пъти на параметъра, който искате да промените, и въведете новата стойност в полето **Formula/Value**.
- 5. Щракнете върху **Да**.
- 6. Повторете тези стъпки за всеки от конфигурационните параметри на ядрото, които искате да обновите.
- 7. Когато сте приключили с настройката на всички конфигурационни параметри на ядрото, изберете **Action** > **Process New Kernel** от лентата на менюто с действия.

## **Резултати**

Операционната система HP-UX автоматично се рестартира, след като промените стойностите на конфигурационните параметри на ядрото.

# **Промяна на параметрите на ядро DB2 Connect (HP-UX)**

За да може Вашият DB2 продукт на базата данни да се изпълнява правилно на HP-UX, може да се нуждаете от обновяване на конфигурационните параметри на ядрото на системата. Ако обновите стойностите на конфигурационните параметри на вашето ядро, трябва да рестартирате компютъра.

## **Преди да започнете**

Трябва да имате потребителско право root, за да промените параметрите на ядро.

## **Процедура**

За да модифицирате параметри на ядрото:

- 1. Въведете командата **sam**, за да стартирате програмата System Administration Manager (SAM).
- 2. Щракнете два пъти на иконата **Kernel Configuration**.
- 3. Щракнете два пъти на иконата **Configurable Parameters**.
- 4. Щракнете два пъти на параметъра, който искате да промените, и въведете новата стойност в полето **Formula/Value**.
- 5. Щракнете върху **Да**.
- 6. Повторете тези стъпки за всеки от конфигурационните параметри на ядрото, които искате да обновите.
- 7. Когато сте приключили с настройката на всички конфигурационни параметри на ядрото, изберете **Action** > **Process New Kernel** от лентата на менюто с действия.

#### **Резултати**

Операционната система HP-UX автоматично се рестартира, след като промените стойностите на конфигурационните параметри на ядрото.

## **Препоръчвани параметри за конфигуриране на ядрото за DB2 Connect (HP-UX)**

За HP-UX системи, изпълняващи DB2 64-битова система бази данни, изпълнете командата **db2osconf**, за да получите препоръка за подходящи стойности за параметри за конфигурация на ядрото за системата ви.

Помощната програма **db2osconf** може да бъде стартирана единствено от \$*DB2DIR*/bin, където *DB2DIR* е директорията, където сте инсталирали своя продукт на DB2 базата данни.

# **Препоръчвани параметри за конфигуриране на ядрото за DB2 Connect (HP-UX)**

За HP-UX системи, изпълняващи DB2 64-битова система бази данни, изпълнете командата **db2osconf**, за да получите препоръка за подходящи стойности за параметри за конфигурация на ядрото за системата ви.

Помощната програма **db2osconf** може да бъде стартирана единствено от \$*DB2DIR*/bin, където *DB2DIR* е директорията, където сте инсталирали своя продукт на DB2 базата данни.

## **Промяна на параметрите на ядро за DB2 Connect (Linux)**

Преди да инсталирате DB2 система за бази данни, обновете параметрите на вашето Linux ядро. Стойностите по подразбиране за конкретни параметри на ядрото на Linux не са достатъчни, когато се изпълнява DB2 система бази данни.

#### **Преди да започнете**

Трябва да имате потребителско право root, за да промените параметрите на ядро.

## **Процедура**

За да обновите параметри на ядрото на Red Hat и SUSE Linux:

- 1. Стартирайте команда **ipcs -l**.
- 2. Анализирайте изхода, за да определите дали има необходими за системата ви изменения. След // са добавени коментари, за да се покаже какви са имената на параметри.

```
# ipcs -l
------ Shared Memory Limits --------
max number of segments = 4096 // SHMMNI<br>max seg size (kbytes) = 32768 // SHMMAX
max seg size (kbytes) = 32768max total shared memory (kbytes) = 8388608 // SHMALL
min seg size (bytes) = 1------ Semaphore Limits --------
max number of arrays = 1024 // SEMMNI<br>max semaphores per array = 250 // SEMMSL
max semaphores per array = 250
max semaphores system wide = 256000 // SEMMNS
max ops per semop call = 32 // SEMOPM
semaphore max value = 32767
------ Messages: Limits --------
max queues system wide = 1024 // MSGMNI<br>max size of message (bytes) = 65536 // MSGMAX
max size of message (bytes) = 65536default max size of queue (bytes) = 65536 // MSGMNB
```
- Като се започне с първия раздел на Shared Memory Limits, SHMMAX и SHMALL са параметрите, които трябва да се прегледат. SHMMAX е максималният размер на сегмент поделена памет на Linux система, докато SHMALL е максималното заделяне на страници поделена памет на система.
	- Препоръчва се да зададете стойността SHMMAX да бъде равна на стойността на физическата памет на Вашата система. Въпреки това, минимумът, изискван на x86 системи, е 268435456 (256 MB), а за 64-битови системи е 1073741824 (1 GB).
	- SHMALL е настроен на 8 GB по подразбиране (8388608 KB = 8 GB). Ако имате повече физическа памет от това и тя се използва за DB2 системата на база данни, тогава този параметър се увеличава до приблизително 90 % от физическата памет на Вашия компютър. Ако например имате компютърна система с 16 GB памет, която се ползва основно за DB2 системата на база данни, тогава SHMALL трябва да бъде зададена на 3774873 (90 % от 16 GB е 14.4 GB; 14.4 GB тогава се разделя на 4 KB, което е основният размер на страница). Изходът ipcs е преобразувал SHMALL в килобайти. Ядрото изисква тази стойност като брой страници. Ако надстройвате до DB2 Версия 10.1 и не ползвате настройката SHMALL по подразбиране, тогава трябва да увеличите настройката SHMALL с допълнителни 4 GB. Това увеличение в паметта се изисква от fast communication manager (FCM) за допълнителни буфери или канали.
- Следващият раздел покрива количеството семафори, достъпно на операционната система. Параметърът на ядрото sem се състои от 4 токена, SEMMSL, SEMMNS, SEMOPM и SEMMNI. SEMMNS е резултатът от умножението на SEMMSL по SEMMNI. Мениджърът на базата данни изисква броят масиви (SEMMNI) да бъде увеличен според необходимостта. По принцип SEMMNI би следвало да е два пъти максималния брой агенти на системата, умножено по броя на логическите дялове на компютъра на сървъра на базата данни, плюс броя локални свързвания на приложения на компютъра на сървъра на базата данни.
- Третият раздел покрива съобщенията на системата.
- MSGMNI засяга броя агенти, които могат да бъдат стартирани, MSGMAX засяга размера на съобщенията, които могат да бъдат изпратени на опашка, и MSGMNB засяга размера на опашката.
- MSGMAX следва да се промени на 64 KB (тоест, 65535 байта), и MSGMNB следва да бъде увеличен до 65535.
- 3. За да се модифицират тези параметри на ядрото, редактирайте файла /etc/sysctl.conf. Ако този файл не съществува, създайте го. Следните редове са примери какво следва да бъде поставено във файла:

kernel.sem=250 256000 32 1024 #Example shmmax за 64-битова система kernel.shmmax=1073741824 #Example shmall за 90 процента от 16 GB памет kernel.shmall=3774873 kernel.msgmax=65535 kernel.msgmnb=65535 kernel.msgmni=2048

4. Изпълнете **sysctl** с параметъра **-p**, за да заредите **sysctl** настройките от файла по подразбиране /etc/sysctl.conf:

sysctl -p

- 5. За да направите промените оставащи в сила след всяко рестартиране:
	- v (SUSE Linux) Направете boot.sysctl активен
	- v (Red Hat) Скриптът за инициализиране rc.sysinit ще прочете автоматично файла /etc/sysctl.conf

## **Промяна на параметрите на ядро за DB2 Connect (Linux)**

Преди да инсталирате DB2 система за бази данни, обновете параметрите на вашето Linux ядро. Стойностите по подразбиране за конкретни параметри на ядрото на Linux не са достатъчни, когато се изпълнява DB2 система бази данни.

#### **Преди да започнете**

Трябва да имате потребителско право root, за да промените параметрите на ядро.

#### **Процедура**

За да обновите параметри на ядрото на Red Hat и SUSE Linux:

- 1. Стартирайте команда **ipcs -l**.
- 2. Анализирайте изхода, за да определите дали има необходими за системата ви изменения. След // са добавени коментари, за да се покаже какви са имената на параметри.

```
# ipcs -l
------ Shared Memory Limits --------
max number of segments = 4096 // SHMMNI
max seg size (kbytes) = 32768 // SHMMAX
max seg size (kbytes) = 32768 // SHMMAX<br>max total shared memory (kbytes) = 8388608 // SHMALL
min seg size (bytes) = 1
------ Semaphore Limits --------
max number of arrays = 1024 // SEMMNI<br>max semaphores per array = 250 // SEMMSL
max semaphores per array = 250 // SEMMSL
max semaphores per array = 250<br>max semaphores system wide = 256000 // SEMMNS<br>max ops per semop call = 32 // SEMOPM
max ops per semop call = 32
semaphore max value = 32767
------ Messages: Limits --------
```
max queues system wide = 1024 // MSGMNI max size of message (bytes) = 65536 // MSGMAX default max size of queue (bytes) = 65536 // MSGMNB

- Като се започне с първия раздел на Shared Memory Limits, SHMMAX и SHMALL са параметрите, които трябва да се прегледат. SHMMAX е максималният размер на сегмент поделена памет на Linux система, докато SHMALL е максималното заделяне на страници поделена памет на система.
	- Препоръчва се да зададете стойността SHMMAX да бъде равна на стойността на физическата памет на Вашата система. Въпреки това, минимумът, изискван на x86 системи, е 268435456 (256 MB), а за 64-битови системи е 1073741824 (1 GB).
	- SHMALL е настроен на 8 GB по подразбиране (8388608 KB = 8 GB). Ако имате повече физическа памет от това и тя се използва за DB2 системата на база данни, тогава този параметър се увеличава до приблизително 90 % от физическата памет на Вашия компютър. Ако например имате компютърна система с 16 GB памет, която се ползва основно за DB2 системата на база данни, тогава SHMALL трябва да бъде зададена на 3774873 (90 % от 16 GB е 14.4 GB; 14.4 GB тогава се разделя на 4 KB, което е основният размер на страница). Изходът ipcs е преобразувал SHMALL в килобайти. Ядрото изисква тази стойност като брой страници. Ако надстройвате до DB2 Версия 10.1 и не ползвате настройката SHMALL по подразбиране, тогава трябва да увеличите настройката SHMALL с допълнителни 4 GB. Това увеличение в паметта се изисква от fast communication manager (FCM) за допълнителни буфери или канали.
- Следващият раздел покрива количеството семафори, достъпно на операционната система. Параметърът на ядрото sem се състои от 4 токена, SEMMSL, SEMMNS, SEMOPM и SEMMNI. SEMMNS е резултатът от умножението на SEMMSL по SEMMNI. Мениджърът на базата данни изисква броят масиви (SEMMNI) да бъде увеличен според необходимостта. По принцип SEMMNI би следвало да е два пъти максималния брой агенти на системата, умножено по броя на логическите дялове на компютъра на сървъра на базата данни, плюс броя локални свързвания на приложения на компютъра на сървъра на базата данни.
- Третият раздел покрива съобщенията на системата.
	- MSGMNI засяга броя агенти, които могат да бъдат стартирани, MSGMAX засяга размера на съобщенията, които могат да бъдат изпратени на опашка, и MSGMNB засяга размера на опашката.
	- MSGMAX следва да се промени на 64 KB (тоест, 65535 байта), и MSGMNB следва да бъде увеличен до 65535.
- 3. За да се модифицират тези параметри на ядрото, редактирайте файла /etc/sysctl.conf. Ако този файл не съществува, създайте го. Следните редове са примери какво следва да бъде поставено във файла:

```
kernel.sem=250 256000 32 1024
#Example shmmax за 64-битова система
kernel.shmmax=1073741824
#Example shmall за 90 процента от 16 GB памет
kernel.shmall=3774873
kernel.msgmax=65535
kernel.msgmnb=65535
kernel.msgmni=2048
```
4. Изпълнете **sysctl** с параметъра **-p**, за да заредите **sysctl** настройките от файла по подразбиране /etc/sysctl.conf:

```
sysctl -p
```
5. За да направите промените оставащи в сила след всяко рестартиране:

- v (SUSE Linux) Направете boot.sysctl активен
- (Red Hat) Скриптът за инициализиране  $rc$ . sysinit ще прочете автоматично файла /etc/sysctl.conf

# **Промяна на параметрите на ядрото заDB2 Connect (Solaris)**

За правилна работа на DB2 системата бази данни, се препоръчва да обновите конфигурационните параметри на ядрото на системата си. Можете да използвате помощната програма **db2osconf** за предлагане на препоръчвани параметри на ядрото. Ако желаете да се възползвате от контрола на ресурсите на проекта (/etc/project), консултирайте се със своята Solaris документация.

### **Преди да започнете**

Трябва да имате root права, за да модифицирате параметри на ядрото.

За да използвате командата **db2osconf**, трябва първо да инсталирате DB2 системата бази данни. Помощната програма **db2osconf** може да бъде стартирана единствено от \$*DB2DIR*/bin, където *DB2DIR* е директорията, където сте инсталирали своя продукт на DB2 базата данни.

Трябва да рестартирате системата си, след модифицирането на параметрите на ядрото.

### **Процедура**

За да зададете параметър на ядро:

Добавете ред в края на файл /etc/system, както следва:

set име\_на\_параметър = стойност

Например, за да настроите стойността на параметъра msgsys:msginfo\_msgmax, добавете следния ред към края на файла /etc/system:

set msgsys:msginfo\_msgmax = 65535

#### **Какво да направим после**

След обновяване на файл /etc/system, рестартирайте системата.

## **Промяна на параметрите на ядрото заDB2 Connect (Solaris)**

За правилна работа на DB2 системата бази данни, се препоръчва да обновите конфигурационните параметри на ядрото на системата си. Можете да използвате помощната програма **db2osconf** за предлагане на препоръчвани параметри на ядрото. Ако желаете да се възползвате от контрола на ресурсите на проекта (/etc/project), консултирайте се със своята Solaris документация.

#### **Преди да започнете**

Трябва да имате root права, за да модифицирате параметри на ядрото.

За да използвате командата **db2osconf**, трябва първо да инсталирате DB2 системата бази данни. Помощната програма **db2osconf** може да бъде стартирана единствено от \$*DB2DIR*/bin, където *DB2DIR* е директорията, където сте инсталирали своя продукт на DB2 базата данни.

Трябва да рестартирате системата си, след модифицирането на параметрите на ядрото.

## **Процедура**

За да зададете параметър на ядро:

Добавете ред в края на файл /etc/system, както следва:

set име\_на\_параметър = стойност

Например, за да настроите стойността на параметъра msgsys:msginfo\_msgmax, добавете следния ред към края на файла /etc/system:

set msgsys:msginfo\_msgmax = 65535

### **Какво да направим после**

След обновяване на файл /etc/system, рестартирайте системата.

**Раздел 5. Дейности по инсталиране и конфигуриране**

# **Глава 7. DB2 Connect сървърни продукти: преглед на инсталиране и конфигуриране**

Настройката на DB2 Connect сървърен продукт, като DB2 Connect Enterprise Edition, е многостъпков процес. DB2 Connect сървърните продукти често се инсталират със стотици или хиляди клиенти, свързващи се към IBM мейнфрейм сървъри на бази данни. Поради тази причина се препоръчва използването на тестова инсталация. След като тестовата конфигурация е доказала стабилността си, можете да я използвате като шаблон за ненаблюдавана инсталация на DB2 Connect и клиентите ви в организацията.

Типичните стъпки при инсталирането и конфигурирането на DB2 Connect сървърен продукт са, както следва:

- 1. Определете как искате да използвате DB2 Connect във вашата мрежа.
- 2. Проверяване дали вашата работна станция и хост сървъра на бази данни отговарят на хардуерните и софтуерните изисквания.
- 3. Проверете дали вашият IBM мейнфрейм сървър на база данни е конфигуриран да приема свързвания от DB2 Connect сървъри.
- 4. Инсталирайте своя DB2 Connect софтуер. Ще използвате тази работна станция да конфигурирате и проверите своите свързвания към IBM мейнфрейм. Използвайте свързаните връзки, за да намерите подробности, специфични за инсталирането на DB2 Connect сървърен продукт на вашата операционна система.
- 5. След инсталацията установете свързване между DB2 Connect и вашата IBM мейнфрейм система за бази данни. DB2 Connect може да намери и конфигурира всички TCP/IP свързвания от ваше име. Можете да използвате командите на DB2 процесор за обработка на команди (CLP), за да конфигурирате IBM мейнфрейм базите данни.
- 6. Обвържете програмите и помощните средства, осигурени с DB2 Connect, към вашата IBM мейнфрейм база данни.
- 7. Тествайте свързването.
- 8. (По желание) Активирайте характеристиката за многосайтово обновяване.
- 9. Ако планирате да използвате WebSphere, монитори на транзакции, или собствен софтуер за сървър на приложения, инсталирайте тези продукти или приложения. За информация относно инсталиране на WebSphere, консултирайте се с документацията, предоставена с тези продукти като част от пакета с продукти заDB2 Connect сървър. За други продукти се консултирайте с инсталационната документация, осигурена с продукта.
- 10. Инсталирайте и конфигурирайте IBM сървър на данни. Използвайте тази работна станция, за да тествате свързваемостта от IBM сървър на данни към IBM мейнфрейм сървъри на бази данни, както и за тестване на приложенията, които използват тази свързваемост.
- 11. Използвайте CLP команди, за да свържете клиент с IBM мейнфрейм система чрез DB2 Connect.
- 12. Инсталирайте IBM сървър на данни клиенти на всички работни станции на крайни потребители, които ще използват приложения, свързващи се към IBM мейнфрейм сървъри на бази данни.
- 13. Вече сте готови да използвате DB2 Connect с всички ваши приложения. Работните станции, които ще се използват за разработка на приложения, трябва да имат инсталиран IBM сървър на данни.

14. Ако искате да използвате вашата работна станция за администриране на DB2 за z/OS или DB2 Database за Linux, UNIX и Windows, инсталирайте IBM сървър на данни.

# **Глава 8. Изисквания за дисково пространство и памет за DB2 Connect**

Уверете се, че е достъпен подходящ обхват от дисково пространство за Вашата DB2 Connect среда, и заделете съответно памет.

#### **Изисквания към диск**

Изискваното за вашия продукт дисково пространство зависи от избрания тип на инсталацията и типа на използваната файлова система. Помощникът на DB2 Настройващата програма предоставя динамични оценки на размерите, въз основа на компонентите, избрани по време на типична, компактна или потребителска инсталация.

Не забравяйте да включите дисково пространство за изисквани продукти за бази данни, софтуер и комуникации.

На Linux и UNIX операционни системи се препоръчва 2 GB свободно пространство в директорията /tmp.

### **Изисквания към паметта**

Изискванията за памет са засегнати от размера и сложността на Вашата система от бази данни, степента на активност на базата данни и броя клиенти, осъществяващи достъп до Вашата система. Като минимум, дадена DB2 система от бази данни изисква 256 MB RAM памет,  $^1$ . За система, изпълняваща само DB2 продукт и DB2 графичните средства, се изисква минимум от 512 MB RAM. За подобрена производителност обаче се препоръчва 1 GB RAM. Тези изисквания не включват допълнителните изисквания за памет за друг изпълняван на системата ви софтуер. За поддръжка на IBM сървър на данни тези изисквания към паметта са на основа пет едновременни клиентски свързвания. За всички допълнителни свързвания с пет клиента, се изискват допълнителни 16 MB RAM памет.

За DB2 сървърни продукти, мениджърът за самонастройващата се памет (STMM) улеснява задачата по конфигуриране на паметта чрез автоматично настройване на стойности за няколко конфигурационни параметъра на паметта. Когато е разрешен, тунерът на паметта разпределя динамично достъпните ресурси на паметта сред няколко потребители на памет, включително сортиране, кеш на пакети, списък на заключвания и буферни пулове.

#### **Изисквания за пространство за страниране**

DB2 изисква разрешаването на страниране, наричано още размяна. Тази конфигурация се изисква за поддържането на различни функции в DB2, които следят или зависят от познанията относно използването на пространство за размяна/страниране. Действително изискваният размер на пространството за размяна/страниране се различава сред системите и не се базира единствено на използването на паметта от приложния софтуер. Той се изисква строго единствено от DB2 на платформи Solaris и HP поради тяхното използване на ранно заделяне на пространство за страниране.

<sup>1.</sup> DB2 продукти, които работят с HP-UX версия 11i за базирани на Itanium системи, изискват най-малко 512 MB RAM памет.

Конфигурирането на разумно минимално пространство за размяна/страниране за повечето системи е 25-50 % RAM. Системи Solaris и HP с много малки бази данни или множество, настроени чрез STMM, могат да изискват конфигуриране на пространство за страниране от 1 x RAM или повече. Тези по-високи изисквания се дължат на виртуална памет, заделена повторно за база данни/потребителски модел, и на задържана виртуална памет в случай на STMM настройка на множество бази данни. Може да е нужно допълнително пространство за размяна/страниране за неочаквано свръх обвързване на паметта на дадена система.

# **Глава 9. Изисквания за дисково пространство и памет за DB2 Connect**

Уверете се, че е достъпен подходящ обхват от дисково пространство за Вашата DB2 Connect среда, и заделете съответно памет.

#### **Изисквания към диск**

Изискваното за вашия продукт дисково пространство зависи от избрания тип на инсталацията и типа на използваната файлова система. Помощникът на DB2 Настройващата програма предоставя динамични оценки на размерите, въз основа на компонентите, избрани по време на типична, компактна или потребителска инсталация.

Не забравяйте да включите дисково пространство за изисквани продукти за бази данни, софтуер и комуникации.

На Linux и UNIX операционни системи се препоръчва 2 GB свободно пространство в директорията /tmp.

### **Изисквания към паметта**

Изискванията за памет са засегнати от размера и сложността на Вашата система от бази данни, степента на активност на базата данни и броя клиенти, осъществяващи достъп до Вашата система. Като минимум, дадена DB2 система от бази данни изисква 256 MB RAM памет, <sup>2</sup>. За система, изпълняваща само DB2 продукт и DB2 графичните средства, се изисква минимум от 512 MB RAM. За подобрена производителност обаче се препоръчва 1 GB RAM. Тези изисквания не включват допълнителните изисквания за памет за друг изпълняван на системата ви софтуер. За поддръжка на IBM сървър на данни тези изисквания към паметта са на основа пет едновременни клиентски свързвания. За всички допълнителни свързвания с пет клиента, се изискват допълнителни 16 MB RAM памет.

За DB2 сървърни продукти, мениджърът за самонастройващата се памет (STMM) улеснява задачата по конфигуриране на паметта чрез автоматично настройване на стойности за няколко конфигурационни параметъра на паметта. Когато е разрешен, тунерът на паметта разпределя динамично достъпните ресурси на паметта сред няколко потребители на памет, включително сортиране, кеш на пакети, списък на заключвания и буферни пулове.

### **Изисквания за пространство за страниране**

DB2 изисква разрешаването на страниране, наричано още размяна. Тази конфигурация се изисква за поддържането на различни функции в DB2, които следят или зависят от познанията относно използването на пространство за размяна/страниране. Действително изискваният размер на пространството за размяна/страниране се различава сред системите и не се базира единствено на използването на паметта от приложния софтуер. Той се изисква строго единствено от DB2 на платформи Solaris и HP поради тяхното използване на ранно заделяне на пространство за страниране.

<sup>2.</sup> DB2 продукти, които работят с HP-UX версия 11i за базирани на Itanium системи, изискват най-малко 512 MB RAM памет.

Конфигурирането на разумно минимално пространство за размяна/страниране за повечето системи е 25-50 % RAM. Системи Solaris и HP с много малки бази данни или множество, настроени чрез STMM, могат да изискват конфигуриране на пространство за страниране от 1 x RAM или повече. Тези по-високи изисквания се дължат на виртуална памет, заделена повторно за база данни/потребителски модел, и на задържана виртуална памет в случай на STMM настройка на множество бази данни. Може да е нужно допълнително пространство за размяна/страниране за неочаквано свръх обвързване на паметта на дадена система.

# **Глава 10. Инсталиране на DB2 Connect сървърен продукт (AIX)**

За да дефинирате вашите инсталационни предпочитания и за да инсталирате DB2 Connect продукт на AIX, използвайте Помощника на DB2 Настройващата програма.

## **Преди да започнете**

Преди да започнете вашата инсталация:

- Можете да инсталирате DB2 Connect като ползвате оторизация или на root, или на различен от root потребител.
- Уверете се, че системата ви отговаря на:
	- Изисквания към дисково пространство и памет
	- Изисквания към хардуер и софтуер. Отнесете се към ["Инсталационни](#page-60-0) [изисквания за DB2 Connect сървърни продукти \(AIX\)" на страница 51.](#page-60-0)
- Продуктовият DVD за DB2 база данни трябва да бъде монтиран на вашата система.
- Копието на DB2 Connect продукта трябва да е достъпно. Ако инсталирате различна от английска версия на DB2 Connect продукт, трябва да имате също подходящите Пакети за национален език.
- Проверете дали е задействан асинхронен I/O; трябва да бъде разрешен, преди вашият DB2 Connect сървърен продукт да може да бъде успешно инсталиран.
- За да локализирате DB2 продукти на база данни, които са вече инсталирани на Вашата система, използвайте команда **db2ls**. Вижте тема "Изброяване на DB2 продукти, които са инсталирани на Вашата система (Linux и UNIX)" в *Инсталиране на DB2 сървъри* .
- Помощникът на DB2 Настройващата програма е графичен инсталатор. Трябва да имате X windows софтуер, способен да възпроизведе графичен потребителски интерфейс, за да може Помощникът на DB2 Настройващата програма да се изпълни на вашата машина. Уверете се, че X windows сървърът се изпълнява. Уверете се, че сте експортирали правилно дисплея си. Например, export DISPLAY=9.26.163.144:0.
- Ако във вашето обкръжение се използва защитен софтуер като Lightweight Directory Access Protocol (LDAP), трябва да създадете ръчно изискваните DB2 потребители, преди да стартирате Помощника на DB2 Настройващата програма.

**Забележка:** Характеристиките Network Information Services (NIS) и Network Information Services Plus (NIS+) са отхвърлени, считано от DB2 Версия 9.1 Fix Pack 2. Поддръжката за тези характеристики може да бъде премахната в бъдещо издание. Lightweight Directory Access Protocol (LDAP) е препоръчваното решение за централизирани услуги по управление на потребител.

### **За тази дейност**

Помощникът на DB2 Настройващата програма е базирано на Java средство за инсталиране, което автоматизира инсталирането и конфигурирането на произволен DB2 продукт за бази данни. Ако предпочитате да не използвате тази помощна програма, имате две алтернативи. Можете да инсталирате DB2 Connect продукт:

v Като използвате метода с файл с отговори

v Ръчно използване на команда **db2setup**. Вие *не можете* да инсталирате ръчно DB2 продукт на база данни като използвате собствената помощна програма за инсталация **SMIT** на операционната система. Всички съществуващи скриптове, съдържащи това собствено средство за инсталиране, които използвате за интерфейс и запитване с DB2 инсталации, ще трябва да се променят.

## **Процедура**

За да инсталирате DB2 Connect сървърен продукт като DB2 Connect Enterprise Edition на AIX посредством Помощника на DB2 Настройващата програма:

1. Придвижете се до директорията, в която е монтиран DVD:

cd */db2dvd*

където */db2dvd* представлява точката на монтиране на DVD.

- 2. Ако сте изтеглили копието на DB2 Connect продукт, трябва да го разархивирате и да изпълните untar на продуктовия файл.
	- a. Разархивирайте продуктовия файл:

gzip -d *продукт*.tar.gz

където *продукт* е името на изтегления от вас продукт за бази данни.

b. Изпълнете untar на продуктовия файл:

tar xvf *продукт*.tar

c. Променете директорията:

cd ./*продукт*/disk1

**Забележка:** Ако сте изтеглили Пакет за национален език, изпълнете untar в същата директория. Това ще създаде поддиректориите (например ./nlpack/disk2) в същата директория и позволява на инсталатора да намери автоматично инсталационните копия, без да се налага подсказване

- 3. Въведете командата **./db2setup** от директорията, в която е разположено изображението на продукта, за да стартирате Помощника на DB2 Настройващата програма. След известно време се отваря Старт-панелът на IBM DB2 Настройващата програма. За инсталиране от множество компакт-дискове, подайте командата **db2setup** извън разположението на монтирания компакт-диск с относително или абсолютно име на пътека, за да подсигурите, че DB2 Connect продуктовият компакт-диск може да бъде демонтиран, както се изисква. От този прозорец можете да прегледате изискванията за инсталация и последните бележки или можете да преминете направо към инсталацията.
- 4. След като веднъж сте задействали инсталацията, продължете през инсталационните панели на Помощника на DB2 Настройващата програма и направете вашите избори. Достъпна е помощ за инсталацията, която да ви води през Помощника на DB2 Настройващата програма. Щракнете на **Помощ**, за да извикате онлайн помощта. Можете да щракнете на **Откажи** по всяко време, за да напуснете инсталацията. DB2 файловете ще бъдат копирани на вашата система, само след като сте щракнали на **Завърши** на последния инсталационен панел на Помощника на DB2 Настройващата програма. След завършване, продуктът на DB2 Connect сървъра е инсталиран като се ползва /opt/IBM/db2/V9.8 пътека за инсталация по подразбиране.

Ако инсталирате на система, на която тази директория вече се използва, инсталационната пътека на DB2 Connect продукта ще има добавено \_*xx*, където *xx* са цифри, започващи от 01 и увеличаващи се в зависимост от това, колко инсталирани DB2 копия имате.

<span id="page-60-0"></span>Можете също да укажете собствена инсталационна пътека за DB2 продукта за бази данни.

### **Резултати**

Пакетите за национални езици могат да бъдат инсталирани също чрез стартиране на командата **./db2setup** от директорията, в която е разположен Пакетът за национален език, след като е бил инсталиран DB2 Connect продукт.

Инсталационните журнали db2setup.log и db2setup.err ще бъдат разположени по подразбиране в директорията /tmp. Можете да укажете разположението на журналните файлове.

Ако искате вашият DB2 продукт за бази данни да има достъп до DB2 документация на локалния ви компютър или на друг компютър в мрежата ви, трябва да инсталирате *DB2 Център за информация*. *DB2 Център за информация* съдържа документация за DB2 базата данни и за DB2 свързаните продукти. Вижте темата "Инсталиране на DB2 Център за информация с помощта на Помощника на DB2 Настройващата програма (UNIX)" в *Инсталиране на DB2 сървъри* .

# **Инсталационни изисквания за DB2 Connect сървърни продукти (AIX)**

Преди да инсталирате DB2 Connect сървърни продукти на AIX операционни системи, се уверете, че избраната от вас система отговаря на изискванията за необходими операционна система, хардуер, софтуер и комуникации.

За да инсталирате DB2 Connect сървърен продукт, като DB2 Connect Enterprise Edition, трябва да бъдат посрещнати следните изисквания:

#### **Необходими условия за инсталация**

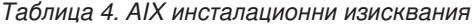

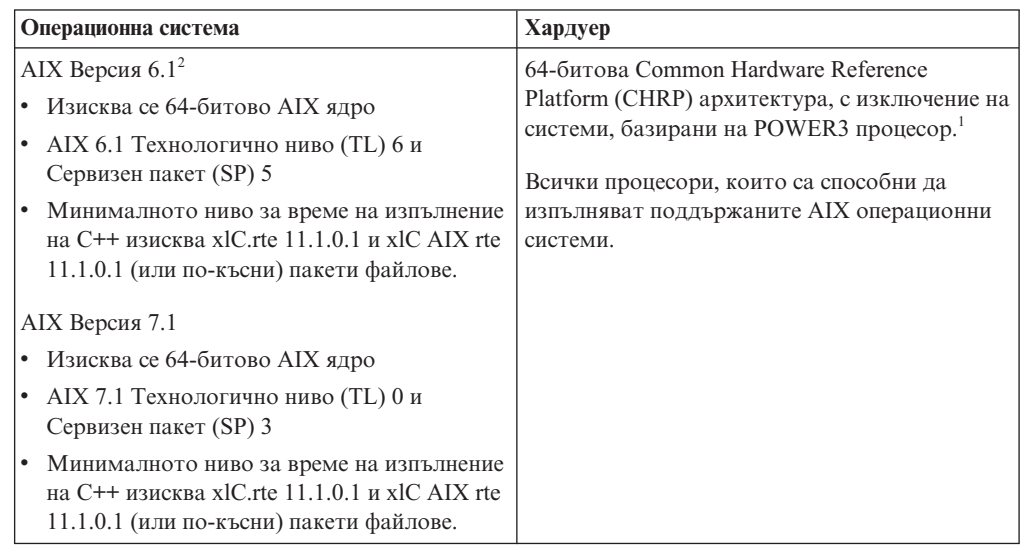

• <sup>1</sup>За да проверите дали системата е с CHRP архитектура, подайте командата **lscfg** и търсете следното извеждане: Model Architecture: chrp. За POWER3 базирани на процесор системи, първо надстройте до POWER4 базирани на процесор системи, преди да инсталирате DB2 Версия 10.1. POWER3 базирани на процесор системи не се поддържат в DB2 Версия 10.1.

• <sup>2</sup>В AIX 6.1 има два типа Workload Partitions (WPAR): системен WPAR и приложен WPAR. DB2 инсталация се поддържа само на системен WPAR. AIX 6.1 поддържа също способността да криптира JFS2 файлова система или набор файлове.

#### **Софтуерни изисквания**

- v Използвайте командата **bosboot** за превключване на 64-битово ядро.
	- За да превключите на 64-битово ядро, се нуждаете от root права и трябва да въведете следните команди:
		- ln -sf /usr/lib/boot/unix\_64 /unix ln -sf /usr/lib/boot/unix\_64 /usr/lib/boot/unix bosboot -a shutdown -Fr
- За съображения при разработка и изпълнение на приложения вижте темите в Поддържани програмни езици и компилатори за разработка на приложения на база данни.
- Можете да изтеглите най-последните IBM компоненти на C++ среда за изпълнение за AIX от уеб сайта за поддръжка на [IBM AIX XL C и C++.](http://www.ibm.com/software/awdtools/xlcpp/support/)
- Необходим е един от следните браузъри за преглеждане на онлайн помощта и за изпълнението на Първи стъпки (**db2fs**):
	- Firefox 3.0 и по-късен
	- Google Chrome
	- Safari 4.0
- За подробности по отношение на познатите AIX проблеми, вижте [www.ibm.com/support/docview.wss?&uid=swg21165448](http://www.ibm.com/support/docview.wss?&uid=swg21165448)

#### **Комуникационни изисквания**

- Когато използвате комуникационен протокол, имате следните изисквания:
- v За TCP/IP свързвания не се изисква допълнителен софтуер.
- За LDAP (Lightweight Directory Access Protocol) поддръжка се нуждаете от IBM SecureWay Directory Client V3.2.1 или по-късен.

## **Инсталиране на DB2 продукт на NFS (Network File System)**

Инсталирането на DB2 продукти на NFS (Network File System) не се препоръчва. Стартирането на DB2 продукти на NFS (например NFS монтиране /opt/IBM/db2/V10.1 и след това изпълнение на кода, който е физически инсталиран на отдалечена система) изисква няколко стъпки по ръчна настройка. Също така има множество потенциални проблеми с настройката на NFS за DB2 сървър. Това включва възможни проблеми, които засягат:

- Производителност (засяга се от мрежовата производителност)
- Достъпност (позволява се единична точка на отказ)
- Лицензиране (не се изпълнява проверка между машините)
- Диагностицирането на NFS грешки може да се окаже проблематично

Както е споменато, настройката за NFS ще изисква няколко ръчни действия, включващи:

- Проверка дали точката на монтиране запазва инсталационната пътека
- Трябва да се контролират правата (например, не трябва да се дават права за запис на монтиращата машина)
- DB2 регистрите трябва да бъдат настроени и поддържани ръчно на всички монтиращи машини
- Командата **db21s**, която изброява инсталираните DB2 продукти и характеристики, трябва да бъде настроена и поддържана правилно, ако трябва да откривате DB2 продукти и характеристики
- v Изисква се повече внимание при обновяването на вашето DB2 продуктово обкръжение
- Изискват се повече стъпки при прочистването на експортиращата машина и монтиращата машина

За подробни инструкции вижте бюлетина "Настройка на DB2 за UNIX и Linux на NFS монтирани файлови системи" в [http://www.ibm.com/developerworks/data/library/long/dm-](http://www.ibm.com/developerworks/data/library/long/dm-0609lee)[0609lee.](http://www.ibm.com/developerworks/data/library/long/dm-0609lee)

# **Монтиране на CD или DVD (AIX)**

За да монтирате CD или DVD на вашия DB2 продукт за бази данни на операционни системи AIX, използвайте System Management Interface Tool (SMIT).

## **Преди да започнете**

В зависимост от конфигурацията на вашата система може да се наложи да влезете с root потребителски права, за да монтирате дискове.

## **Процедура**

За да монтирате CD или DVD на AIX посредством SMIT, изпълнете следните стъпки:

- 1. Поставете диска в устройството.
- 2. Създайте точка за монтиране на диска, като въведете командата **mkdir -p** /*disc*, където *disc* представлява директорията на точка на монтиране на CD или DVD.
- 3. Заделете дискова файлова система посредством SMIT, като въведете командата **smit storage**.
- 4. След като се стартира SMIT, изберете **File Systems** > **Add / Change / Show / Delete File Systems** > **CDROM File Systems** > **Add CDROM File System**.
- 5. В прозореца Add a File System:
	- a. Въведете име на устройство за вашата CD или DVD файлова система в полето **DEVICE Name**. Имената на устройства за CD или DVD файлови системи трябва да са уникални. Ако има дублиращо се име на устройство, може да се наложи да изтриете дефинираната преди това CD или DVD файлова система, или да използвате друго име за директорията ви. В този пример името на устройството е /dev/cd0.
	- b. Въведете директорията на точката на монтиране на диск в прозореца MOUNT POINT. В този пример директорията на точката на монтиране е /disc.
	- c. В полето **Mount AUTOMATICALLY at system restart** изберете yes, за да активирате автоматичното монтиране на файловата система.
	- d. Щракнете на **OK**, за да затворите прозореца, после щракнете на **Cancel** три пъти, за да излезете от SMIT.
- 6. Монтирайте файловата система на CD или DVD посредством въвеждане на командата **smit mountfs**.
- 7. В прозореца Mount a File System:
	- a. Въведете името на устройството за тази CD или DVD файлова система в полето **FILE SYSTEM име**. В този пример името на устройството е /dev/cd0.
- b. Въведете точката на монтиране на диска в полето **Directory over which to mount**. В този пример точката на монтиране е /disc.
- c. Въведете cdrfs в полето **Type of Filesystem**. За да прегледате другите видове файлове, които можете да монтирате, щракнете на **List**.
- d. В полето **Mount as READ-ONLY system** изберете yes.
- e. Приемете оставащите стойности по подразбиране и щракнете върху **OK**, за да затворите прозореца.

#### **Резултати**

Вашата CD или DVD файлова система вече е монтирана. За да прегледате съдържанието на CD или DVD, поставете диска в устройството и въведете командата **cd** /*disc*, където *disc* е директорията на точка на монтиране.

# **Монтиране на CD или DVD (AIX)**

За да монтирате CD или DVD на вашия DB2 продукт за бази данни на операционни системи AIX, използвайте System Management Interface Tool (SMIT).

#### **Преди да започнете**

В зависимост от конфигурацията на вашата система може да се наложи да влезете с root потребителски права, за да монтирате дискове.

### **Процедура**

За да монтирате CD или DVD на AIX посредством SMIT, изпълнете следните стъпки:

- 1. Поставете диска в устройството.
- 2. Създайте точка за монтиране на диска, като въведете командата **mkdir -p** /*disc*, където *disc* представлява директорията на точка на монтиране на CD или DVD.
- 3. Заделете дискова файлова система посредством SMIT, като въведете командата **smit storage**.
- 4. След като се стартира SMIT, изберете **File Systems** > **Add / Change / Show / Delete File Systems** > **CDROM File Systems** > **Add CDROM File System**.
- 5. В прозореца Add a File System:
	- a. Въведете име на устройство за вашата CD или DVD файлова система в полето **DEVICE Name**. Имената на устройства за CD или DVD файлови системи трябва да са уникални. Ако има дублиращо се име на устройство, може да се наложи да изтриете дефинираната преди това CD или DVD файлова система, или да използвате друго име за директорията ви. В този пример името на устройството е /dev/cd0.
	- b. Въведете директорията на точката на монтиране на диск в прозореца MOUNT POINT. В този пример директорията на точката на монтиране е /disc.
	- c. В полето **Mount AUTOMATICALLY at system restart** изберете yes, за да активирате автоматичното монтиране на файловата система.
	- d. Щракнете на **OK**, за да затворите прозореца, после щракнете на **Cancel** три пъти, за да излезете от SMIT.
- 6. Монтирайте файловата система на CD или DVD посредством въвеждане на командата **smit mountfs**.
- 7. В прозореца Mount a File System:
	- a. Въведете името на устройството за тази CD или DVD файлова система в полето **FILE SYSTEM име**. В този пример името на устройството е /dev/cd0.
- b. Въведете точката на монтиране на диска в полето **Directory over which to mount**. В този пример точката на монтиране е /disc.
- c. Въведете cdrfs в полето **Type of Filesystem**. За да прегледате другите видове файлове, които можете да монтирате, щракнете на **List**.
- d. В полето **Mount as READ-ONLY system** изберете yes.
- e. Приемете оставащите стойности по подразбиране и щракнете върху **OK**, за да затворите прозореца.

## **Резултати**

Вашата CD или DVD файлова система вече е монтирана. За да прегледате съдържанието на CD или DVD, поставете диска в устройството и въведете командата **cd** /*disc*, където *disc* е директорията на точка на монтиране.

# **Глава 11. Инсталиране на DB2 Connect сървърен продукт (HP-UX)**

За да дефинирате вашите инсталационни предпочитания и за да инсталирате DB2 Connect продукт на HP-UX, използвайте Помощника на DB2 Настройващата програма.

### **Преди да започнете**

Преди да започнете вашата инсталация:

- Можете да инсталирате DB2 Connect като ползвате оторизация или на root, или на различен от root потребител.
- Уверете се, че системата ви отговаря на:
	- Изисквания към дисково пространство и памет
	- Изисквания към хардуер, дистрибуция и софтуер. Отнесете се към ["Инсталационни изисквания за DB2 Connect сървърни продукти \(AIX\)" на](#page-60-0) [страница 51.](#page-60-0)
- Продуктовият DVD за DB2 база данни трябва да бъде монтиран на вашата система.
- Копието на DB2 Connect продукта трябва да е достъпно. Ако инсталирате различна от английска версия на DB2 Connect продукт, трябва да имате също подходящите Пакети за национален език.
- За да локализирате DB2 продукти на база данни, които са вече инсталирани на Вашата система, използвайте команда **db2ls**. Вижте тема "Изброяване на DB2 продукти, които са инсталирани на Вашата система (Linux и UNIX)" в *Инсталиране на DB2 сървъри* .
- v Помощникът на DB2 Настройващата програма е графичен инсталатор. Трябва да имате X windows софтуер, способен да възпроизведе графичен потребителски интерфейс, за да може Помощникът на DB2 Настройващата програма да се изпълни на вашата машина. Уверете се, че X windows сървърът се изпълнява. Уверете се, че сте експортирали правилно дисплея си. Например, export DISPLAY=9.26.163.144:0.
- Ако във вашето обкръжение се използва защитен софтуер като Lightweight Directory Access Protocol (LDAP), трябва да създадете ръчно изискваните DB2 потребители, преди да стартирате Помощника на DB2 Настройващата програма.

**Забележка:** Характеристиките Network Information Services (NIS) и Network Information Services Plus (NIS+) са отхвърлени, считано от DB2 Версия 9.1 Fix Pack 2. Поддръжката за тези характеристики може да бъде премахната в бъдещо издание. Lightweight Directory Access Protocol (LDAP) е препоръчваното решение за централизирани услуги по управление на потребител.

#### **За тази дейност**

Помощникът на DB2 Настройващата програма е базирано на Java средство за инсталиране, което автоматизира инсталирането и конфигурирането на произволен DB2 продукт за бази данни. Ако предпочитате да не използвате тази помощна програма, имате две алтернативи. Можете да инсталирате DB2 Connect продукт:

v Като използвате метода с файл с отговори

v Ръчно използване на команда **db2setup**. Не *можете* да инсталирате ръчно DB2 продукт за бази данни, като използвате собственото средство за инсталиране на операционната система **swinstall**. Всички съществуващи скриптове, съдържащи това собствено средство за инсталиране, които използвате за интерфейс и запитване с DB2 инсталации, ще трябва да се променят.

## **Процедура**

За да инсталирате DB2 Connect сървърен продукт като DB2 Connect Enterprise Edition на HP-UX посредством Помощника на DB2 Настройващата програма:

1. Придвижете се до директорията, в която е монтиран DVD:

cd */db2dvd*

където */db2dvd* представлява точката на монтиране на DVD.

- 2. Ако сте изтеглили копието на DB2 Connect продукт, трябва да го разархивирате и да изпълните untar на продуктовия файл.
	- a. Разархивирайте продуктовия файл:

gzip -d *продукт*.tar.gz

където *продукт* е името на изтегления от вас продукт за бази данни.

b. Изпълнете untar на продуктовия файл:

tar xvf *продукт*.tar

c. Променете директорията:

cd ./*продукт*/disk1

**Забележка:** Ако сте изтеглили Пакет за национален език, изпълнете untar в същата директория. Това ще създаде поддиректориите (например ./nlpack/disk2) в същата директория и позволява на инсталатора да намери автоматично инсталационните копия, без да се налага подсказване

- 3. Въведете командата **./db2setup** от директорията, в която е разположено изображението на продукта, за да стартирате Помощника на DB2 Настройващата програма. След известно време се отваря Старт-панелът на IBM DB2 Настройващата програма. За инсталиране от множество компакт-дискове, подайте командата **db2setup** извън разположението на монтирания компакт-диск с относително или абсолютно име на пътека, за да подсигурите, че DB2 Connect продуктовият компакт-диск може да бъде демонтиран, както се изисква. От този прозорец можете да прегледате изискванията за инсталация и последните бележки или можете да преминете направо към инсталацията.
- 4. След като веднъж сте задействали инсталацията, продължете през инсталационните панели на Помощника на DB2 Настройващата програма и направете вашите избори. Достъпна е помощ за инсталацията, която да ви води през Помощника на DB2 Настройващата програма. Щракнете на **Помощ**, за да извикате онлайн помощта. Можете да щракнете на **Откажи** по всяко време, за да напуснете инсталацията. DB2 файловете ще бъдат копирани на вашата система, само след като сте щракнали на **Завърши** на последния инсталационен панел на Помощника на DB2 Настройващата програма. След завършване DB2 Connect сървърният продукт е инсталиран, като се използва /opt/IBM/db2/V10.1 подразбиращата се инсталационна пътека.

Ако инсталирате на система, на която тази директория вече се използва, инсталационната пътека на DB2 Connect продукта ще има добавено \_*xx*, където *xx* са цифри, започващи от 01 и увеличаващи се в зависимост от това, колко инсталирани DB2 копия имате.

Можете също да укажете собствена инсталационна пътека за DB2 продукта за бази данни.

### **Резултати**

Пакетите за национални езици могат да бъдат инсталирани също чрез стартиране на командата **./db2setup** от директорията, в която е разположен Пакетът за национален език, след като е бил инсталиран DB2 Connect продукт.

Инсталационните журнали db2setup.log и db2setup.err ще бъдат разположени по подразбиране в директорията /tmp. Можете да укажете разположението на журналните файлове.

Ако искате вашият DB2 продукт за бази данни да има достъп до DB2 документация на локалния ви компютър или на друг компютър в мрежата ви, трябва да инсталирате *DB2 Център за информация*. *DB2 Център за информация* съдържа документация за DB2 базата данни и за DB2 свързаните продукти. Вижте темата "Инсталиране на DB2 Център за информация с помощта на Помощника на DB2 Настройващата програма (UNIX)" в *Инсталиране на DB2 сървъри* .

# **Инсталационни изисквания за DB2 Connect сървърни продукти (HP-UX)**

Преди да инсталирате DB2 Connect сървърни продукти на HP-UX операционни системи, се уверете, че избраната от вас система отговаря на изискванията за необходими операционна система, хардуер, софтуер и комуникации.

За да инсталирате DB2 Connect сървърен продукт като DB2 Connect Enterprise Edition на HP-UX, трябва да бъдат покрити следните изисквания:

**Забележка:** Изисква се 64-битова HP-UX операционна система за поддръжка на DB2 Connect.

#### **Необходими условия за инсталация**

*Таблица 5. HP-UX инсталационни изисквания*

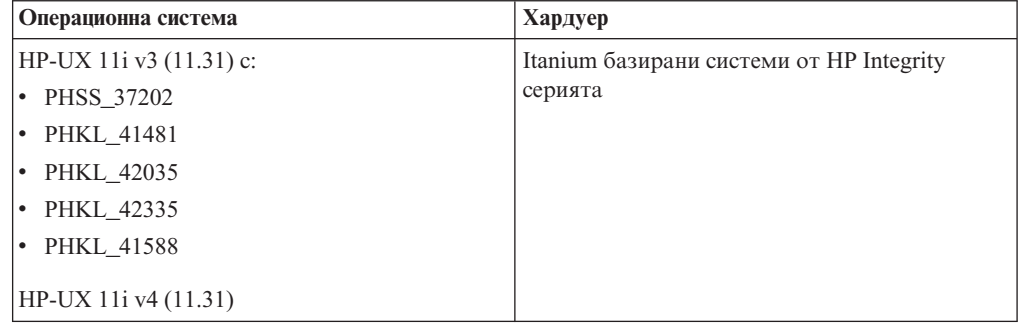

#### **Софтуерни изисквания**

- За преглеждане на онлайн помощта се изисква браузър.
- За подробности по отношение на познатите HP-UX проблеми, вижт[еwww.ibm.com/support/docview.wss?&uid=swg21257602](http://www.ibm.com/support/docview.wss?&uid=swg21257602)

#### **Комуникационни изисквания**

- Можете да използвате TCP/IP
- v За TCP/IP свързвания не се изисква допълнителен софтуер.

**Забележка:** DB2 продукти, инсталирани на HP-UX операционна система, поддържат дълги имена на хост. Дължината е разширена до 255 байта във всяка комбинация от символи или цифри.

За да активирате поддръжката на дълги имена на хост, изпълнете следните дейности:

- 1. Включете параметъра за настройка на ядрото expanded\_node\_host\_name. Kctune expanded\_node\_host\_name=1
- 2. Компилирайте приложенията, изискващи поддръжка на дълги имена на хост, с опцията -D\_HPUX\_API\_LEVEL=20040821.

# **Поставяне на CD или DVD дискове за DB2 Connect (HP-UX)**

За да монтирате CD или DVD на вашия DB2 продукт за бази данни на операционни системи HP-UX, подайте командата **mount**.

### **Преди да започнете**

В зависимост от конфигурацията на вашата система може да ви трябват root потребителски права, за да монтирате дискове.

## **Процедура**

За да монтирате CD или DVD на вашия DB2 продукт за бази данни на HP-UX:

- 1. Поставете CD или DVD в устройството.
- 2. Ако е необходимо, дефинирайте нова директория като точка на монтиране за CD или DVD устройството. Дефинирайте /cdrom като точката на монтиране, като използвате командата **mkdir /cdrom**.
- 3. Ако е необходимо, идентифицирайте файла на драйвер на устройство, като използвате командата **ioscan -fnC disk**. Тази команда изброява всички разпознати CD или DVD устройства и асоциираните им файлове. Името на файл ще е подобно на /dev/dsk/c1t2d0.
- 4. Монтирайте CD или DVD устройството в директорията на точка за монтиране: mount -F cdfs -o rr /dev/dsk/c1t2d0 /cdrom
- 5. Получете списък на файловете, за да проверите монтирането, като използвате командата **ls /cdrom**.
- 6. Излезте.

#### **Резултати**

Вашата CD или DVD файлова система вече е монтирана. Прегледайте съдържанието на CD или DVD, като го поставите в устройството, и въведете командата **cd /cdrom**, където cdrom е директорията на точка на монтиране.

# **Поставяне на CD или DVD дискове за DB2 Connect (HP-UX)**

За да монтирате CD или DVD на вашия DB2 продукт за бази данни на операционни системи HP-UX, подайте командата **mount**.

#### **Преди да започнете**

В зависимост от конфигурацията на вашата система може да ви трябват root потребителски права, за да монтирате дискове.

# **Процедура**

За да монтирате CD или DVD на вашия DB2 продукт за бази данни на HP-UX:

- 1. Поставете CD или DVD в устройството.
- 2. Ако е необходимо, дефинирайте нова директория като точка на монтиране за CD или DVD устройството. Дефинирайте /cdrom като точката на монтиране, като използвате командата **mkdir /cdrom**.
- 3. Ако е необходимо, идентифицирайте файла на драйвер на устройство, като използвате командата **ioscan -fnC disk**. Тази команда изброява всички разпознати CD или DVD устройства и асоциираните им файлове. Името на файл ще е подобно на /dev/dsk/c1t2d0.
- 4. Монтирайте CD или DVD устройството в директорията на точка за монтиране: mount -F cdfs -o rr /dev/dsk/c1t2d0 /cdrom
- 5. Получете списък на файловете, за да проверите монтирането, като използвате командата **ls /cdrom**.
- 6. Излезте.

## **Резултати**

Вашата CD или DVD файлова система вече е монтирана. Прегледайте съдържанието на CD или DVD, като го поставите в устройството, и въведете командата **cd /cdrom**, където cdrom е директорията на точка на монтиране.
# **Глава 12. Инсталиране на DB2 Connect сървърен продукт (Linux)**

За да дефинирате вашите инсталационни предпочитания и за да инсталирате DB2 Connect продукт на Linux, използвайте Помощника на DB2 Настройващата програма.

## **Преди да започнете**

Преди да започнете вашата инсталация:

- Можете да инсталирате DB2 Connect като ползвате оторизация или на root, или на различен от root потребител.
- Уверете се, че системата ви отговаря на:
	- Изисквания към дисково пространство и памет
	- Изисквания към хардуер, дистрибуция и софтуер. Отнесете се към ["Инсталационни изисквания за DB2 Connect сървърни продукти \(Linux\)" на](#page-74-0) [страница 65.](#page-74-0)
- Продуктовият DVD за DB2 база данни трябва да бъде монтиран на вашата система.
- Копието на DB2 Connect продукта трябва да е достъпно. Ако инсталирате различна от английска версия на DB2 Connect продукт, трябва да имате също подходящите Пакети за национален език.
- За да локализирате DB2 продукти на база данни, които са вече инсталирани на Вашата система, използвайте команда **db2ls**.
- Помощникът на DB2 Настройващата програма е графичен инсталатор. Трябва да имате X windows софтуер, способен да възпроизведе графичен потребителски интерфейс, за да може Помощникът на DB2 Настройващата програма да се изпълни на вашата машина. Уверете се, че X windows сървърът се изпълнява. Уверете се, че сте експортирали правилно дисплея си. Например, export DISPLAY=9.26.163.144:0.
- Ако във вашето обкръжение се използва защитен софтуер като Lightweight Directory Access Protocol (LDAP), трябва да създадете ръчно изискваните DB2 потребители, преди да стартирате Помощника на DB2 Настройващата програма.

**Забележка:** Характеристиките Network Information Services (NIS) и Network Information Services Plus (NIS+) са отхвърлени, считано от DB2 Версия 9.1 Fix Pack 2. Поддръжката за тези характеристики може да бъде премахната в бъдещо издание. Lightweight Directory Access Protocol (LDAP) е препоръчваното решение за централизирани услуги по управление на потребител.

## **За тази дейност**

Помощникът на DB2 Настройващата програма е базирано на Java средство за инсталиране, което автоматизира инсталирането и конфигурирането на всички DB2 продукти за бази данни. Ако предпочитате да не използвате тази помощна програма, имате две алтернативи. Можете да инсталирате DB2 Connect продукт:

- v Като използвате метода с файл с отговори
- v Ръчно използване на команда **db2setup**. Вие *не можете* да инсталирате ръчно DB2 продукт на база данни като използвате основната помощна програма за инсталация **rpm** на операционната система. Всички съществуващи скриптове,

съдържащи това собствено средство за инсталиране, които използвате за интерфейс и запитване с DB2 инсталации, ще трябва да се променят.

## **Процедура**

За да инсталирате DB2 Connect сървърен продукт като DB2 Connect Enterprise Edition на Linux посредством Помощника на DB2 Настройващата програма:

1. Придвижете се до директорията, в която е монтиран DVD:

cd */db2dvd*

където */db2dvd* представлява точката на монтиране на DVD.

- 2. Ако сте изтеглили копието на DB2 Connect продукт, трябва да го разархивирате и да изпълните untar на продуктовия файл.
	- a. Разархивирайте продуктовия файл:

gzip -d *продукт*.tar.gz

където *продукт* е името на изтегления от вас продукт за бази данни.

- b. Изпълнете untar на продуктовия файл: tar xvf *продукт*.tar
- c. Променете директорията:

cd ./*продукт*/disk1

**Забележка:** Ако сте изтеглили Пакет за национален език, изпълнете untar в същата директория. Това ще създаде поддиректориите (например ./nlpack/disk2) в същата директория и позволява на инсталатора да намери автоматично инсталационните копия, без да се налага подсказване

- 3. Въведете командата **./db2setup** от директорията, в която е разположено изображението на продукта, за да стартирате Помощника на DB2 Настройващата програма. След известно време се отваря Старт-панелът на IBM DB2 Настройващата програма. За инсталиране от множество компакт-дискове, подайте командата **db2setup** извън разположението на монтирания компакт-диск с относително или абсолютно име на пътека, за да подсигурите, че DB2 Connect продуктовият компакт-диск може да бъде демонтиран, както се изисква. От този прозорец можете да прегледате изискванията за инсталация и последните бележки или можете да преминете направо към инсталацията.
- 4. След като веднъж сте задействали инсталацията, продължете през инсталационните панели на Помощника на DB2 Настройващата програма и направете вашите избори. Достъпна е помощ за инсталацията, която да ви води през Помощника на DB2 Настройващата програма. Щракнете на **Помощ**, за да извикате онлайн помощта. Можете да щракнете на **Откажи** по всяко време, за да напуснете инсталацията. DB2 файловете ще бъдат копирани на вашата система, само след като сте щракнали на **Завърши** на последния инсталационен панел на Помощника на DB2 Настройващата програма. След завършване, продуктът на DB2 Connect сървъра е инсталиран като се ползва /opt/IBM/db2/V9.8 пътека за инсталация по подразбиране.

Ако инсталирате на система, на която тази директория вече се използва, към инсталационната пътека на DB2 Connect продукта ще бъде добавено \_*xx*, където *xx* е число, започващо от 01 и нарастващо според това колко DB2 копия сте инсталирали.

Можете също да укажете собствена инсталационна пътека за DB2 продукта за бази данни.

## <span id="page-74-0"></span>**Резултати**

Пакетите за национални езици могат да бъдат инсталирани също чрез стартиране на командата **./db2setup** от директорията, в която е разположен Пакетът за национален език, след като е бил инсталиран DB2 Connect продукт.

Инсталационните журнали db2setup.log и db2setup.err ще бъдат разположени по подразбиране в директорията /tmp. Можете да укажете разположението на журналните файлове.

Ако искате вашият DB2 продукт за бази данни да има достъп до DB2 документация на локалния ви компютър или на друг компютър в мрежата ви, трябва да инсталирате *DB2 Център за информация*. *DB2 Център за информация* съдържа документация за DB2 базата данни и за DB2 свързаните продукти. Вижте темата "Инсталиране на DB2 Център за информация с помощта на Помощника на DB2 Настройващата програма (UNIX)" в *Инсталиране на DB2 сървъри* .

# **Инсталационни изисквания за DB2 Connect сървърни продукти (Linux)**

Преди да инсталирате DB2 Connect сървърни продукти на Linux операционни системи, се уверете, че избраната от вас система отговаря на изискванията за необходими операционна система, хардуер, софтуер и комуникации.

За да инсталирате DB2 Connect сървърен продукт, като DB2 Connect Enterprise Edition, трябва да бъдат посрещнати следните изисквания:

### **Хардуерни изисквания**

Процесорът ви може да бъде:

- x86 (Intel Pentium, Intel Xeon и AMD Athlon)
- $x64$  (Intel EM64T и AMD64)
- v POWER (any Power Systems Servers, pSeries, System i, System p и POWER Systems, които поддържат Linux)
- System z (преди eServer zSeries)

### **Изисквания за дистрибуция**

За най-актуалната информация относно поддържани Linux дистрибуции, насочете браузъра си към [www.ibm.com/db2/linux/validate.](http://www.ibm.com/software/data/db2/linux/validate/)

Може да се наложи да обновите конфигурационните параметри на ядрото. Конфигурационните параметри на ядрото са зададени в /etc/sysctl. Вижте раздела Модифициране на параметри на ядрото (Linux) на DB2 Центъра за информация. Направете справка с ръководството на Вашата операционна система за информация относно настройване и активиране на тези параметри посредством команда **sysctl**.

### **Софтуерни изисквания**

- Необходим е X Window System софтуер с възможности за изобразяване на графичен потребителски интерфейс, ако желаете да използвате Помощника на DB2 Настройващата програма, за да инсталирате DB2 Connect или ако желаете да използвате графични инструменти на DB2.
- За преглеждане на онлайн помощта се изисква браузър.

### **Комуникационни изисквания**

За TCP/IP свързвания не се изисква допълнителен софтуер.

# **Подготовка за инсталиране на DB2 Connect за Linux на zSeries**

За инсталиране на DB2 продукт на база данни, на IBM zSeries, който работи с Linux, трябва да направите инсталационното копие достъпно за операционната система Linux. Можете да използвате FTP за изпращане на инсталационното копие на операционната система, или да използвате NFS монтиране, за да направите продуктовия DVD достъпен за операционната система.

### **Преди да започнете**

Вече сте получили своето DB2 инсталационно копие на продукта на базата данни.

### **Процедура**

- v Използване на FTP за достъп до инсталационното копие
	- От IBM zSeries компютъра, изпълняващ Linux:
	- 1. Въведете следната команда: ftp *yourserver.com*

където *yourserver.com* представлява FTP сървър, където се намира DB2 инсталационното копие на продукта на базата данни.

- 2. Въведете вашите потребителски идентификатор и парола.
- 3. Въведете следните команди:

bin get *product\_file*

където *product\_file* представлява подходящото име на продуктов пакет.

- Посредством DB2 DVD диск на продукта на базата данни през NFS за осъществяване на достъп до инсталационното копие
	- 1. Монтирайте подходящия продуктов DVD.
	- 2. Експортирайте директорията, където сте монтирали DVD. Например, ако сте монтирали DVD под /db2dvd, експортирайте директорията /db2dvd.
	- 3. На IBM zSeries компютъра, изпълняващ Linux, NFS монтирайте тази директория, като използвате следната команда:

mount -t nfs -o ro *nfsservername*:/*db2dvd* /*име\_локална\_директория*

където *nfsservername* представлява хост името на NFS сървър, *db2dvd* представлява името на директорията, експортирана на NFS сървъра и *име\_локална\_директория* представлява името на локална директория.

4. От IBM zSeries компютъра, изпълняващ Linux, се придвижете до директорията, в която е монтиран DVD. Можете да направите това като въведете команда cd /*local\_directory\_name*, където *local\_directory\_name* представлява точката на монтиране на Вашия продуктов DVD диск.

## **Подготовка за инсталиране на DB2 Connect за Linux на zSeries**

За инсталиране на DB2 продукт на база данни, на IBM zSeries, който работи с Linux, трябва да направите инсталационното копие достъпно за операционната система Linux. Можете да използвате FTP за изпращане на инсталационното копие на операционната система, или да използвате NFS монтиране, за да направите продуктовия DVD достъпен за операционната система.

### **Преди да започнете**

Вече сте получили своето DB2 инсталационно копие на продукта на базата данни.

## **Процедура**

v Използване на FTP за достъп до инсталационното копие

От IBM zSeries компютъра, изпълняващ Linux:

1. Въведете следната команда: ftp *yourserver.com*

където *yourserver.com* представлява FTP сървър, където се намира DB2 инсталационното копие на продукта на базата данни.

- 2. Въведете вашите потребителски идентификатор и парола.
- 3. Въведете следните команди:

```
bin
```
get *product\_file*

където *product\_file* представлява подходящото име на продуктов пакет.

- Посредством DB2 DVD диск на продукта на базата данни през NFS за осъществяване на достъп до инсталационното копие
	- 1. Монтирайте подходящия продуктов DVD.
	- 2. Експортирайте директорията, където сте монтирали DVD. Например, ако сте монтирали DVD под /db2dvd, експортирайте директорията /db2dvd.
	- 3. На IBM zSeries компютъра, изпълняващ Linux, NFS монтирайте тази директория, като използвате следната команда:

mount -t nfs -o ro *nfsservername*:/*db2dvd* /*име\_локална\_директория*

където *nfsservername* представлява хост името на NFS сървър, *db2dvd* представлява името на директорията, експортирана на NFS сървъра и *име\_локална\_директория* представлява името на локална директория.

4. От IBM zSeries компютъра, изпълняващ Linux, се придвижете до директорията, в която е монтиран DVD. Можете да направите това като въведете команда cd /*local\_directory\_name*, където *local\_directory\_name* представлява точката на монтиране на Вашия продуктов DVD диск.

# **Поставяне на CD или DVD диск за DB2 Connect (Linux)**

За да монтирате CD-ROM на операционни системи Linux, подайте командата **mount**.

## **Преди да започнете**

В зависимост от конфигурацията на вашата система може да ви трябват root потребителски права, за да монтирате дискове.

## **Процедура**

За да монтирате CD или DVD на Linux операционни системи:

- 1. Поставете CD или DVD в устройството и въведете следната команда: mount -t iso9660 -o ro /dev/cdrom /cdrom
	- където /cdrom представлява точката на монтиране на CD или DVD.
- 2. Излезте.

## **Резултати**

Вашата CD или DVD файлова система вече е монтирана. Прегледайте съдържанието на CD или DVD, като поставите диска в устройството и въведете командата **cd /cdrom**, където cdrom е директорията на точка на монтиране.

# **Поставяне на CD или DVD диск за DB2 Connect (Linux)**

За да монтирате CD-ROM на операционни системи Linux, подайте командата **mount**.

## **Преди да започнете**

В зависимост от конфигурацията на вашата система може да ви трябват root потребителски права, за да монтирате дискове.

## **Процедура**

За да монтирате CD или DVD на Linux операционни системи:

- 1. Поставете CD или DVD в устройството и въведете следната команда: mount -t iso9660 -o ro /dev/cdrom /cdrom
	- където /cdrom представлява точката на монтиране на CD или DVD.
- 2. Излезте.

## **Резултати**

Вашата CD или DVD файлова система вече е монтирана. Прегледайте съдържанието на CD или DVD, като поставите диска в устройството и въведете командата **cd /cdrom**, където cdrom е директорията на точка на монтиране.

# **Глава 13. Инсталиране на продукт на DB2 Connect сървър (Solaris)**

а да определите своите предпочитания за инсталация и за да инсталирате DB2 Connect продукт в Solaris операционна система, използвайте Помощника на DB2 Настройващата програма.

## **Преди да започнете**

Преди да започнете вашата инсталация:

- Можете да инсталирате DB2 Connect като ползвате оторизация или на root, или на различен от root потребител.
- Уверете се, че системата ви отговаря на:
	- Изисквания към дисково пространство и памет
	- Изисквания към хардуер, дистрибуция и софтуер. Отнесете се към ["Инсталационни изисквания за DB2 Connect сървърни продукти \(AIX\)" на](#page-60-0) [страница 51.](#page-60-0)
- Продуктовият DVD за DB2 база данни трябва да бъде монтиран на вашата система.
- Копието на DB2 Connect продукта трябва да е достъпно. Ако инсталирате различна от английска версия на DB2 Connect продукт, трябва да имате също подходящите Пакети за национален език.
- За да локализирате DB2 продукти на база данни, които са вече инсталирани на Вашата система, използвайте команда **db2ls**. Вижте тема "Изброяване на DB2 продукти, които са инсталирани на Вашата система (Linux и UNIX)" в *Инсталиране на DB2 сървъри* .
- v Помощникът на DB2 Настройващата програма е графичен инсталатор. Трябва да имате X windows софтуер, способен да възпроизведе графичен потребителски интерфейс, за да може Помощникът на DB2 Настройващата програма да се изпълни на вашата машина. Уверете се, че X windows сървърът се изпълнява. Уверете се, че сте експортирали правилно дисплея си. Например, export DISPLAY=9.26.163.144:0.
- Ако във вашето обкръжение се използва защитен софтуер като Lightweight Directory Access Protocol (LDAP), трябва да създадете ръчно изискваните DB2 потребители, преди да стартирате Помощника на DB2 Настройващата програма.

**Забележка:** Характеристиките Network Information Services (NIS) и Network Information Services Plus (NIS+) са отхвърлени, считано от DB2 Версия 9.1 Fix Pack 2. Поддръжката за тези характеристики може да бъде премахната в бъдещо издание. Lightweight Directory Access Protocol (LDAP) е препоръчваното решение за централизирани услуги по управление на потребител.

## **За тази дейност**

Помощникът на DB2 Настройващата програма е базирано на Java средство за инсталиране, което автоматизира инсталирането и конфигурирането на всички DB2 продукти за бази данни. Ако предпочитате да не използвате тази помощна програма, имате две алтернативи. Можете да инсталирате DB2 Connect продукт:

v Като използвате метода с файл с отговори

v Ръчно използване на команда **db2setup**. *Не можете* да инсталирате ръчно DB2 продукт за бази данни, като използвате собственото средство за инсталиране на операционната система **pkgadd**. Всички съществуващи скриптове, съдържащи това собствено средство за инсталиране, които използвате за интерфейс и запитване с DB2 инсталации, ще трябва да се променят.

## **Процедура**

За да инсталирате DB2 Connect сървърен продукт като DB2 Connect Enterprise Edition на операционна система Solaris посредством Помощника на DB2 Настройващата програма:

1. Придвижете се до директорията, в която е монтиран DVD:

cd */db2dvd*

където */db2dvd* представлява точката на монтиране на DVD.

- 2. Ако сте изтеглили копието на DB2 Connect продукт, трябва да го разархивирате и да изпълните untar на продуктовия файл.
	- a. Разархивирайте продуктовия файл:

gzip -d *продукт*.tar.gz

където *продукт* е името на изтегления от вас продукт за бази данни.

- b. Изпълнете untar на продуктовия файл: tar xvf *продукт*.tar
- c. Променете директорията: cd ./*продукт*/disk1

**Забележка:** Ако сте изтеглили Пакет за национален език, изпълнете untar в същата директория. Това ще създаде поддиректориите (например ./nlpack/disk2) в същата директория и позволява на инсталатора да намери автоматично инсталационните копия, без да се налага подсказване

- 3. Въведете командата **./db2setup** от директорията, в която е разположено изображението на продукта, за да стартирате Помощника на DB2 Настройващата програма. След известно време се отваря Старт-панелът на IBM DB2 Настройващата програма. За инсталиране от множество компакт-дискове, подайте командата **db2setup** извън разположението на монтирания компакт-диск с относително или абсолютно име на пътека, за да подсигурите, че DB2 Connect продуктовият компакт-диск може да бъде демонтиран, както се изисква. От този прозорец можете да прегледате изискванията за инсталация и последните бележки или можете да преминете направо към инсталацията.
- 4. След като веднъж сте задействали инсталацията, продължете през инсталационните панели на Помощника на DB2 Настройващата програма и направете вашите избори. Достъпна е помощ за инсталацията, която да ви води през Помощника на DB2 Настройващата програма. Щракнете на **Помощ**, за да извикате онлайн помощта. Можете да щракнете на **Откажи** по всяко време, за да напуснете инсталацията. DB2 файловете ще бъдат копирани на вашата система, само след като сте щракнали на **Завърши** на последния инсталационен панел на Помощника на DB2 Настройващата програма. След завършване, продуктът на DB2 Connect сървъра е инсталиран като се ползва /opt/IBM/db2/V9.8 пътека за инсталация по подразбиране.

Ако инсталирате на система, на която тази директория вече се използва, към инсталационната пътека на DB2 Connect продукта ще бъде добавено \_*xx*, където *xx* е число, започващо от 01 и нарастващо според това колко DB2 копия сте инсталирали.

Можете също да укажете собствена инсталационна пътека за DB2 продукта за бази данни.

### **Резултати**

Пакетите за национални езици могат да бъдат инсталирани също чрез стартиране на командата **./db2setup** от директорията, в която е разположен Пакетът за национален език, след като е бил инсталиран DB2 Connect продукт.

Инсталационните журнали db2setup.log и db2setup.err ще бъдат разположени по подразбиране в директорията /tmp. Можете да укажете разположението на журналните файлове.

Ако искате Вашият DB2 продукт за бази данни да има достъп до DB2 документация на локалния Ви компютър или на друг компютър в мрежата Ви, трябва да инсталирате *DB2 Център за информация*. *DB2 Център за информация* съдържа документация за DB2 базата данни и за DB2 свързаните продукти. Вижте темата "Инсталиране на *DB2 Център за информация* посредством Помощника на DB2 Настройващата програма (UNIX)" в *Инсталиране на DB2 сървъри* .

# **Инсталационни изисквания за DB2 Connect продукти (Solaris)**

Преди да инсталирате DB2 Connect продукти в операционна система Solaris, уверете се, че системата, която сте избрали, отговаря на необходимите изисквания за операционна система хардуер, софтуер и комуникации.

За да инсталирате DB2 Connect продукт на Solaris, трябва да бъдат покрити следните изисквания:

| Операционна система | Хардуер                          |
|---------------------|----------------------------------|
| Solaris 10 Update 9 | Solaris x64 (Intel 64 или AMD64) |
| 64-битово ядро      |                                  |
| Solaris 10 Update 9 | UltraSPARC или SPARC64 процесори |
| 64-битово ядро      |                                  |

*Таблица 6. Инсталационни изисквания за Solaris*

1. Поддръжката е само за DB2 продукт, който ще бъде инсталиран в локални зони. Инсталирането в глобална зона не се поддържа от DB2 продукт в този момент.

#### **Изисквания за операционна система**

Трябва да бъдат набавени "Препоръчани пакети и пакети за сигурност".

Също така се изискват J2SE Solaris Operating System Patch Clusters.

Fujitsu PRIMEPOWER поправките за операционната система Solaris могат да бъдат изтеглени от FTSI на: [http://download.ftsi.fujitsu.com/.](http://download.ftsi.fujitsu.com/)

За допълнителен списък на проблемите, които могат да засегнат DB2 системите бази данни на Solaris, се отнесете към: [www.ibm.com/support/](http://www.ibm.com/support/docview.wss?&uid=swg21257606) [docview.wss?&uid=swg21257606](http://www.ibm.com/support/docview.wss?&uid=swg21257606)

DB2 продуктите за бази данни поддържат Solaris ZFS файловите системи и Logical Domains (LDoms).

За подробности относно технологията за виртуализация, поддържана от DB2 продуктите, вижте [http://www.ibm.com/developerworks/wikis/display/im/](http://www.ibm.com/developerworks/wikis/display/im/DB2+Virtualization+Support) [DB2+Virtualization+Support.](http://www.ibm.com/developerworks/wikis/display/im/DB2+Virtualization+Support)

#### **Софтуерни изисквания**

- Необходим е SUNWlibC софтуер за инсталирането на DB2 Connect на Solaris.
- За преглеждане на онлайн помощта се изисква браузър.

#### **Комуникационни изисквания**

#### Можете да използвате TCP/IP

- v За TCP/IP свързвания не се изисква допълнителен софтуер.
- DB2 Connect се поддържа на Sun Cluster 2.2, ако:
	- Протоколът към хоста е TCP/IP
	- Не се използва двуфазов комит. Това ограничение се облекчава, ако потребителят конфигурира SPM журнала да е на поделен диск (това може да се направи чрез конфигурационния параметър на мениджъра на базата данни **spm\_log\_path**) и системата за възстановяване от срив има идентична TCP/IP конфигурация (същото име на хост, IP адрес и т.н.).

# **Поставяне на CD или DVD дискове за DB2 Connect (Solaris)**

Ако CD-ROM не се монтира автоматично, когато го вмъкнете в устройството в Solaris операционна система, подайте команда **mount**.

### **Преди да започнете**

Ако монтирате CD или DVD устройството от отдалечена система, като използвате NFS, CD или DVD файловата система на отдалечения компютър трябва да бъде експортирана с root достъп. В зависимост от конфигурацията на локалната ви система, може да се нуждаете също от root достъп на локалния компютър.

## **Процедура**

За да монтирате CD или DVD на Solaris:

- 1. Поставете CD или DVD в устройството.
- 2. Ако на вашата система се изпълнява Volume Manager (**vold**), дискът автоматично бива монтиран като /cdrom/*cd\_етикет*, ако този CD или DVD има етикет, или /cdrom/unnamed\_cdrom, ако няма етикет.

Ако на системата ви не се изпълнява Volume Manager, изпълнете следните стъпки, за да монтирате CD или DVD:

a. Определете името на устройството, като въведете следната команда:

 $\text{ls}$  -al /dev/sr\*  $\text{lawk}$  '{print "/" \$11}'

Тази команда връща името на CD или DVD устройството. В този пример, командата връща низа /dev/dsk/c0t6d0s2.

b. Въведете следните команди, за да монтирате CD или DVD:

mkdir -p /cdrom/unnamed\_cdrom mount -F hsfs -o ro /dev/dsk/c0t6d0s2 /cdrom/unnamed\_cdrom

където /dev/dsk/c0t6d0s2 представлява името на устройство, върнато в предходната стъпка, и /cdrom/unnamed\_cdrom представлява директорията на монтиране на CD или DVD.

3. Излезте.

## **Резултати**

Вашата CD или DVD файлова система вече е монтирана. Прегледайте съдържанието на CD или DVD, като поставите диска в устройството и въведете командата **cd /cdrom**, където cdrom е директорията на точка на монтиране.

# **Поставяне на CD или DVD дискове за DB2 Connect (Solaris)**

Ако CD-ROM не се монтира автоматично, когато го вмъкнете в устройството в Solaris операционна система, подайте команда **mount**.

### **Преди да започнете**

Ако монтирате CD или DVD устройството от отдалечена система, като използвате NFS, CD или DVD файловата система на отдалечения компютър трябва да бъде експортирана с root достъп. В зависимост от конфигурацията на локалната ви система, може да се нуждаете също от root достъп на локалния компютър.

## **Процедура**

За да монтирате CD или DVD на Solaris:

- 1. Поставете CD или DVD в устройството.
- 2. Ако на вашата система се изпълнява Volume Manager (**vold**), дискът автоматично бива монтиран като /cdrom/*cd\_етикет*, ако този CD или DVD има етикет, или /cdrom/unnamed\_cdrom, ако няма етикет.

Ако на системата ви не се изпълнява Volume Manager, изпълнете следните стъпки, за да монтирате CD или DVD:

a. Определете името на устройството, като въведете следната команда:

ls -al /dev/sr\* |awk '{print "/" \$11}'

Тази команда връща името на CD или DVD устройството. В този пример, командата връща низа /dev/dsk/c0t6d0s2.

b. Въведете следните команди, за да монтирате CD или DVD:

mkdir -p /cdrom/unnamed\_cdrom mount -F hsfs -o ro /dev/dsk/c0t6d0s2 /cdrom/unnamed\_cdrom

където /dev/dsk/c0t6d0s2 представлява името на устройство, върнато в предходната стъпка, и /cdrom/unnamed\_cdrom представлява директорията на монтиране на CD или DVD.

3. Излезте.

## **Резултати**

Вашата CD или DVD файлова система вече е монтирана. Прегледайте съдържанието на CD или DVD, като поставите диска в устройството и въведете командата **cd /cdrom**, където cdrom е директорията на точка на монтиране.

# **Глава 14. Инсталиране на DB2 Connect сървърен продукт (Windows)**

За да инсталирате продукт на DB2 Connect сървър, като например DB2 Connect Enterprise Edition на операционни системи Windows, използвайте Помощника на DB2 Настройващата програма. Като алтернатива можете да инсталирате DB2 Connect сървърни продукти посредством метода с файл с отговори.

## **Преди да започнете**

Преди да стартирате Помощника на DB2 Настройващата програма:

- Уверете се, че системата ви отговаря на:
	- Изисквания към дисково пространство и памет
	- Изисквания към хардуер, дистрибуция и софтуер. Отнесете се към ["Инсталационни изисквания за DB2 Connect сървърни продукти \(Windows\)" на](#page-85-0) [страница 76.](#page-85-0)
- Ако планирате да използвате LDAP, трябва да разширите схемата на директорията. Вижте темата "Разширяване на активна схема на директория за LDAP услуги на директория (Windows)" в *Инсталиране на DB2 сървъри*.
- Препоръчва се да използвате акаунт на администратор за изпълнение на инсталацията. Акаунтът на Administrator трябва да принадлежи към групата локални администратори на Windows компютъра, на който инсталирате DB2 продукта за бази данни, и трябва да има следните разширени потребителски права:
	- Работа като част от операционната система
	- Създаване на обект токен
	- Увеличаване на квоти
	- Замяна на токена на ниво процес

Можете да изпълните инсталацията без разширени потребителски права, но настройващата програма няма да е в състояние да валидира акаунтите.

• Ако желаете да инсталирате DB2 Connect с различен от администраторски акаунт, вижте темата "Неадминистраторска инсталация на DB2 Connect (Windows)".

## **Процедура**

- v За да инсталирате DB2 Connect сървърен продукт като DB2 Connect Enterprise Edition на Windows посредством Помощника на DB2 Настройващата програма:
	- 1. Влезте в системата като потребител с администраторски права.
	- 2. Затворете всички програми, така че инсталационната програма да може да обнови необходимите файлове.
	- 3. Поставете DVD в устройството. Характеристиката за автоматично стартиране задейства Помощника на DB2 Настройващата програма. Помощникът на DB2 Настройващата програма ще определи системния език и ще стартира програмата за настройка за този език. Ако желаете да стартирате програма за настройка на различен език или програмата за настройка не е успяла да се стартира автоматично, можете да стартирате Помощника на DB2 Настройващата програма ръчно.
	- 4. Отваря се DB2 старт-панелът. От този прозорец можете да преглеждате инсталационните условия и последните бележки, или да преминете направо към инсталацията.

<span id="page-85-0"></span>5. След като сте започнали процеса на инсталиране, продължете, като следвате указанията на програмата за настройка. Достъпна е електронна помощ, която ще ви води през останалите стъпки. Щракнете на **Помощ**, за да извикате онлайн помощта. Можете да щракнете на **Откажи** по всяко време, за да напуснете инсталацията.

Общата информация и съобщенията за грешки от дейностите по инсталиране и деинсталиране се съхраняват в журнален файл. Името на файла на журнала следва формата DB2-*Съкращение\_на\_продукта*-*Дата\_час*.log, като например DB2-CEE-10-06-2006\_17\_23\_42.log. По подразбиране файлът е разположен в директорията My Documents\DB2LOG.

- За да извикате ръчно Помощника на DB2 Настройващата програма:
	- 1. Щракнете **Start** и изберете опцията **Run**.
	- 2. В полето **Отвори** въведете следната команда:

*x:*\setup /i *език*

където:

- *x:* представлява вашето DVD устройство
- *език* представлява кода на територия за вашия език (например, EN за английски).
- 3. Щракнете върху **Да**.

### **Какво да направим после**

Ако искате вашият DB2 продукт за бази данни да има достъп до DB2 документация на локалния ви компютър или на друг компютър в мрежата ви, трябва да инсталирате *DB2 Център за информация*. *DB2 Център за информация* съдържа документация за DB2 базата данни и за DB2 свързаните продукти.

# **Инсталационни изисквания за DB2 Connect сървърни продукти (Windows)**

Преди да инсталирате DB2 Connect сървърни продукти на Windows операционни системи, проверете дали избраната от вас система покрива изискванията за необходими операционна система, хардуер, софтуер и комуникации.

За да инсталирате DB2 Connect сървърен продукт като DB2 Connect Enterprise Edition, трябва да бъдат покрити следните изисквания:

#### **Хардуерни изисквания**

Всички Intel и AMD процесори, способни да изпълняват поддържаните Windows операционни системи (32-битови и 64-битови)

#### **Изисквания за операционна система**

Една от:

- v Windows XP Professional Edition (32–битова и 64–битова) със Сервизен пакет 3 или по-късен
- Windows 2003 с Пакет за корекции 2 или по-късен:
	- Standard Edition (32-битова и 64-битова)
	- Enterprise Edition (32-битова и 64-битова)
	- Datacenter Edition (32-битова и 64-битова)
- Windows Vista:
	- Business Edition (32–битова и 64–битова)
- Enterprise Edition (32-битова и 64-битова)
- Ultimate Edition (32–битова и 64–битова)
- Windows 7 Сервизен пакет 1
	- Professional Edition (32-битова и x64)
	- Enterprise Edition  $(32-6\nu)$ итова и х64)
- Windows Server 2008 Сервизен пакет 2 или по-късен
	- Standard Edition (32-битова и 64-битова)
	- Enterprise Edition (32-битова и 64-битова)
	- Datacenter Edition (32-битова и 64-битова)
- Windows Server 2008 R2 Сервизен пакет 2 или по-късен
	- Standard Edition (64-битова)
	- Enterprise Edition (64–битова)
	- Datacenter Edition (64–битова)

### **Софтуерни изисквания**

• За преглеждане на онлайн помощта се изисква браузър.

### **Комуникационни изисквания**

• ТСР/IP се поддържа и осигурява от операционната система.

### **Съображения за Windows (64-битова)**

• Поддържат се 32-битови UDFи и запомнени процедури.

# **Изисквани потребителски акаунти за инсталация на DB2 Connect продукти (Windows)**

Ако инсталирате DB2 сървърен продукт на Windows, се нуждаете от следните потребителски акаунти:

- Потребителски акаунт за инсталация и
- v По желание един или повече потребителски акаунти за настройка. Можете да създадете тези акаунти по време на инсталацията.
	- Потребителски акаунт на DB2 Административен сървър (DAS)
	- Потребителски акаунт на DB2 потребителски модел. Можете също така да използвате акаунт LocalSystem за продукти, различни от DB2 Enterprise Server Edition.

Потребителският акаунт за инсталиране е акаунтът на потребителя, изпълняващ инсталацията. Потребителският акаунт за инсталиране трябва да бъде определен преди стартирането на Помощника на DB2 Настройващата програма. Потребителските акаунти за настройка могат да бъдат определени преди инсталацията или можете да оставите Помощника DB2 Настройващата програма да ги създаде вместо Вас.

Всички имена на потребителски акаунти трябва да се придържат към правилата за именуване на вашата система и към правилата за именуване на DB2 потребители, потребителски идентификатори и групи.

Ако използвате потребителски акаунт за инсталиране, който съдържа неизползвани в английския език символи, които не са посочени в правилата за именуване на DB2, инсталацията на DB2 ще откаже.

## **Разширена защита на Windows**

Продуктите на DB2 база данни предлагат разширена сигурност за Windows. Ако е избрана характеристиката за разширена сигурност, трябва да добавите потребители, които ще администрират или използват продукта на DB2 базата данни, или на DB2ADMNS, или на DB2USERS група, както е уместно.

DB2 инсталаторът създава тези две нови групи. Можете да укажете ново име, или да приемете имената по подразбиране при инсталация.

За да активирате тази защитна характеристика, маркирайте полето за отметка **Разрешаване на защита на операционната система** на панела **Разрешаване на защита на операционната система за DB2 обекти** по време на инсталацията на DB2. Приемете стойностите по подразбиране за полето Група на DB2 Администратори и полето Група на DB2 Потребители. Подразбиращите се имена на групи са DB2ADMNS и DB2USERS. Ако има конфликт със съществуващи имена на групи, ще ви бъде напомнено да промените имената на групи. Ако е необходимо, можете да укажете ваши собствени имена на групи.

## **Потребителски акаунти на DB2 сървър**

#### **Потребителски акаунт за инсталиране**

Необходим е локален или от домейна потребителски акаунт за изпълнение на инсталацията. Нормално потребителският акаунт трябва да принадлежи на групата *Administrators* на компютъра, на който ще изпълните инсталацията.

Като алтернатива, може да се използва различен от Administrator потребителски акаунт. Тази алтернатива изисква член на Windows групата Administrators първо да конфигурира настройките за разширени права на Windows, за да позволи на различен от Administrator потребителски акаунт да изпълни инсталация.

На Windows 2008 и Windows Vista или по-висока версия, различен от администратор потребител може да изпълни инсталация, но ще му бъде напомнено за административните идентификатори за самоличност от Помощника на DB2 Настройващата програма.

Потребителското право "Access this computer from the network" е задължително за потребителския акаунт за инсталиране.

Потребителският идентификатор за инсталацията трябва да принадлежи към групата Domain Administrators на домейна, ако инсталацията изисква създаването или проверката на домейн акаунт.

Можете да използвате също вграден LocalSystem акаунт като свой акаунт за сервизно влизане за всички продукти, с изключение на DB2 Enterprise Server Edition.

#### **Потребителски права, предоставяни от DB2 инсталатора**

DB2 инсталационната програма не предоставя потребителското право Debug Programs. DB2 инсталаторът предоставя следните потребителски права:

- Работа като част от операционната система
- Създаване на обект токен
- Заключване на страници в паметта
- Влизане като услуга
- Увеличаване на квоти
- Замяна на токена на ниво процес

#### **Потребителски акаунт на DB2 Административен сървър (DAS)**

За DB2 Административния сървър (DAS) се изисква локален или от домейна потребителски акаунт.

**Важно:** DB2 Административният сървър (DAS) е отхвърлен във Версия 9.7 и е възможно да бъде премахнат в бъдещо издание. DAS не се поддържа в DB2 pureScale среди. Използвайте софтуерната програма, която използва Secure Shell протокол за отдалечено администриране. За повече информация, вижте " DB2 административен сървър (DAS) е остарял" на .

Ако изпълнявате инсталация от файл с отговори, можете да укажете също акаунта Local System във файла с отговори. За повече подробности се отнесете към примерните файлове с отговори в директорията db2\windows\samples.

Акаунтът LocalSystem е достъпен за всички продукти, с изключение на DB2 Enterprise Server Edition и може да бъде избран чрез Помощника на DB2 Настройващата програма.

DAS е специална DB2 административна услуга, използвана за поддръжка на GUI средствата и за подпомагане с административните дейности на локални и отдалечени DB2 сървъри. DAS има присвоен потребителски акаунт, който се използва за журналиране на DAS услугата на компютъра, когато DAS услугата е стартирана.

Можете да създадете потребителски акаунт DAS, преди да инсталирате DB2 или можете да оставите Помощника на DB2 Настройващата програма да го създаде вместо Вас. Ако желаете Помощника на DB2 Настройващата програма да създаде нов потребителски акаунт на домейн, потребителският акаунт, който използвате за изпълнение на инсталацията трябва да има оторизация да създава потребителски акаунти на домейн. Потребителският акаунт трябва да принадлежи на групата *Administrators* на компютъра, на която ще изпълните инсталацията. Този акаунт ще получи следните потребителски права:

- Работа като част от операционната система
- Дебъгване на програми
- Създаване на обект токен
- Заключване на страници в паметта
- Влизане като услуга
- Увеличаване на квоти (настройка на квоти памет за процес на Windows XP и Windows Server 2003 операционни системи)
- Замяна на токена на ниво процес

Ако е активирана разширената защита, групата DB2ADMNS ще има всички тези права. Можете да добавяте потребители към тази група и няма да се налага да добавяте изрично тези права. Все пак потребителят трябва да е член на групата Local Administrators.

Правото "Дебъгване на програми" е необходимо само, когато за търсене в DB2 група е изрично указано да използва токена за достъп.

Ако потребителският акаунт е създаден от инсталиращата програма, трябва да му бъдат предоставени тези права, и ако потребителският акаунт вече съществува, този акаунт също ще получи тези права. Ако инсталирането предоставя правата, някои от тях ще са в сила само при първо влизане от акаунта, който е получил правата или при рестартиране.

Препоръчва се потребител DAS да има оторизация SYSADM на всяка от DB2 системите от бази данни в рамките на Вашата среда, така че да може да стартира или да спре други потребителски модели, ако е необходимо. По подразбиране всеки потребител, който е член на групата *Administrators*, има права SYSADM.

#### **Потребителски акаунт на DB2 потребителския модел**

Потребителският акаунт трябва да принадлежи на групата *Administrators* на компютъра, на която ще изпълните инсталацията.

Изисква се локален или домейн потребителски акаунт за DB2 потребителски модел, защото потребителският модел е стартиран като Windows услуга, а услугата ще се изпълнява в контекста за защита на потребителския акаунт. Когато използвате домейн потребителски акаунт за изпълнение на операция на база данни (като например създаване на база данни) спрямо DB2 потребителски модел, DB2 услугата трябва да осъществи достъп до домейна, за да разпознае и потърси за членството на групата на потребителя. По подразбиране, даден домейн ще позволи само на домейн потребител да осъществи запитване за домейн и следователно DB2 услугата трябва да бъде стартирана в контекста за защита на домейн потребител. Ще възникне грешка. ако използвате домейн потребителски акаунт за изпълнение на операция на база данни спрямо DB2 услуга, стартирана или с Локален потребителски акаунт, или с Локален системен акаунт.

Можете да използвате също вграден LocalSystem акаунт, за да стартирате инсталация на всички продукти, с изключение на DB2 Enterprise Server Edition.

Можете да създадете потребителски акаунт на DB2 потребителски модел, преди да инсталирате DB2, или можете да оставите Помощника на DB2 Настройващата програмада го създаде вместо Вас. Ако желаете Помощника на DB2 Настройващата програма да създаде нов потребителски акаунт на домейн, потребителският акаунт, който използвате за изпълнение на инсталацията трябва да има оторизация да създава потребителски акаунти на домейн. Този акаунт ще получи следните потребителски права:

- Работа като част от операционната система
- Дебъгване на програми
- Създаване на обект токен
- Увеличаване на квоти
- Заключване на страници в паметта
- Влизане като услуга
- Замяна на токена на ниво процес

Ако е активирана разширената защита, групата DB2ADMNS ще има всички тези права. Можете да добавяте потребители към тази група и няма да се налага да добавяте изрично тези права. Все пак потребителят трябва да е член на групата Local Administrators.

Правото "Дебъгване на програми" е необходимо само, когато за търсене в DB2 група е изрично указано да използва токена за достъп.

Ако потребителският акаунт е създаден от инсталиращата програма, трябва да му бъдат предоставени тези права, и ако потребителският акаунт вече съществува, този акаунт също ще получи тези права. Ако инсталирането предоставя правата, някои от тях ще са в сила само при първо влизане от акаунта, който е получил правата или при рестартиране.

# **Изисквани потребителски акаунти за инсталация на DB2 Connect продукти (Windows)**

Ако инсталирате DB2 сървърен продукт на Windows, се нуждаете от следните потребителски акаунти:

- Потребителски акаунт за инсталация и
- v По желание един или повече потребителски акаунти за настройка. Можете да създадете тези акаунти по време на инсталацията.
	- Потребителски акаунт на DB2 Административен сървър (DAS)
	- Потребителски акаунт на DB2 потребителски модел. Можете също така да използвате акаунт LocalSystem за продукти, различни от DB2 Enterprise Server Edition.

Потребителският акаунт за инсталиране е акаунтът на потребителя, изпълняващ инсталацията. Потребителският акаунт за инсталиране трябва да бъде определен преди стартирането на Помощника на DB2 Настройващата програма. Потребителските акаунти за настройка могат да бъдат определени преди инсталацията или можете да оставите Помощника DB2 Настройващата програма да ги създаде вместо Вас.

Всички имена на потребителски акаунти трябва да се придържат към правилата за именуване на вашата система и към правилата за именуване на DB2 потребители, потребителски идентификатори и групи.

Ако използвате потребителски акаунт за инсталиране, който съдържа неизползвани в английския език символи, които не са посочени в правилата за именуване на DB2, инсталацията на DB2 ще откаже.

## **Разширена защита на Windows**

Продуктите на DB2 база данни предлагат разширена сигурност за Windows. Ако е избрана характеристиката за разширена сигурност, трябва да добавите потребители, които ще администрират или използват продукта на DB2 базата данни, или на DB2ADMNS, или на DB2USERS група, както е уместно.

DB2 инсталаторът създава тези две нови групи. Можете да укажете ново име, или да приемете имената по подразбиране при инсталация.

За да активирате тази защитна характеристика, маркирайте полето за отметка **Разрешаване на защита на операционната система** на панела **Разрешаване на защита на операционната система за DB2 обекти** по време на инсталацията на DB2. Приемете стойностите по подразбиране за полето Група на DB2 Администратори и полето Група на DB2 Потребители. Подразбиращите се имена на групи са DB2ADMNS и DB2USERS. Ако има конфликт със съществуващи имена на групи, ще ви бъде напомнено да промените имената на групи. Ако е необходимо, можете да укажете ваши собствени имена на групи.

## **Потребителски акаунти на DB2 сървър**

### **Потребителски акаунт за инсталиране**

Необходим е локален или от домейна потребителски акаунт за изпълнение на инсталацията. Нормално потребителският акаунт трябва да принадлежи на групата *Administrators* на компютъра, на който ще изпълните инсталацията.

Като алтернатива, може да се използва различен от Administrator потребителски акаунт. Тази алтернатива изисква член на Windows групата Administrators първо да конфигурира настройките за разширени права на Windows, за да позволи на различен от Administrator потребителски акаунт да изпълни инсталация.

На Windows 2008 и Windows Vista или по-висока версия, различен от администратор потребител може да изпълни инсталация, но ще му бъде напомнено за административните идентификатори за самоличност от Помощника на DB2 Настройващата програма.

Потребителското право "Access this computer from the network" е задължително за потребителския акаунт за инсталиране.

Потребителският идентификатор за инсталацията трябва да принадлежи към групата Domain Administrators на домейна, ако инсталацията изисква създаването или проверката на домейн акаунт.

Можете да използвате също вграден LocalSystem акаунт като свой акаунт за сервизно влизане за всички продукти, с изключение на DB2 Enterprise Server Edition.

#### **Потребителски права, предоставяни от DB2 инсталатора**

DB2 инсталационната програма не предоставя потребителското право Debug Programs. DB2 инсталаторът предоставя следните потребителски права:

- Работа като част от операционната система
- Създаване на обект токен
- Заключване на страници в паметта
- Влизане като услуга
- Увеличаване на квоти
- Замяна на токена на ниво процес

### **Потребителски акаунт на DB2 Административен сървър (DAS)**

За DB2 Административния сървър (DAS) се изисква локален или от домейна потребителски акаунт.

**Важно:** DB2 Административният сървър (DAS) е отхвърлен във Версия 9.7 и е възможно да бъде премахнат в бъдещо издание. DAS не се поддържа в DB2 pureScale среди. Използвайте софтуерната програма, която използва Secure Shell протокол за отдалечено администриране. За повече информация, вижте " DB2 административен сървър (DAS) е остарял" на .

Ако изпълнявате инсталация от файл с отговори, можете да укажете също акаунта Local System във файла с отговори. За повече подробности се отнесете към примерните файлове с отговори в директорията db2\windows\samples.

Акаунтът LocalSystem е достъпен за всички продукти, с изключение на DB2 Enterprise Server Edition и може да бъде избран чрез Помощника на DB2 Настройващата програма.

DAS е специална DB2 административна услуга, използвана за поддръжка на GUI средствата и за подпомагане с административните дейности на локални и отдалечени DB2 сървъри. DAS има присвоен потребителски акаунт, който се използва за журналиране на DAS услугата на компютъра, когато DAS услугата е стартирана.

Можете да създадете потребителски акаунт DAS, преди да инсталирате DB2 или можете да оставите Помощника на DB2 Настройващата програма да го създаде вместо Вас. Ако желаете Помощника на DB2 Настройващата програма да създаде нов потребителски акаунт на домейн, потребителският акаунт, който използвате за изпълнение на инсталацията трябва да има оторизация да създава потребителски акаунти на домейн. Потребителският акаунт трябва да принадлежи на групата *Administrators* на компютъра, на която ще изпълните инсталацията. Този акаунт ще получи следните потребителски права:

- Работа като част от операционната система
- Дебъгване на програми
- Създаване на обект токен
- Заключване на страници в паметта
- Влизане като услуга
- Увеличаване на квоти (настройка на квоти памет за процес на Windows XP и Windows Server 2003 операционни системи)
- Замяна на токена на ниво процес

Ако е активирана разширената защита, групата DB2ADMNS ще има всички тези права. Можете да добавяте потребители към тази група и няма да се налага да добавяте изрично тези права. Все пак потребителят трябва да е член на групата Local Administrators.

Правото "Дебъгване на програми" е необходимо само, когато за търсене в DB2 група е изрично указано да използва токена за достъп.

Ако потребителският акаунт е създаден от инсталиращата програма, трябва да му бъдат предоставени тези права, и ако потребителският акаунт вече съществува, този акаунт също ще получи тези права. Ако инсталирането предоставя правата, някои от тях ще са в сила само при първо влизане от акаунта, който е получил правата или при рестартиране.

Препоръчва се потребител DAS да има оторизация SYSADM на всяка от DB2 системите от бази данни в рамките на Вашата среда, така че да може да стартира или да спре други потребителски модели, ако е необходимо. По подразбиране всеки потребител, който е член на групата *Administrators*, има права SYSADM.

#### **Потребителски акаунт на DB2 потребителския модел**

Потребителският акаунт трябва да принадлежи на групата *Administrators* на компютъра, на която ще изпълните инсталацията.

Изисква се локален или домейн потребителски акаунт за DB2 потребителски модел, защото потребителският модел е стартиран като Windows услуга, а услугата ще се изпълнява в контекста за защита на потребителския акаунт. Когато използвате домейн потребителски акаунт за изпълнение на операция на база данни (като например създаване на база данни) спрямо DB2 потребителски модел, DB2 услугата трябва да осъществи достъп до домейна, за да разпознае и потърси за членството на групата на потребителя. По подразбиране, даден домейн ще позволи само на домейн потребител да осъществи запитване за домейн и следователно DB2 услугата трябва да бъде стартирана в контекста за защита на домейн потребител. Ще възникне грешка. ако използвате домейн потребителски акаунт за изпълнение на операция на база данни спрямо DB2 услуга, стартирана или с Локален потребителски акаунт, или с Локален системен акаунт.

Можете да използвате също вграден LocalSystem акаунт, за да стартирате инсталация на всички продукти, с изключение на DB2 Enterprise Server Edition.

Можете да създадете потребителски акаунт на DB2 потребителски модел, преди да инсталирате DB2, или можете да оставите Помощника на DB2 Настройващата програмада го създаде вместо Вас. Ако желаете Помощника на DB2 Настройващата програма да създаде нов потребителски акаунт на домейн, потребителският акаунт, който използвате за изпълнение на инсталацията трябва да има оторизация да създава потребителски акаунти на домейн. Този акаунт ще получи следните потребителски права:

- Работа като част от операционната система
- Дебъгване на програми
- Съзлаване на обект токен
- Увеличаване на квоти
- Заключване на страници в паметта
- Влизане като услуга
- Замяна на токена на ниво процес

Ако е активирана разширената защита, групата DB2ADMNS ще има всички тези права. Можете да добавяте потребители към тази група и няма да се налага да добавяте изрично тези права. Все пак потребителят трябва да е член на групата Local Administrators.

Правото "Дебъгване на програми" е необходимо само, когато за търсене в DB2 група е изрично указано да използва токена за достъп.

Ако потребителският акаунт е създаден от инсталиращата програма, трябва да му бъдат предоставени тези права, и ако потребителският акаунт вече съществува, този акаунт също ще получи тези права. Ако инсталирането предоставя правата, някои от тях ще са в сила само при първо влизане от акаунта, който е получил правата или при рестартиране.

# **Разширяване на Active Directory Schema за услуги на LDAP директория (Windows)**

Ако планирате да използвате сървърната характеристика за Lightweight Directory Access Protocol (LDAP) директория с Windows Server 2003, трябва да разширите схемата Active Directory да съдържа класовете на DB2 обекти и дефиниците на атрибути посредством командата **db2schex**.

### **За тази дейност**

Разширяването на схемата на директорията преди инсталиране на DB2 продукти на базата данни и създаването на бази данни предоставят следните ползи:

- Подразбиращият се DB2 потребителски модел, създаден при инсталацията, се каталогизира като DB2 възел в Active Directory, при условие, че инсталационният потребителски идентификатор е имал достатъчни права, за да записва в Active Directory.
- Всяка база данни, създадена след инсталацията, автоматично се каталогизира в Active Directory.

### **Процедура**

За да разширите схемата на директория:

1. Влезте в произволна машина, която е част от Windows домейна с Windows потребителски идентификатор, който има Schema Administration права.

2. Изпълнете командата **db2schex** от инсталационния DVD . Можете да стартирате тази команда, без да излизате и влизате отново, както следва:

runas /user:MyDomain\Administrator x:\db2\Windows\utilities\db2schex.exe

където x: представлява буквата на DVD устройството.

### **Какво да направим после**

Когато **db2schex** завърши, можете да продължите с инсталирането на Вашия DB2 продукт на базата данни; или ако вече сте инсталирали DB2 продукти на база данни или сте създали бази данни, трябва ръчно да регистрирате възела и да каталогизирате базите данни. За повече информация, вижте темата "Разрешаване на LDAP поддръжка след като инсталацията на DB2 е приключила".

# **Разширяване на Active Directory Schema за услуги на LDAP директория (Windows)**

Ако планирате да използвате сървърната характеристика за Lightweight Directory Access Protocol (LDAP) директория с Windows Server 2003, трябва да разширите схемата Active Directory да съдържа класовете на DB2 обекти и дефиниците на атрибути посредством командата **db2schex**.

## **За тази дейност**

Разширяването на схемата на директорията преди инсталиране на DB2 продукти на базата данни и създаването на бази данни предоставят следните ползи:

- Подразбиращият се DB2 потребителски модел, създаден при инсталацията, се каталогизира като DB2 възел в Active Directory, при условие, че инсталационният потребителски идентификатор е имал достатъчни права, за да записва в Active Directory.
- Всяка база данни, създадена след инсталацията, автоматично се каталогизира в Active Directory.

## **Процедура**

За да разширите схемата на директория:

- 1. Влезте в произволна машина, която е част от Windows домейна с Windows потребителски идентификатор, който има Schema Administration права.
- 2. Изпълнете командата **db2schex** от инсталационния DVD . Можете да стартирате тази команда, без да излизате и влизате отново, както следва:

runas /user:MyDomain\Administrator x:\db2\Windows\utilities\db2schex.exe

където x: представлява буквата на DVD устройството.

### **Какво да направим после**

Когато **db2schex** завърши, можете да продължите с инсталирането на Вашия DB2 продукт на базата данни; или ако вече сте инсталирали DB2 продукти на база данни или сте създали бази данни, трябва ръчно да регистрирате възела и да каталогизирате базите данни. За повече информация, вижте темата "Разрешаване на LDAP поддръжка след като инсталацията на DB2 е приключила".

# **Различна от Administrator инсталация на DB2 Connect (Windows)**

Има някои допълнителни съображения, когато инсталирате DB2 Connect на операционни системи Windows посредством различен от администратор потребителски акаунт.

За различна от администратор инсталация, акаунтът, с който сте влезли, трябва да принадлежи към групата Power Users.

Известна информация за DB2 Connect, която трябва да се появи в регистъра, трябва да бъде въведена в папката HKEY\_CURRENT\_USER в регистъра. Въпреки че в папката HKEY\_LOCAL\_MACHINE в регистъра могат да се съхраняват множество точки за неадминистраторски инсталации на DB2 Connect, настройките на обкръжението трябва да бъдат променени в HKEY\_CURRENT\_USER.

Член на групата Administrators на Windows трябва да конфигурира Windows настройките за разширени права, за да се позволи на различен от Administrator потребителски акаунт да изпълни инсталация. Например, на 64-битова операционна система трябва да предоставите ръчно пълно позволение на HKLM\Software\ Wow6432Node, преди да може 32-битовият DB2 Connect Personal Edition продукт да бъде инсталиран успешно.

**Забележка:** Ако различният от администратор потребителски акаунт ще изпълни инсталацията на продукта, тогава VS2010 библиотеката за изпълнение трябва да бъде инсталирана преди опита за инсталация на DB2 продукта. VS2010 библиотеката за изпълнение е необходима на операционната система, преди DB2 продуктът да бъде инсталиран. Библиотеката за изпълнение VS2010 е достъпна от уеб сайта за изтегляне на библиотеката за изпълнение на Microsoft. Има два избора: изберете vcredist\_x86.exe за 32-битови системи или vcredist\_x64.exe за 64-битови системи.

Системните преки пътища трябва да бъдат променени в потребителски при неадминистраторско инсталиране. Нещо повече, тъй като услугите се изискват за инсталирането на който и да е от DB2 Connect продукти, но не могат да бъдат създадени без административни права, услугите, които биха се стартирали автоматично, се изпълняват като процеси, когато инсталацията се изпълнява от неадминистратор.

Следните сценарии са ситуации по време на инсталация, които може да срещнете в среда, където съществуват както администраторски, така и неадминистраторски инсталации:

- DB2 Connect е инсталирана от потребител, различен от Administrator, и после администратор опитва да инсталира DB2 Connect на същата система. Администраторът ще получи съобщение, че продуктът е вече инсталиран. Администраторът има права да деинсталира и инсталира повторно продукта, за да заобиколи този проблем.
- DB2 Connect е инсталирана от потребител, различен от Administrator, и после друг различен от администратор опитва да инсталира DB2 Connect на същата система. В този случай инсталацията ще бъде неуспешна и ще се появи съобщение, че за да може да инсталира продуктът, потребителят трябва да бъде администратор.
- DB2 Connect е инсталирана от Administrator, и после различен от администратор опитва да инсталира DB2 Connect на същата система. В този случай инсталацията ще бъде неуспешна и ще се появи съобщение, че за да може да инсталира продуктът, потребителят трябва да бъде администратор. Администраторът винаги има правото да деинсталира или инсталира повторно.

• Различни от Administrator потребители не могат да деинсталират DB2 продукт. Различните от Administrator потребители на Windows Vista (и по-късна) операционна система **могат** да деинсталират DB2 продукт.

# **Добавяне на потребителския ви идентификатор към потребителските групи DB2ADMNS и DB2USERS (Windows)**

След успешно изпълнение на DB2 инсталация, трябва да добавите потребители към групите DB2ADMNS или DB2USERS за потребителите, които се нуждаят от изпълнение на локални DB2 приложения и средства на машината. DB2 инсталаторът създава две нови групи. Можете да използвате ново име, или да приемете имената по подразбиране. Подразбиращите се имена на групи са DB2ADMNS и DB2USERS. Този процес е приложим също за базирани на потребителски модел клиенти.

## **Преди да започнете**

- Трябва да сте инсталирали DB2 продукт за бази данни.
- v Трябва да сте избрали полето за отметка **Активиране на защитата на операционната система** на панела Активиране на защитата на операционната система за обект на DB2 по време на инсталирането на вашия DB2 продукт за бази данни.

# **Процедура**

За да добавите потребители към подходящата група:

- 1. Щракнете на **Start** и изберете **Run**.
- 2. Въведете **lusrmgr.msc** и щракнете на **OK**.
- 3. Изберете **Local Users and Groups**.
- 4. Изберете **Users**.
- 5. Изберете потребителя, който искате да добавите.
- 6. Щракнете на **Properties**.
- 7. Щракнете на етикета **Member Of**.
- 8. Щракнете на **Add**.
- 9. Изберете подходящата група.
- 10. Щракнете върху **Да**.

## **Какво да направим после**

Ако сте изпълнили инсталирането и сте избрали да не активирате новата защитна характеристика, можете да го направите и след инсталирането, като изпълните командата **db2extsec.exe**. Добавянето на потребител към група влиза в сила при първото влизане на потребител, след като е бил добавен. Например, ако добавите вашия потребителски идентификатор към групата DB2ADMNS, трябва да излезете и да влезете отново, за да влезе тази промяна в сила.

# **Добавяне на потребителския ви идентификатор към потребителските групи DB2ADMNS и DB2USERS (Windows)**

След успешно изпълнение на DB2 инсталация, трябва да добавите потребители към групите DB2ADMNS или DB2USERS за потребителите, които се нуждаят от изпълнение на локални DB2 приложения и средства на машината. DB2 инсталаторът създава две нови групи. Можете да използвате ново име, или да приемете имената по подразбиране. Подразбиращите се имена на групи са DB2ADMNS и DB2USERS. Този процес е приложим също за базирани на потребителски модел клиенти.

## **Преди да започнете**

- Трябва да сте инсталирали DB2 продукт за бази данни.
- v Трябва да сте избрали полето за отметка **Активиране на защитата на операционната система** на панела Активиране на защитата на операционната система за обект на DB2 по време на инсталирането на вашия DB2 продукт за бази данни.

## **Процедура**

За да добавите потребители към подходящата група:

- 1. Щракнете на **Start** и изберете **Run**.
- 2. Въведете **lusrmgr.msc** и щракнете на **OK**.
- 3. Изберете **Local Users and Groups**.
- 4. Изберете **Users**.
- 5. Изберете потребителя, който искате да добавите.
- 6. Щракнете на **Properties**.
- 7. Щракнете на етикета **Member Of**.
- 8. Щракнете на **Add**.
- 9. Изберете подходящата група.
- 10. Щракнете върху **Да**.

### **Какво да направим после**

Ако сте изпълнили инсталирането и сте избрали да не активирате новата защитна характеристика, можете да го направите и след инсталирането, като изпълните командата **db2extsec.exe**. Добавянето на потребител към група влиза в сила при първото влизане на потребител, след като е бил добавен. Например, ако добавите вашия потребителски идентификатор към групата DB2ADMNS, трябва да излезете и да влезете отново, за да влезе тази промяна в сила.

**Раздел 6. Дейности след инсталиране**

# **Глава 15. Активиране на лицензен ключ**

По време на инсталирането на лицензирани DB2 Connect сървърни продукти инсталационната програма регистрира DB2 Connect лицензите. Ако обаче се налага ръчно да активирате лиценз за вашия DB2 Connect продукт, можете да използвате DB2 Лицензния център или командата **db2licm**.

## **Регистриране на DB2 Connect лицензен ключ чрез команда db2licm**

Използвайте командата **db2licm** за прилагане на сертификата за удостоверяване на лиценз (това се нарича също регистриране на лицензен ключ).

### **Преди да започнете**

За да изпълните тази задача, трябва да имате подходящия лицензен файл (\*.lic).

За да се свържете с z/OS сървър или System i сървър, трябва да регистрирате DB2 Connect лицензен ключ. (Извлечете лицензния файл, например db2conpe.lic, от Вашата Passport Advantage дистрибуция, после копирайте лицензния файл в лицензната директория, която е под директорията, в която е инсталиран драйверът).

Ако използвате DB2 Connect Unlimited Edition for z/OS, тогава ползвайте сървърно базиран лицензен ключ. Тази една стъпка ще предотврати необходимостта от клиентско базирани лицензни ключове. За подробности вижте темата относно активиране на лицензен ключ за DB2 Connect Unlimited Edition for System z.

На Windows операционни системи трябва да принадлежите към локалната група Administrators или Power Users, за да използвате командата **db2licm** с командния параметър **-a**.

## **Процедура**

• На Windows операционни системи регистрирайте DB2 лицензен ключ, като въведете следната команда:

*пътека\_на\_db2\_потребителски\_модел*\bin\db2licm -a *име-на-файл*

където *пътека\_на\_db2\_потребителски\_модел* е където е създаден DB2 потребителският модел, а *име-на-файл* е пълната пътека и име на файл за лицензния файл, който отговаря на закупените от вас продукт или характеристика.

• На Linux или UNIX операционни системи регистрирайте DB2 лицензен ключ, като въведете следната команда:

*INSTHOME*/sqllib/adm/db2licm -a *име-на-файл*

където *INSTHOME* представлява собствената директория на собственика на потребителския модел и *име-на-файл* е пълното име на пътека и име на файл за лицензния файл, който отговаря на закупените от вас продукт или характеристика. Командата **db2licm** може да бъде намерена също в пътеката, в която е инсталиран DB2 продуктът за бази данни. Например, /opt/IBM/db2/V10.1/adm на AIX, HP-UX или Solaris операционни системи или /opt/ibm/db2/V10.1/adm на Linux операционни системи, ако използвате директорията по подразбиране за инсталация.

## **Задаване на DB2 Connect лицензна полица чрез команда db2licm**

За да зададете своята лицензна полица, издайте команда **db2licm** с параметри на командата, които са подходящи за този лиценз.

### **Преди да започнете**

Преди да зададете своята лицензна полица, трябва да знаете идентификатора на продукта. За да изведете информацията за идентификатори на продукт, въведете следната команда:

db2licm -l

Идентификаторът на продукта е посочен в полето Идентификатор на продукт.

## **За тази дейност**

За DB2 Connect Enterprise Edition лицензната полица контролира и следи броя потребители, които могат едновременно да се свързват с DB2 Connect сървъра.

За InfoSphere Replication Server или InfoSphere Federation Server, лицензната полица контролира и следи броя конектори към източник на данни, който не е част от DB2.

### **Процедура**

За да зададете своята лицензна полица:

Изпълнете *едно* от следните действия, в зависимост от типа лицензи, които сте закупили:

• Ако сте закупили InfoSphere Replication Server или InfoSphere Federation Server с политика за едновременно свързани, въведете следната команда: db2licm -c isrs concurrent

или

db2licm -c isfs concurrent

• Ако сте закупили полица за DB2 Connect сървър за едновременни потребители, въведете следната команда:

db2licm -p db2consv concurrent

# **Глава 16. Прилагане на пакети за корекции за DB2 Connect**

Препоръчва се да поддържате вашето обкръжение на DB2 база данни на последното fix pack ниво, за да осигурите безпроблемна работа. За да инсталирате успешно fix pack, изпълнете всички необходими дейности преди и след инсталация.

## **За тази дейност**

DB2 fix pack съдържа обновления и поправки за проблеми (Authorized Program Analysis Reports, или "APAR"), открити при тестване на IBM, както и поправки за проблеми, съобщени от клиентите. Файлът APARLIST.TXT описва намиращите се във всеки fix pack поправки и е достъпен за изтегляне на [ftp://ftp.software.ibm.com/ps/](ftp://ftp.software.ibm.com/ps/products/db2/fixes/english-us/aparlist/) [products/db2/fixes/english-us/aparlist/.](ftp://ftp.software.ibm.com/ps/products/db2/fixes/english-us/aparlist/)

Fix packs са кумулативни. Това означава, че най-големият пакет за корекции за всяка версия на DB2 базата данни съдържа всички обновявания от предишните пакети за корекции за същата версия на DB2 базата данни.

Достъпните изображения на fix pack са:

• Единично копие на сървър.

Единичното сървърно изображение съдържа новия и обновения код, изискван за всички DB2 сървърни продукти за бази данни и IBM Data Server Client. Ако в едно разположение има инсталирани повече от един DB2 сървърни продукти за бази данни, DB2 fix pack за сървър на база данни прилага обновленията на код за поддръжка към всички инсталирани DB2 сървърни продукти за бази данни. Data Server Client пакетът за корекции се съдържа в пакета за корекции на DB2 сървър на база данни (а именно пакетът за корекции, който може да обслужва всеки от следните продукти на сървър на база данни: DB2 Enterprise Server Edition, DB2 Workgroup Server Edition, DB2 Express Edition, DB2 Connect Enterprise Edition, DB2 Connect Application Server Edition, DB2 Connect Unlimited Edition за zSeries и DB2 Connect Unlimited Edition за i5/OS). Можете да използвате този DB2 fix pack за сървър на база данни за надстройка на Data Server Client.

Единично копие на сървър може да се използва също за инсталиране на всеки от сървърните продукти за DB2 бази данни, на конкретно ниво на fix pack, с DB2 пробен лиценз по подразбиране.

Единичното изображение на пакет за корекции на сървър съдържа DB2 лицензи за тестване и закупуване за всички продукти на DB2 сървър. Когато изберете нов DB2 сървърен продукт за инсталиране или инсталиран преди DB2 сървърен продукт за обновяване, се инсталират пробните лицензи. Пробните лицензи не засягат никакви вече инсталирани валидни лицензи в същата инсталационна пътека на DB2. По отношение на DB2 Connect сървърни продукти, ако стартирате команда **db2licm -l** за да осъществите запитване за валидните лицензи, лиценз за тестване и закупуване на DB2 Connect сървърен продукт може да изобрази невалиден лиценз. Ако обаче не ви се налага да ползвате функционалността на DB2 Connect, можете да игнорирате отчета. За да отстраните лиценза за тестване и закупуване за DB2 Connect сървър, използвайте команда **db2licm**.

• Един fix pack за всеки от другите DB2 продукти за бази данни.

Използвайте този fix pack само, ако имате инсталирани несървърни продукти за бази данни или добавъчни продукти. Например IBM Data Server Runtime Client.

Не използвайте този тип fix pack, ако инсталираните DB2 продукти за бази данни са само DB2 сървърни продукти за бази данни или Data Server Client. Вместо това използвайте единичното копие на сървърен fix pack.

За Windows платформи, ако имате повече от един DB2 продукт за бази данни (което включва поне един продукт, който не е Data Server Client или DB2 сървър на база данни) инсталиран в едно DB2 копие, трябва да изтеглите и разкомпресирате всички съответстващи специфични за продукти fix packs, преди да стартирате процеса по инсталиране на fix pack.

• Универсален fix pack.

Универсалният fix pack обслужва инсталации, при които има повече от един инсталиран DB2 продукт за бази данни.

Универсалният fix pack не е необходим, ако инсталираните DB2 продукти за бази данни са само DB2 сървърни продукти за бази данни или Data Server Client. В този случай следва да се използва единичното копие на сървърен fix pack.

На Linux или UNIX операционни системи, ако са инсталирани национални езици, ще се нуждаете също от отделен fix pack за национален език. Този fix pack за национален език не може да бъде инсталиран самостоятелно. По същото време трябва да бъде приложен универсален или специфичен за продукт fix pack и те трябва да са на едно и също fix pack ниво. Например, ако прилагате универсален fix pack към различни от английски DB2 продукти за бази данни на Linux или UNIX, трябва да приложите и универсалния fix pack, и fix pack за национален език, за да обновите DB2 продуктите за бази данни.

#### Ограничения

- v Fix pack на DB2 Версия 10.1 може да бъде приложен само към DB2 Версия 10.1 обща достъпност (GA) или DB2 Версия 10.1 fix pack копия.
- Всички DB2 потребителски модели, DAS и приложения, свързани с обновяваното DB2 копие, трябва да бъдат спрени, преди да се инсталира fix pack.
- В обкръжение на разделена база данни, преди да инсталирате пакета за корекции, трябва да спрете мениджъра на базата данни на всички разделени сървъри на бази данни. Трябва да инсталирате този fix pack на сървъра на дял, който притежава потребителския модел, и на всички останали сървъри на дял на базата данни. Всички компютри, участващи в потребителския модел, трябва да бъдат обновени до едно и също ниво на fix pack.
- На Linux или UNIXоперационни системи:
	- Ако имате продукти на DB2 база данни в Network File System (NFS), трябва да се уверите, че следните приложения са спрели напълно, преди да инсталирате пакета за корекции: всички потребителски модели, DB2 административен сървър (DAS), interprocess communications (IPC), и приложенията на други машини, използващи същата NFS монтирана инсталация.
	- Ако системните команди **fuser** или **lsof** не са достъпни, команда **installFixPack** не може да открие заредени файлове на DB2 база данни. Трябва да се уверите, че няма заредени DB2 файлове, и да осигурите опция за налагане за инсталиране на този fix pack. На UNIX се изисква командата **fuser** за проверка за заредени файлове. На Linux се изисква командата **fuser** или командата **lsof**.

За подробности относно опцията за подмяна вижте командата **installFixPack**.

- На клиентски приложения след прилагането на fix pack, за да се изпълни автоматично обвързване на приложения, потребителят трябва да има права за обвързване.
- Инсталирането на DB2 fix pack няма да обслужи IBM Data Studio Administration Console или IBM Data Studio.

# **Процедура**

За да инсталирате fix pack:

- 1. Проверете изискваните условия за пакетите за корекции.
- 2. Изпълнете необходимите задачи, преди да инсталирате пакет за корекции.
- 3. Изберете метод за инсталация на пакет за корекции и инсталирайте пакета за корекции.
- 4. Изпълнете необходимите задачи след инсталиране на пакета за корекции.
- 5. Приложете подходящия лиценз за DB2 продукт за бази данни.

Ако на машината вече не съществува лицензирано преди копие на DB2 сървърен продукт за бази данни, едно копие на сървърен fix pack може да се използва за инсталирането на всеки от DB2 сървърните продукти за бази данни. В този случай инсталираният DB2 продукт за база данни се третира като пробен лиценз и ще спре да работи след 90 дневния пробен период, освен ако надстроите пробния лиценз.

## **Какво да направим после**

Проверете журналния файл за всякакви стъпки след инсталация или съобщения за грешки и препоръчвани действия.

За различни от root инсталации на Linux или UNIX, root-базираните характеристики (като High Availability и базирано на операционната система разпознаване) могат да бъдат активирани посредством командата **db2rfe**. Ако root-базирани характеристики бъдат активирани след инсталирането на вашия DB2 продукт за бази данни, трябва да изпълните отново командата **db2rfe** при всяко прилагане на fix pack, за да активирате отново тези характеристики.

Ако имате множество DB2 копия на същата система, тези копия могат да бъдат с различни версия и ниво на fix pack. Ако искате да приложите fix pack към едно или повече DB2 копия, трябва да инсталирате този fix pack на тези копия DB2 едно по едно.

**Раздел 7. Подготовка на комуникации и достъп до хост и iSeries бази данни**
## **Глава 17. Подготовка на IBM DB2 for IBM i за свързвания от DB2 Connect**

DB2 Connect дава на приложения на отдалечени системи достъп до данни на вашата IBM DB2 for IBM i система.

### **Процедура**

За да зададете свързване, трябва да знаете следната информация:

- 1. Име на локалната мрежа. Можете да получите тази информация, като влезете в **DSPNETA**.
- 2. Адрес на локалния адаптер. Можете да получите тази информация, като въведете **WRKLIND** командата по един от следните начини:

```
WRKLIND (*elan)
Изброява Ethernet адаптерите
```
#### **WRKLIND (\*trlan)**

Изброява token ring адаптерите

#### **WRKLIND (\*all)**

Изброява всички адаптери

- 3. Името на хост. Можете да получите тази информация, като влезете в **DSPNETA**.
- 4. TCP/IP порт или име на услуга. По подразбиране е X'07'6DB (X'07F6C4C2'). Подразбиращото се винаги се използва от DB2 за i. Ако въвеждането на шестнадесетично число не е удобно, псевдонимът е QCNTEDDM.
- 5. Името на релационната база данни. Можете да получите тази информация, като влезете в **DSPRDBDIRE**. Това ще изведе списък. Редът, съдържащ \*LOCAL в колоната Remote Location указва RDBNAME името, което трябва да бъде дефинирано при клиента. Ако няма запис \*LOCAL, можете да добавите такъв или да използвате системното име, което можете да получите с команда **DSPNETA** на сървъра.

## **Резултати**

Ето един пример:

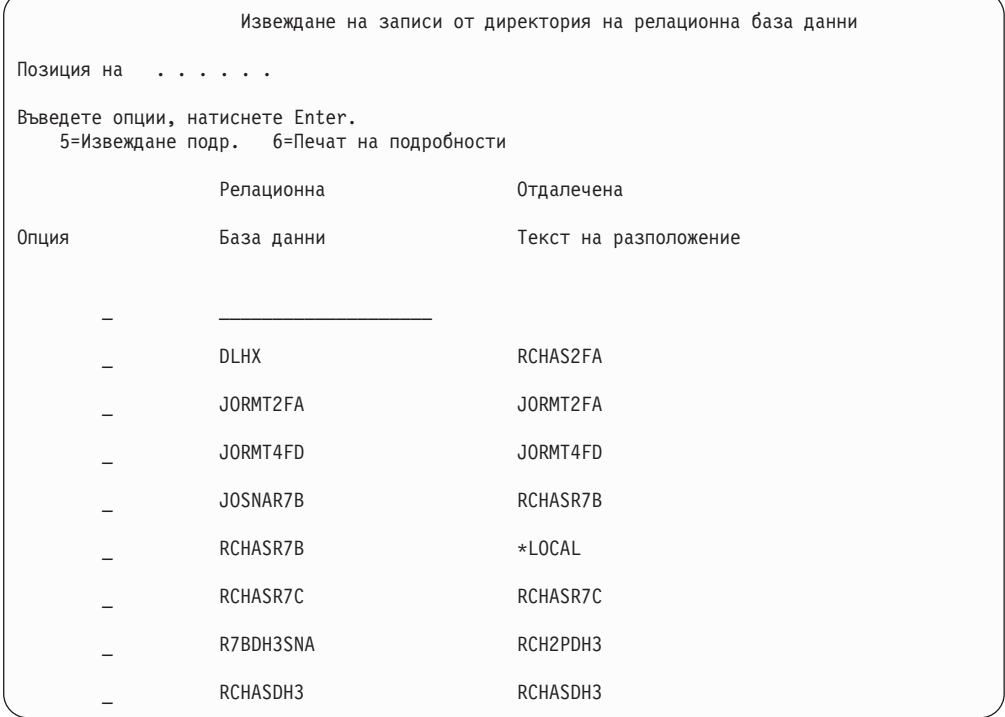

Когато сте получили тези параметри от вашия IBM Power Systems сървър, въведете стойностите си в работния лист, както следва:

*Таблица 7. Конфигурационни параметри от IBM Power Systems*

|       | Елемент   Параметър                    | Пример                                       | Вашата стойност |
|-------|----------------------------------------|----------------------------------------------|-----------------|
|       | А-1   Име на локална мрежа             | <b>SPIFNET</b>                               |                 |
| $A-2$ | Адрес на локален адаптер               | 400009451902                                 |                 |
|       | А-4   Име на хост                      | SYD2101A                                     |                 |
|       | А-5   ТСР/IР порт или име на<br>услуга | $X'07F6C4C2'$ ( $\text{no}$<br>подразбиране) |                 |
|       | А-6   Име на релационна база<br>ланни  | NEW YORK3                                    |                 |

За повече информация, вижте раздел "DRDA Съображения" на *DB2 Server for VSE & VM SQL Reference* (SC09-2989).

## **Глава 18. Подготовка на DB2 за z/OS за свързвания от DB2 Connect**

DB2 Connect дава на приложения на отдалечени системи достъп до данни на вашата DB2 за z/OS система.

#### **Преди да започнете**

Ако очаквате, че DB2 за z/OS ще участва в транзакция на многосайтово обновяване (двуфазен комит), тогава вижте темата, която обсъжда разрешаването на многосайтови обновявания в *DB2 Connect Ръководство на потребителя*.

#### **За тази дейност**

Тази тема предоставя инструкции за установяване на TCP/IP мрежови връзки между DB2 Connect Server или DB2 Connect клиент и DB2 за z/OS.

### **Процедура**

За да подготвите DB2 за z/OS за получаване на заявки за свързвания от DB2 Connect, трябва да конфигурирате своя протокол чрез:

- "Конфигуриране на ТСР/IP за DB2 за  $z/OS$ " на страница 102
- v
- v ["Конфигуриране на DB2 за z/OS" на страница 104](#page-113-0)

## **Хост бази данни**

Терминът *база данни* се използва в този документ за описване на система за управление на релационни бази данни (СУРБД). Други системи, с които комуникира DB2 Connect, могат да използват термина база данни, за да описват леко различна концепция. Освен това DB2 Connect терминът база данни може да се отнася и за:

#### **System z**

DB2 за z/OS. DB2 за z/OS подсистема, идентифицирана от своето LOCATION NAME. Използвайте z/OS **-display ddf** командата, за да получите името на разположение на DB2 сървър, името на домейн, IP адреса и порта.

Местоположението на DB2 for z/OS е уникално име на сървъра на базата данни. Приложението използва името на местоположението, за да осъществи достъп до DB2 for z/OS подсистема или до DB2 for z/OS група за обмен на данни. Групата за обмен на данни разрешава приложения на различни DB2 подсистеми за четене от и писане на едни и същи данни едновременно. Приложението използва DB2 мрежов адрес на група за обмен на данни, за да осъществи достъп до местоположението на DB2 за обмен на данни. Подсистемата DB2, до която е осъществен достъп, е прозрачна за приложението.

Тъй като DB2 for z/OS поддържа множество бази данни в едно и също DB2 местоположение, името на местоположението е аналогично на името на псевдоним на базата данни на Linux, UNIX и Windows. Псевдонимът на базата данни може да се използва за подмяна на местоположението или името на псевдонима на местоположението, когато се осъществява достъп до местоположението. Псевдонимът на местоположението е друго име за

<span id="page-111-0"></span>местоположение. Използва се за контролиране до кои подсистеми в дадена група за обмен на данни се осъществява достъп посредством приложение.

ИМЕТО НА МЯСТОТО освен това се дефинира в Boot Strap Data Set (BSDS) и се съдържа в съобщението DSNL004I (LOCATION=място), което се записва при стартирането на Distributed Data Facility (DDF). LOCATION NAME поддържа до 8 имена на местоположение на псевдоним, даващо на приложенията възможността да използват различни dbalias имена за осъществяване на достъп до Версия 8 z/OS сървър.

#### **IBM Power Systems сървъри**

IBM DB2 for IBM i, интегрална част от операционната система IBM i. Само една база данни може да съществува на IBM Power Systems сървър, освен ако системата е конфигурирана да използва независими спомагателни пулове на съхранение.

## **Конфигуриране на TCP/IP за DB2 за z/OS**

За да конфигурирате TCP/IP комуникациите между Вашата DB2 Connect работна станция и DB2 за z/OS Версия 8 или по-късна, трябва първо да съберете данни за мрежата относно сървъра на хост базата данни.

#### **Преди да започнете**

Тези инструкции предполагат наличието на следните условия:

- Свързвате се към единичен сървър на хост база данни или местоположение посредством TCP/IP. Множеството хост свързвания ще бъдат поемани по абсолютно същия начин, въпреки че изискваните във всеки случай *номер на порт* и *номер на услуга* могат да се различават. Използвайте IP адреса на групата, за да се свържете с местоположение на група.
- v Базата данни приемник се намира на DB2 за z/OS версия 8 или по-късна.
- v Всичкият изискван като предварително условие необходим софтуер е инсталиран.
- DB2 клиентите са настроени според изискванията.

#### **Процедура**

- 1. Преди да можете да използвате DB2 Connect по TCP/IP свързване, трябва да съберете информация за хост сървъра на базата данни и за DB2 Connect сървъра. За всеки хост сървър, към който се свързвате по TCP/IP, трябва да разполагате със следната информация:
	- Разположението на TCP/IP файловете services и hosts на DB2 Connect работната станция:

#### **На UNIX и Linux**

/etc/

#### **На Windows XP и Windows Server 2003**

Обикновено *%SystemRoot%*\system32\drivers\etc\, където *%SystemRoot%* представлява директорията на инсталационната пътека на Windows.

Може да поискате да добавите информацията за хост към *сървър на име на домейн*, за да избегнете поддържането на този файл на множество системи.

- Местоположенията на еквивалентните файлове на целевия DB2 за z/OS хост.
- ТСР/IP номерът на порт е определен на DB2 за z/OS.

**Забележка:** Информацията на асоциираното име на услугата не е обменено между DB2 Connect работната станция и DB2 за z/OS.

Номерът на порт 446 е регистриран като номер на порт по подразбиране за комуникация от DB2 Connect работна станция.

- TCP/IP адресите и хост имената за хоста и за DB2 Connect работната станция.
- LOCATION NAME на DB2 за z/OS сървъра на база данни.
- Потребителският ID и парола, които да се използват за подаване на CONNECT заявки към базата данни на IBM мейнфрейм сървър.
- 2. Обърнете се към администратора на локалната Ви мрежа и администратора на Вашата DB2 за z/OS за помощ при получаването на тази информация. Използвайте таблиците, които следват, като работен лист за планирането на *всяко* TCP/IP свързване между DB2 Connect и хост сървър на база данни.

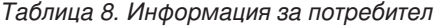

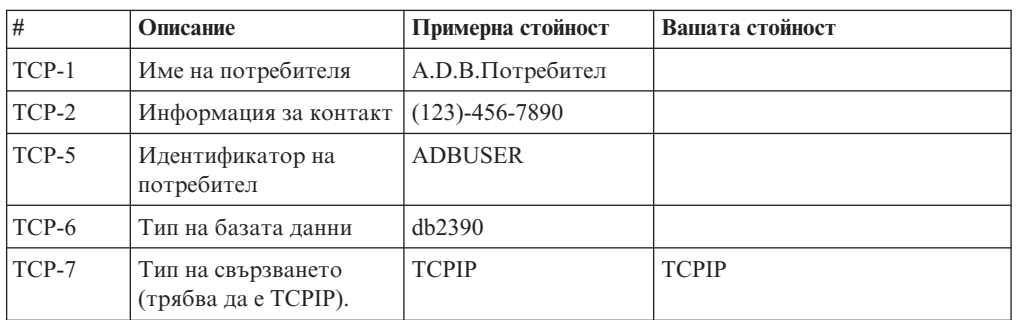

*Таблица 9. Мрежови елементи на хоста*

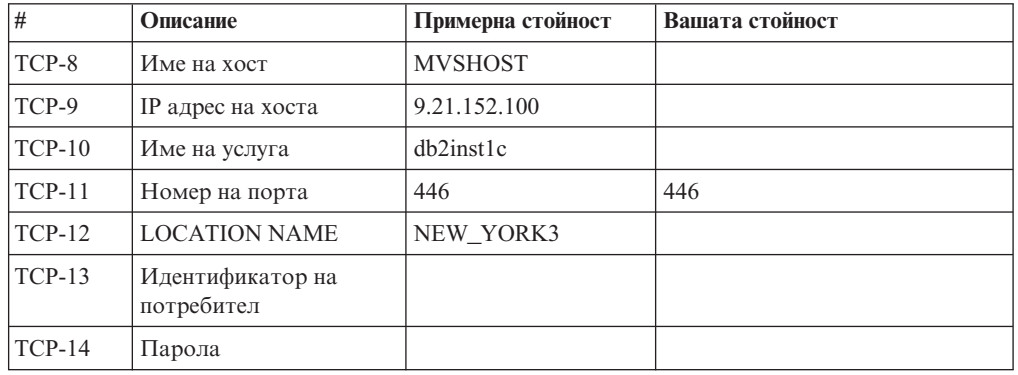

#### **Забележка:**

- a. За да получите IP адреса на хост TCP-9, въведете в хоста: TSO NETSTAT HOME
- b. За да получите номера на порт TCP-11, търсете DSNL004I в главното адресно пространство на DB2 или системния журнал.

*Таблица 10. Мрежови елементи в DB2 Connect клиент и сървър*

| #        | Описание       | Примерна стойност | Вашата стойност |
|----------|----------------|-------------------|-----------------|
| $TCP-18$ | Име на хост    | mcook02           |                 |
| $TCP-19$ | IP адрес       | 9.21.27.179       |                 |
| $TCP-20$ | Име на услуга  | db2inst1c         |                 |
| $TCP-21$ | Номер на порта | 446               | 446             |

<span id="page-113-0"></span>

| #        | Описание                     | Примерна стойност | Вашата стойност |
|----------|------------------------------|-------------------|-----------------|
| $TCP-30$ | Име на възел                 | <b>MVSIPNOD</b>   |                 |
| $TCP-31$ | Име на базата данни          | nyc3              |                 |
| TCP-32   | Псевдоним на базата<br>данни | mysipdb1          |                 |
| $TCP-33$ | Име на DCS база данни        | nyc3              |                 |

*Таблица 11. Записи в DB2 директорията в DB2 Connect сървър*

- 3. Попълнете копие на примерния работен лист за всеки TCP/IP хост:
	- a. Попълнете стойностите, които да се използват за хост името и IP адреса на DB2 за z/OS хоста (TCP-8 и TCP-9).
	- b. Попълнете стойностите, които да се използват за хост името и IP адреса на DB2 Connect работната станция (TCP-18 и TCP-19).
	- c. Определете името на услуга или номера на порт, които да се използват за свързването (TCP-10 или TCP-20, или TCP-11 или TCP-21).
	- d. Определете LOCATION NAME на DB2 за z/OS сървъра на база данни, към който желаете да се свържете.
	- e. Определете стойностите за потребителски идентификатор и PASSWORD, които ще се използват при свързване към хост базата данни.
- 4. На Вашия System z сървър:
	- a. Проверете адреса на хоста или името на хоста.
	- b. Проверете номера на порта или името на услугата.
	- c. Обновете файла на услугите с правилния номер на порт и име на услуга, ако е необходимо.
	- d. Обновете файла на хоста (или сървъра на имена в домейна, използван от DB2 за z/OS системата) с името на хоста и IP адреса на DB2 Connect работната станция, ако е необходимо.
	- e. Проверете дали новите определения са активни, преди да се опитате да тествате свързването. Обърнете се към мрежовия администратор на хоста или променете контролния персонал, ако е необходимо.
	- f. Проверете с DB2 за z/OS администратора дали имате валиден потребителски идентификатор, парола и *LOCATION NAME* на базата данни.
	- g. Изпратете PING до DB2 Connect сървъра, използвайки правилния номер на порт, ако тази възможност се поддържа от TCP/IP на хост системата. Например:

ping *име\_отдалечен+хост* -p *номер\_на\_порт*

Поддръжка за Вашия System z сървър е достъпна на [http://www.ibm.com/servers/](http://www.ibm.com/servers/eserver/support/zseries/) [eserver/support/zseries/](http://www.ibm.com/servers/eserver/support/zseries/)

### **Конфигуриране на DB2 за z/OS**

Преди да можете да използвате DB2 Connect, Вашият DB2 за z/OS администратор трябва да конфигурира DB2 за z/OS да позволява свързвания от DB2 Connect работни станции.

#### **За тази дейност**

Този раздел указва *минимума* обновления, които се изискват, за да се позволи DB2 Connect клиент да изпълни свързване към DB2 за z/OS сървъра на базата данни. За по-подробни примери вижте DB2 за z/OS документация за инсталиране:

[http://publib.boulder.ibm.com/infocenter/imzicи](http://publib.boulder.ibm.com/infocenter/imzic)ли вижте стъпките за инсталиране на DDF в ръководството за инсталиране на DB2 for z/OS.

# **Глава 19. Подготовка на DB2 за VSE & VM за свързвания от DB2 Connect**

### **За тази дейност**

За информация как да настроите DB2 Server за VM и VSE като приложен сървър, вижте раздел "DRDA Съображения" на *DB2 Server for VSE & VM SQL Reference*  $(SC09-2989)$ .

## **Глава 20. Конфигуриране на свързвания до мейнфрейм и средни сървъри**

След като DB2 Connect е инсталирана и сървърът на базата данни е конфигуриран да приема комуникации, трябва да установите и донастроите свързването между двете системи. Свързванията към отдалечените системи се извършват посредством който и да е процесор за обработка на команди (CLP).

## **Конфигуриране на свързвания към IBM сървъри на мейнфрейм база данни**

Можете да конфигурирате ръчно Вашето TCP/IP свързване между DB2 Connect сървър и IBM мейнфрейм сървър на база данни, като използвате DB2 процесора за обработка на команди (CLP). За подробности относно конфигуриране на свързване посредством db2dsdriver.cfg, вижте темата относно конфигурационен файл db2dsdriver.

### **Преди да започнете**

Преди да конфигурирате ръчно TCP/IP свързване между DB2 Connect и IBM мейнфрейм сървър на база данни, се уверете, че:

- TCP/IP е функционален на DB2 Connect сървъра и на IBM мейнфрейм системата.
- Идентифицирали сте следните стойности на параметри:
	- Име на хост (*име-на-хост*) или IP адрес (*ip\_адрес*)
	- Име на услуга за свързване (*име-на-услуга*) или Номер на порт/Протокол (*номер\_на\_порт/tcp*)
	- Име на базата данни приемник (*име\_на\_БД\_приемник*)
	- Име на локална база данни (*локално\_dcs\_име*)
	- Име на възел (*име\_на\_възел*)

### **Процедура**

За да конфигурирате ръчно TCP/IP комуникации между вашия DB2 Connect сървър и IBM мейнфрейм база данни:

- 1. Конфигурирайте TCP/IP на DB2 Connect сървъра. Отнесете се към ["Конфигуриране на TCP/IP за DB2 за z/OS" на страница 102.](#page-111-0)
- 2. Каталогизирайте TCP/IP възела. Вижте темата "Команда CATALOG TCPIP/TCPIP4/TCPIP6 NODE" в *Справочник на командите*.
- 3. Каталогизирайте IBM мейнфрейм базата данни като Database Connection Service (DCS) база данни. Вижте темата "Команда CATALOG DCS DATABASE" в *Справочник на командите*.
- 4. Каталогизирайте IBM мейнфрейм базата данни. Вижте темата "Команда CATALOG DATABASE" в *Справочник на командите*.
- 5. Обвържете помощните програми и приложенията с IBM мейнфрейм сървъра на бази данни. Отнесете се към ["Обвързване на помощни програми на базата данни](#page-136-0) [за DB2 Connect" на страница 127.](#page-136-0)
- 6. Тествайте IBM мейнфрейм свързването. Вижте темата "Израз CONNECT (Тип 1)" в *SQL Справочник Том 2* .

### **Резултати**

**Забележка:** Поради особеностите на TCP/IP протокола, TCP/IP може да не бъде уведомен веднага за отказа на партньор на друг IBM мейнфрейм. В резултат приложение на клиент, което осъществява достъп до отдалечен DB2 сървър, като използва TCP/IP, или съответстващият агент на сървъра може понякога да увиснат. Опцията на TCP/IP сокет SO\_KEEPALIVE се използва за откриване, когато е имало проблем и TCP/IP свързването е прекъснато.

**Раздел 8. Справочник**

# **Глава 21. Конфигуриране на достъп до IBM мейнфрейм бази данни**

След като DB2 Connect е инсталирана и сървърът на базата данни е конфигуриран да приема комуникации, трябва да установите и донастроите свързването между двете системи.

Този раздел описва как да използвате DB2 процесор за обработка на команди (CLP), за да намирате, да се свързвате и обвързвате към сървър на база данни.

# **Глава 22. Поддържани езици на DB2 Connect интерфейс**

DB2 езиковата поддръжка за DB2 интерфейси може да бъде категоризирана като сървърна група езици и клиентска група езици.

Езиците от сървърната група включват преводи на повечето съобщения, помощ и елементи на DB2 графичния интерфейс. Езиците от клиентската група са с превод на компонента IBM Data Server Runtime Client, което включва повечето съобщения и част от помощната документация.

Езиците от сървърната група включват: бразилски португалски, чешки, датски, фински, френски, немски, италиански, японски, корейски, норвежки, полски, руски, опростен китайски, испански, шведски и традиционен китайски.

Езиците от клиентската група включват: арабски, български, хърватски, холандски, гръцки, иврит, унгарски, португалски, румънски, словашки, словенски и турски.

Не бъркайте езиците, поддържани от продукта на DB2 базата данни, с езиците, които се поддържат от DB2 интерфейса. Езиците, поддръжани от DB2 продукта на базата данни означават езиците, на които данните могат да съществуват. Тези езици са надмножество на езиците, поддържани от интерфейса на DB2.

## **Извеждане на Помощника на DB2 Настройващата програма на вашия национален език (Linux и UNIX)**

Командата **db2setup** запитва операционната система, за да определи съществуващите езикови настройки. Ако езиковата настройка на Вашата операционна система се поддържа от **db2setup**, тогава езикът ще се използва при изобразяване на Помощника на DB2 Настройващата програма.

Ако Вашата система използва същите кодови страници, но различни имена на географско разположение, вместо поддържаните от DB2 интерфейса, все още можете да видите преведената **db2setup** чрез настройване на Вашата **LANG** променлива на обкръжение на подходящата стойност чрез въвеждане на следната команда:

#### **bourne (sh), korn (ksh) и bash обвивки:**

LANG=*код на географско разположение* export LANG

#### **C обвивка:**

setenv LANG *код на географско разположение*

където *код на географското разположение* е кодът на географско разположение, поддържан от DB2 интерфейса.

# **Идентификатори на език за стартиране на Помощника на DB2 Настройващата програма на друг език**

Ако желаете да стартирате Помощника DB2 Настройващата програма на език, различен от езика по подразбиране на Вашия компютър, можете да стартирате Помощника на DB2 Настройващата програма ръчно, като укажете езиков идентификатор. Езикът трябва да е достъпен на платформата, на която изпълнявате инсталацията.

На Windows операционни системи, можете да изпълните **setup.exe** с параметъра **-i**, за да укажете двубуквения код на езика, който да се използва от инсталацията.

На операционни системи Linux и UNIX се препоръчва да зададете променливата на обкръжението **LANG** да изобразява Помощника на DB2 Настройващата програма на Вашия национален език.

| Език                                            | Езиков идентификатор |
|-------------------------------------------------|----------------------|
| Арабски (достъпен само на Windows<br>платформи) | ar                   |
| Бразилски португалски                           | br                   |
| Български                                       | bg                   |
| Китайски, Опростен                              | cn                   |
| Китайски, Традиционен                           | tw                   |
| Хърватски                                       | hr                   |
| Чешки                                           | cz                   |
| Датски                                          | dk                   |
| Холандски                                       | nl                   |
| Английски                                       | en                   |
| Финландски                                      | $\rm{fi}$            |
| Френски                                         | $f_{\rm f}$          |
| Немски                                          | de                   |
| Гръцки                                          | el                   |
| Унгарски                                        | hu                   |
| Италиански                                      | it                   |
| Японски                                         | jp                   |
| Корейски                                        | kr                   |
| Норвежки                                        | no                   |
| Полски                                          | pl                   |
| Португалски                                     | pt                   |
| Румънски                                        | ro                   |
| Руски                                           | ru                   |
| Словашки                                        | sk                   |
| Словенски                                       | sl                   |
| Испански                                        | es                   |
| Шведски                                         | se                   |
| Турски                                          | tr                   |

*Таблица 12. Езикови идентификатори*

# **Промяна на езика на интерфейса на DB2 Connect продукт (Windows)**

Езикът на интерфейса на DB2 е езикът, който се използва в съобщенията, помощта и интерфейсите на графичните средства. Когато инсталирате своя продукт на DB2 базата данни, Вие имате възможността да инсталирате поддръжка на един или повече езици. След инсталирането можете да промените езика на интерфейса на DB2 на някой от другите инсталирани езици за интерфейс.

### **За тази дейност**

Не бъркайте езиците, поддържани от DB2 продукт на база данни с езиците, поддържани от DB2 интерфейса. Езиците, поддържани от DB2 продукта на базата данни означава езиците, на които данните съществуват. Тези езици са надмножество на езиците, поддържани от интерфейса на DB2.

Езикът на DB2 интерфейс, който искате да използвате, трябва да бъде инсталиран на системата ви. Езиците на интерфейса на DB2 продукта на базата данни се избират и инсталират, когато инсталирате даден DB2 продукт на базата данни с помощта на Помощника на DB2 Настройващата програма. Ако промените езика на интерфейса на даден DB2 продукт на база данни на поддържан език който не е инсталиран, езикът на интерфейса на DB2 продукта на базата данни на интерфейса, ще бъде по подразбиране първо езика на операционната система, и ако той не се поддържа, ще бъде английски език.

Промяна на езика на интерфейса за DB2 продукт на база данни в Windows изисква да промените езиковата настройка по подразбиране за Вашата операционна система Windows.

### **Процедура**

За да промените езика на интерфейса на DB2 продукт на база данни на операционни системи Windows:

- 1. Чрез Control Panel, изберете **Regional and Language Options**.
- 2. На етикета **Regional Options** под **Standards and formats** изберете подходящия език. На Windows 2008 и Windows Vista или по-висока версия, използвайте за тази стъпка етикета **Formats**.
- 3. На етикета **Regional Options** под **Location** изберете разположението, което съответства на подходящия език.
- 4. На етикета **Advanced** под **Language for non-Unicode programs** изберете подходящия език. На Windows 2008 и Windows Vista или по-висока версия, на етикета **Administrative** tab, под **Language for non-unicode programs**, щракнете на **Change system locale** и изберете подходящия език. После ще ви бъде напомнено за рестартиране, щракнете на **Cancel**.
- 5. На етикета **Advanced** под **Default user account settings**, маркирайте полето **Apply all settings to the current user account and to the default user profile**. На Windows 2008 и Windows Vista или по-висока версия, на етикета **Administrative** под **reserved accounts** щракнете на **Copy to reserved accounts** и отбележете акаунтите, за които искате да копирате настройките за език.
- 6. Ще ви бъде напомнено да рестартирате, преди тези промени да влязат в сила.

### **Какво да направим после**

Отнесете се към помощта на операционната си система за допълнителна информация относно промяната на подразбиращия се системен език.

## **Промяна на езика на DB2 Connect интерфейса (Linux и UNIX)**

Езикът на интерфейса на продукт на DB2 база данни е езикът, на който се изобразяват интерфейсите на съобщения, помощ и графичните инструменти. Когато инсталирате своя продукт на DB2 базата данни, Вие имате възможността да инсталирате поддръжка на един или повече езици. Ако в даден момент след

инсталация, искате да промените езика на интерфейса на един от инсталираните езици на интерфейс, използвайте стъпките, очертани в тази задача.

#### **Преди да започнете**

Не бъркайте езиците, поддържани от продукта на DB2 базата данни, с езиците, които се поддържат от DB2 интерфейса. Езиците, поддържани от продукта на DB2 базата данни, т.е. езиците, на които *данните* могат да съществуват, са разширено множество от езици, поддържани от DB2 интерфейса.

Поддръжката за езика на DB2 интерфейс, който искате да използвате, трябва да бъде инсталирана на системата ви. Поддръжката на език на DB2 интерфейс, се избира и инсталира, когато инсталирате продукт на DB2 базата данни, като ползвате Помощника на DB2 Настройващата програма. Ако промените езика на интерфейса на продукта на DB2 базата данни на поддържан език на интерфейс, който не е инсталиран, езикът на DB2 интерфейса ще бъде езикът по подразбиране на операционната система. Ако езикът на операционната система не се поддържа, за език на интерфейса на DB2 ще се използва английски.

Поддръжката на език на DB2 интерфейс се избира и инсталира, когато инсталирате своя продукт на DB2 базата данни, като ползвате Помощника на DB2 Настройващата програма или като ползвате пакета с национален език.

#### **За тази дейност**

За да проверите кои публични кодове на географско разположение са достъпни на системата ви, изпълнете командата **\$ locale -a**.

### **Процедура**

За да промените език на DB2 интерфейс:

Задайте променлива на обкръжение **LANG** за географското разположение, което желаете.

v За bourne (sh), korn (ksh) и bash обвивки:

LANG=*код на географско разположение* export LANG

v За C обвивка:

setenv LANG *код на географско разположение*

Например, за интерфейс с продукт на DB2 база данни на френски език, трябва да имате инсталирана поддръжка на френски език и трябва да зададете променливата на обкръжението **LANG** на географско местоположение Франция, например, fr\_FR.

## **Преобразуване на символни данни**

Когато между машини се прехвърлят символни данни, те трябва да бъдат преобразувани във вид, който приемащата машина може да ползва.

Например, когато се прехвърлят данни между DB2 Connect сървър и хост или System i сървър на база данни, те обикновено се преобразуват от кодовата страница на сървъра до CCSID на хоста и обратното. Ако двете машини използват различни кодови страници или CCSID, кодовите шаблони се трансформират от едната кодова страница или CCSID в другата. Това преобразуване винаги се извършва в приемащия.

Изпратени символни данни *към* база данни, състояща се от SQL оператори и входни данни. Изпратени символни данни *от* база данни, състояща се от изходни данни. Изходните данни, интерпретирани като двоични данни, не се конвертират. Например, данните от колона, декларирана с клаузата FOR BIT DATA. В противен случай, всички входни и изходни символни данни се преобразуват, ако двете машини имат различни кодови страници или CCSID.

Например, ако DB2 Connect се използва за достъп до данни, се случва следното:

- 1. DB2 Connect изпраща SQL израз и входни данни на System z.
- 2. DB2 за z/OS преобразува SQL израза и данните до кодовата страница на хост сървъра и после ги обработва.
- 3. DB2 за z/OS изпраща резултата обратно на DB2 Connect сървъра.
- 4. DB2 Connect преобразува резултата до кодовата страница на потребителското обкръжение.

За двупосочни езици от IBM е дефиниран набор специални "BiDi CCSIDS" който се поддържа от DB2 Connect.

Ако двупосочните атрибути на сървъра на базата данни са различни от тези на клиента, може да използвате тези специални CCSIDS, за да се справите с различията.

Направете справка в темата за поддържани кодове на територия и кодови страници за поддържаните преобразувания между кодови страници на DB2 Connect и CCSID на хоста или System i сървъра.

# **Глава 23. Поддържани езици на DB2 Connect интерфейс**

DB2 езиковата поддръжка за DB2 интерфейси може да бъде категоризирана като сървърна група езици и клиентска група езици.

Езиците от сървърната група включват преводи на повечето съобщения, помощ и елементи на DB2 графичния интерфейс. Езиците от клиентската група са с превод на компонента IBM Data Server Runtime Client, което включва повечето съобщения и част от помощната документация.

Езиците от сървърната група включват: бразилски португалски, чешки, датски, фински, френски, немски, италиански, японски, корейски, норвежки, полски, руски, опростен китайски, испански, шведски и традиционен китайски.

Езиците от клиентската група включват: арабски, български, хърватски, холандски, гръцки, иврит, унгарски, португалски, румънски, словашки, словенски и турски.

Не бъркайте езиците, поддържани от продукта на DB2 базата данни, с езиците, които се поддържат от DB2 интерфейса. Езиците, поддръжани от DB2 продукта на базата данни означават езиците, на които данните могат да съществуват. Тези езици са надмножество на езиците, поддържани от интерфейса на DB2.

## **Извеждане на Помощника на DB2 Настройващата програма на вашия национален език (Linux и UNIX)**

Командата **db2setup** запитва операционната система, за да определи съществуващите езикови настройки. Ако езиковата настройка на Вашата операционна система се поддържа от **db2setup**, тогава езикът ще се използва при изобразяване на Помощника на DB2 Настройващата програма.

Ако Вашата система използва същите кодови страници, но различни имена на географско разположение, вместо поддържаните от DB2 интерфейса, все още можете да видите преведената **db2setup** чрез настройване на Вашата **LANG** променлива на обкръжение на подходящата стойност чрез въвеждане на следната команда:

#### **bourne (sh), korn (ksh) и bash обвивки:**

LANG=*код на географско разположение* export LANG

#### **C обвивка:**

setenv LANG *код на географско разположение*

където *код на географското разположение* е кодът на географско разположение, поддържан от DB2 интерфейса.

# **Идентификатори на език за стартиране на Помощника на DB2 Настройващата програма на друг език**

Ако желаете да стартирате Помощника DB2 Настройващата програма на език, различен от езика по подразбиране на Вашия компютър, можете да стартирате Помощника на DB2 Настройващата програма ръчно, като укажете езиков идентификатор. Езикът трябва да е достъпен на платформата, на която изпълнявате инсталацията.

На Windows операционни системи, можете да изпълните **setup.exe** с параметъра **-i**, за да укажете двубуквения код на езика, който да се използва от инсталацията.

На операционни системи Linux и UNIX се препоръчва да зададете променливата на обкръжението **LANG** да изобразява Помощника на DB2 Настройващата програма на Вашия национален език.

| Език                                            | Езиков идентификатор   |
|-------------------------------------------------|------------------------|
| Арабски (достъпен само на Windows<br>платформи) | ar                     |
| Бразилски португалски                           | br                     |
| Български                                       | bg                     |
| Китайски, Опростен                              | cn                     |
| Китайски, Традиционен                           | tw                     |
| Хърватски                                       | hr                     |
| Чешки                                           | cz                     |
| Датски                                          | dk                     |
| Холандски                                       | nl                     |
| Английски                                       | en                     |
| Финландски                                      | $\rm{fi}$              |
| Френски                                         | $\operatorname{fr}$    |
| Немски                                          | de                     |
| Гръцки                                          | el                     |
| Унгарски                                        | hu                     |
| Италиански                                      | it                     |
| Японски                                         | $\mathrm{j}\mathrm{p}$ |
| Корейски                                        | kr                     |
| Норвежки                                        | no                     |
| Полски                                          | pl                     |
| Португалски                                     | pt                     |
| Румънски                                        | ro                     |
| Руски                                           | ru                     |
| Словашки                                        | sk                     |
| Словенски                                       | sl                     |
| Испански                                        | es                     |
| Шведски                                         | se                     |
| Турски                                          | tr                     |

*Таблица 13. Езикови идентификатори*

# **Промяна на езика на интерфейса на DB2 Connect продукт (Windows)**

Езикът на интерфейса на DB2 е езикът, който се използва в съобщенията, помощта и интерфейсите на графичните средства. Когато инсталирате своя продукт на DB2 базата данни, Вие имате възможността да инсталирате поддръжка на един или повече езици. След инсталирането можете да промените езика на интерфейса на DB2 на някой от другите инсталирани езици за интерфейс.

### **За тази дейност**

Не бъркайте езиците, поддържани от DB2 продукт на база данни с езиците, поддържани от DB2 интерфейса. Езиците, поддържани от DB2 продукта на базата данни означава езиците, на които данните съществуват. Тези езици са надмножество на езиците, поддържани от интерфейса на DB2.

Езикът на DB2 интерфейс, който искате да използвате, трябва да бъде инсталиран на системата ви. Езиците на интерфейса на DB2 продукта на базата данни се избират и инсталират, когато инсталирате даден DB2 продукт на базата данни с помощта на Помощника на DB2 Настройващата програма. Ако промените езика на интерфейса на даден DB2 продукт на база данни на поддържан език който не е инсталиран, езикът на интерфейса на DB2 продукта на базата данни на интерфейса, ще бъде по подразбиране първо езика на операционната система, и ако той не се поддържа, ще бъде английски език.

Промяна на езика на интерфейса за DB2 продукт на база данни в Windows изисква да промените езиковата настройка по подразбиране за Вашата операционна система Windows.

### **Процедура**

За да промените езика на интерфейса на DB2 продукт на база данни на операционни системи Windows:

- 1. Чрез Control Panel, изберете **Regional and Language Options**.
- 2. На етикета **Regional Options** под **Standards and formats** изберете подходящия език. На Windows 2008 и Windows Vista или по-висока версия, използвайте за тази стъпка етикета **Formats**.
- 3. На етикета **Regional Options** под **Location** изберете разположението, което съответства на подходящия език.
- 4. На етикета **Advanced** под **Language for non-Unicode programs** изберете подходящия език. На Windows 2008 и Windows Vista или по-висока версия, на етикета **Administrative** tab, под **Language for non-unicode programs**, щракнете на **Change system locale** и изберете подходящия език. После ще ви бъде напомнено за рестартиране, щракнете на **Cancel**.
- 5. На етикета **Advanced** под **Default user account settings**, маркирайте полето **Apply all settings to the current user account and to the default user profile**. На Windows 2008 и Windows Vista или по-висока версия, на етикета **Administrative** под **reserved accounts** щракнете на **Copy to reserved accounts** и отбележете акаунтите, за които искате да копирате настройките за език.
- 6. Ще ви бъде напомнено да рестартирате, преди тези промени да влязат в сила.

### **Какво да направим после**

Отнесете се към помощта на операционната си система за допълнителна информация относно промяната на подразбиращия се системен език.

## **Промяна на езика на DB2 Connect интерфейса (Linux и UNIX)**

Езикът на интерфейса на продукт на DB2 база данни е езикът, на който се изобразяват интерфейсите на съобщения, помощ и графичните инструменти. Когато инсталирате своя продукт на DB2 базата данни, Вие имате възможността да инсталирате поддръжка на един или повече езици. Ако в даден момент след

инсталация, искате да промените езика на интерфейса на един от инсталираните езици на интерфейс, използвайте стъпките, очертани в тази задача.

#### **Преди да започнете**

Не бъркайте езиците, поддържани от продукта на DB2 базата данни, с езиците, които се поддържат от DB2 интерфейса. Езиците, поддържани от продукта на DB2 базата данни, т.е. езиците, на които *данните* могат да съществуват, са разширено множество от езици, поддържани от DB2 интерфейса.

Поддръжката за езика на DB2 интерфейс, който искате да използвате, трябва да бъде инсталирана на системата ви. Поддръжката на език на DB2 интерфейс, се избира и инсталира, когато инсталирате продукт на DB2 базата данни, като ползвате Помощника на DB2 Настройващата програма. Ако промените езика на интерфейса на продукта на DB2 базата данни на поддържан език на интерфейс, който не е инсталиран, езикът на DB2 интерфейса ще бъде езикът по подразбиране на операционната система. Ако езикът на операционната система не се поддържа, за език на интерфейса на DB2 ще се използва английски.

Поддръжката на език на DB2 интерфейс се избира и инсталира, когато инсталирате своя продукт на DB2 базата данни, като ползвате Помощника на DB2 Настройващата програма или като ползвате пакета с национален език.

#### **За тази дейност**

За да проверите кои публични кодове на географско разположение са достъпни на системата ви, изпълнете командата **\$ locale -a**.

### **Процедура**

За да промените език на DB2 интерфейс:

Задайте променлива на обкръжение **LANG** за географското разположение, което желаете.

v За bourne (sh), korn (ksh) и bash обвивки:

LANG=*код на географско разположение* export LANG

v За C обвивка:

setenv LANG *код на географско разположение*

Например, за интерфейс с продукт на DB2 база данни на френски език, трябва да имате инсталирана поддръжка на френски език и трябва да зададете променливата на обкръжението **LANG** на географско местоположение Франция, например, fr\_FR.

## **Преобразуване на символни данни**

Когато между машини се прехвърлят символни данни, те трябва да бъдат преобразувани във вид, който приемащата машина може да ползва.

Например, когато се прехвърлят данни между DB2 Connect сървър и хост или System i сървър на база данни, те обикновено се преобразуват от кодовата страница на сървъра до CCSID на хоста и обратното. Ако двете машини използват различни кодови страници или CCSID, кодовите шаблони се трансформират от едната кодова страница или CCSID в другата. Това преобразуване винаги се извършва в приемащия.

Изпратени символни данни *към* база данни, състояща се от SQL оператори и входни данни. Изпратени символни данни *от* база данни, състояща се от изходни данни. Изходните данни, интерпретирани като двоични данни, не се конвертират. Например, данните от колона, декларирана с клаузата FOR BIT DATA. В противен случай, всички входни и изходни символни данни се преобразуват, ако двете машини имат различни кодови страници или CCSID.

Например, ако DB2 Connect се използва за достъп до данни, се случва следното:

- 1. DB2 Connect изпраща SQL израз и входни данни на System z.
- 2. DB2 за z/OS преобразува SQL израза и данните до кодовата страница на хост сървъра и после ги обработва.
- 3. DB2 за z/OS изпраща резултата обратно на DB2 Connect сървъра.
- 4. DB2 Connect преобразува резултата до кодовата страница на потребителското обкръжение.

За двупосочни езици от IBM е дефиниран набор специални "BiDi CCSIDS" който се поддържа от DB2 Connect.

Ако двупосочните атрибути на сървъра на базата данни са различни от тези на клиента, може да използвате тези специални CCSIDS, за да се справите с различията.

Направете справка в темата за поддържани кодове на територия и кодови страници за поддържаните преобразувания между кодови страници на DB2 Connect и CCSID на хоста или System i сървъра.

# <span id="page-136-0"></span>**Глава 24. Разработка на приложения на бази данни**

Обвързването и стартирането на Вашите приложения в среда, която използва DB2 Connect, има специфични съображения.

## **Обвързване на помощни програми на базата данни за DB2 Connect**

Трябва да обвържете помощните програми на базата данни (import, export, reorg, Процесор за обработка на команди) и CLI файловете за обвързване към всяка база данни, преди те да могат да се използват с тази база данни.

### **За тази дейност**

В мрежова среда, ако използвате множество клиенти, които работят в различни операционни системи или са с различни версии или нива на услугата на DB2, трябва да обвържете помощните програми за всяка комбинация от операционна система и DB2 версия.

Обвързването на помощна програма създава *пакет*, който представлява обект, включващ цялата информация, която е необходима за обработката на конкретни SQL изрази от единичен изходен файл.

Файловете за обвързване се групират заедно в различни .lst файлове в bnd директорията, под инсталационната директория (по принцип sqllib за Windows). Всеки файл е специфичен за сървъра.

### **Процедура**

• За да обвържете помощните програми и приложения към IBM мейнфрейм сървър на бази данни, свържете се с IBM мейнфрейм сървъра и използвайте следния пример като шаблон:

connect to *псевдоним-на-БД* user *потребителски-id* using *парола* bind *path*/bnd/@ddcsmvs.lst blocking all sqlerror continue messages mvs.msg grant public connect reset

където *пътека* съответства на **DB2PATH** регистърната стойност.

- За да обвържете помощни програми на базата данни към DB2 база данни, използвайте процесорът за обработка на команди:
	- 1. Променете директория bnd, която е *x:*\sqllib\bnd, където *x:* представлява устройството, където сте инсталирали DB2.
	- 2. За да се свържете с базата данни, въведете следните команди в Центъра за команди или Процесора за обработка на команди:

connect to *псевдоним\_база\_данни*

където *псевдоним\_база\_данни* представлява псевдонима на базата данни, към която искате да се свържете.

3. Въведете следните команди в Процесора за обработка на команди:

"bind @db2ubind.lst messages bind.msg grant public"

"bind @db2cli.lst messages clibind.msg grant public"

В този пример bind.msg и clibind.msg са файловете на изходното съобщение, а привилегиите EXECUTE с BINDADD се предоставят публично.

4. Рестартирайте свързването към базата данни чрез въвеждане на следната команда:

connect reset

#### **Забележка:**

- 1. Файлът db2ubind.lst съдържа списъка на bind (.bnd) файловете, изисквани за създаването на пакетите за помощните средства на базата данни. Файлът db2cli.lst съдържа списъкът на файловете за обвързване (.bnd), необходими за създаването на пакети за CLI и DB2 ODBC драйвера.
- 2. Обвързването може да отнеме няколко минути до завършване.
- 3. Ако имате BINDADD права, първият път, когато използвате CLI или ODBC драйвер, CLI пакетите ще бъдат свързани автоматично. Ако приложенията, които използвате, изискват обвързване с базата данни, можете да използвате команда **BIND**, за да изпълните действието по обвързване.

## **Изпълнение на собствени приложения**

Можете да изграждате и изпълнявате DB2 приложения с инсталиран IBM Data Server Client.

Различни типове приложения могат да осъществяват достъп до DB2 бази данни:

- Приложения, разработени посредством IBM сървър на данни, които включват вграден SQL, API, запомнени процедури, потребителски дефинирани функции или извиквания на CLI
- ОДВС приложения
- v Java приложения, използващи JDBC или SQLJ интерфейсите
- РНР приложения
- Ruby или Ruby on Rails приложения
- Perl приложения
- Python приложения

В Windows операционни системи, следните рутинни процедури или обекти също могат да осъществят достъп до DB2 бази данни:

- v ActiveX Data Objects (ADO), реализирани чрез Microsoft Visual Basic и Microsoft Visual C++
- Object Linking and Embedding (OLE) рутинни процедури за автоматизация (UDFи и запомнени процедури)
- Object Linking and Embedding Database (OLE DB) таблични функции

За да стартирате приложение:

- 1. Уверете се, че сървърът е конфигуриран и работи.
- 2. На DB2 сървъра проверете дали мениджър на база данни е стартирана на сървъра на база данни, към който се свързва приложната програма. Ако не е, трябва да подадете командата **db2start** на сървъра, преди да стартирате приложението.
- 3. Уверете се, че може да се свързвате към базата данни, която използва приложението.
- 4. Обвържете необходимите файлове, за да се поддържа използвания драйвер на приложението на базата данни.
- 5. Изпълнете приложната програма.

# **Глава 25. Деинсталиране на DB2 Connect**

В определен момент в бъдещето може да поискате да премахнете вашите DB2 Connect продукти от системата ви. Изискванията за премахването или деинсталирането на DB2 Connect продукти са представени на база операционната система, която използвате.

## **Деинсталиране на DB2 Connect (Windows)**

Тази задача представя стъпки за напълно премахване на Вашия DB2 продукт на база данни от Вашата операционна система Windows. Изпълнявайте това действие, само ако вече не се нуждаете от вашите съществуващи DB2 потребителски модели и бази данни.

### **За тази дейност**

Ако деинсталирате копието на DB2 по подразбиране и имате други DB2 копия на вашата система, използвайте командата **db2swtch** за избор на ново копие по подразбиране, преди да продължите с деинсталирането. Също така, ако вашият DB2 Административен сървър (DAS) се изпълнява под премахваното копие, преместете вашия DAS в копие, което не се премахва. В противен случай създайте отново DAS посредством командата **db2admin create** след деинсталирането и конфигурирайте отново DAS, за да могат някои функции да работят.

### **Процедура**

За да премахнете своя DB2 продукт на базата данни от Windows:

- 1. Избираем: Премахнете всички бази данни посредством команда **drop database**. Уверете се, че вече не се нуждаете от тези бази данни. Ако премахнете своите бази данни, всички ваши данни ще бъдат унищожени.
- 2. Спрете всички DB2 процеси и услуги. Това може да бъде направено чрез Windows панела Services, или чрез подаване на командата **db2stop**. Ако DB2 услугите и процесите не са спрени преди опита за отстраняване на Вашия продукт на DB2 базата данни, ще получите предупреждение, съдържащо списък с процеси и услуги, които задържат DB2 DLL в паметта. Ако ще използвате Добавяне/Премахване на програми, за да премахнете своя DB2 продукт на базата данни, тази стъпка е по желание.
- 3. Имате две възможности за премахвате на своя DB2 продукт на базата данни:
	- Add/Remove Programs

Достъпно посредством Панела за управление на Windows, използвайте прозореца Добавяне/Премахване на програми, за да премахнете своя DB2 продукт на базата данни. Отнесете се към помощта на вашата операционна система за премахването на софтуерни продукти от вашата Windows операционна система.

**• db2unins** команда

Можете да стартирате команда **db2unins** от директория *DB2DIR*\bin, за да премахнете своите DB2 продукти, характеристики или езици на базата данни. Като ползвате тази команда, можете да деинсталирате множество DB2 продукти на базата данни по едно и също време посредством параметър **/p**. Можете да ползвате файл с отговори, за да деинсталирате DB2 продукти, характеристики или езици на базата данни посредством параметър **/u**.

### **Какво да направим после**

За съжаление, Вашият DB2 продукт на базата данни не може винаги да бъде премахван чрез **Панел за управление** > **Добавяне/Премахване на програми** или чрез използване на команда **db2unins /p** или команда **db2unins /u**. Следната опция за деинсталиране следва да бъде използвана, САМО ако предният метод се окаже неуспешен.

За да премахнете принудително всички DB2 копия от вашата Windows система, изпълнете командата **db2unins /f**. Тази команда ще опита деинсталиране с груба сила на ВСИЧКИ DB2 копия на системата. Всичко с изключение на потребителските данни, като DB2 базите данни, ще бъде изтрито принудително. Преди да изпълните тази команда с параметъра **/f**, вижте командата **db2unins** за подробности.

### **Деинсталиране на DB2 Connect (Linux и UNIX)**

Тази дейност предоставя стъпки за премахването на DB2 продукт за бази данни от вашата операционна система Linux или UNIX.

### **За тази дейност**

Тази дейност не е задължителна за инсталиране на нова версия на DB2 продукт за бази данни. Всяка версия на DB2 продукт за бази данни на Linux или UNIX има различна инсталационна пътека, следователно може да съществува съвместно с други на един и същ компютър.

**Забележка:** Тази дейност се отнася за DB2 продукти за бази данни, които са били инсталирани с root потребителски права. Отделна тема обяснява как да деинсталирате DB2 продукт за бази данни, който е бил инсталиран като различен от root потребител.

### **Процедура**

За да премахнете вашия DB2 продукт за бази данни:

- 1. Избираем: Премахване на всички бази данни. Можете да премахнете бази данни посредством команда **DROP DATABASE**. Файловете на база данни остават незасегнати на файловите ви системи, когато премахнете потребителски модел, без да сте отстранили първо базите данни.
- 2. Спрете DB2 Административния сървър. Отнесете се към ръководството *Инсталиране на DB2 сървъри*.
- 3. Премахнете DB2 Административния сървър или стартирайте команда **dasupdt**, за да обновите DB2 Административния сървър до друга инсталационна пътека. За да премахнете DB2 Административния сървър, се отнесете към ръководството *Инсталиране на DB2 сървъри*.
- 4. Спрете всички DB2 потребителски модели. Отнесете се към ръководството *Инсталиране на DB2 сървъри*.
- 5. Премахнете DB2 потребителски модели или стартирайте команда **db2iupdt**, за да обновите потребителски модели до друга инсталационна пътека. За да премахнете DB2 потребителските модели, се отнесете към ръководството *Инсталиране на DB2 сървъри*.
- 6. Премахнете DB2 продуктите на базата данни. Отнесете се към ръководството *Инсталиране на DB2 сървъри*.

**Раздел 9. Приложения**

# **Приложение A. Общ преглед на DB2 техническа информация**

DB2 техническа информация е достъпна в множество формати, които са достъпни по множество начини.

DB2 техническа информация е достъпна чрез следните средства и методи:

- DB2 Център за информация
	- Теми (Теми за дейност, концепция и справка)
	- Примерни програми
	- Самоучители
- $DB2$  книги
	- PDF файлове за изтегляне)
	- PDF файлове (от DB2 PDF DVD)
	- отпечатани книги
- Помощ за команден ред
	- Помощ за команди
	- Помощ за съобщения

**Забележка:** Темите наDB2 Център за информация се обновяват по-често, от колкото PDF или отпечатаните на хартия книги. За да получите най-актуалната информация, инсталирайте обновяванията на документацията в момента, когато те станат достъпни, или вижте DB2 Центъра за информация на адрес ibm.com.

Можете да осъществите достъп до допълнителна DB2 техническа информация, като технически бележки, информационни бюлетини и IBM Redbooks публикации онлайн на ibm.com. Осъществете достъп до сайта на библиотеката за DB2 софтуер за Управление на информация на адрес [http://www.ibm.com/software/data/sw-library/.](http://www.ibm.com/software/data/sw-library/)

### **Обратна връзка за документация**

Ние ценим Вашите отзиви в DB2 документация. Ако имате предложения как да подобрим DB2 документацията, изпратете имейл на db2docs@ca.ibm.com. Екипът по DB2 документацията чете всички Ваши отзиви, но не може да Ви отговори директно. Осигурете конкретни примери, когато е възможно, за да можем да разберем по-добре Вашите затруднения. Ако предоставяте отзив за конкретна тема или помощен файл, включете заглавието и URL на темата.

Не използвайте този имейл адрес за връзка с DB2 Клиентска поддръжка. Ако имате DB2 технически проблем, който не може да бъде разрешен с документацията, свържете се с Вашия локален IBMсервизен център за помощ.

## **DB2 техническа библиотека на хартия или в PDF формат**

Следните таблици описват DB2 библиотеката, която е достъпна от Центъра за публикации на IBM на [www.ibm.com/e-business/linkweb/publications/servlet/pbi.wss.](http://www.ibm.com/e-business/linkweb/publications/servlet/pbi.wss) Английски и преведени DB2 Версия 10.1 ръководства в PDF формат могат да бъдат изтеглени от [www.ibm.com/support/docview.wss?rs=71&uid=swg2700947.](http://www.ibm.com/support/docview.wss?rs=71&uid=swg27009474)

Въпреки че таблиците идентифицират книгите, достъпни в печатен вид, книгите може да не са достъпни във вашата страна или регион.

Номерът на формуляр се увеличава всеки път, когато едно ръководство бъде обновено. Проверете дали четете най-новата версия на ръководствата, както са изброени по-долу.

**Забележка:** *DB2 Център за информация* се обновява по-често от PDF или отпечатаните книги.

*Таблица 14. DB2 техническа информация*

|                                                                                     |              | Достъпна в печатен |                     |
|-------------------------------------------------------------------------------------|--------------|--------------------|---------------------|
| Име                                                                                 | Номер        | ВИД                | Последно обновяване |
| Справочник за<br>административни API                                                | SC27-3864-00 | Да                 | Април, 2012 г.      |
| Административни<br>рутинни процедури и<br>производни таблици                        | SC27-3865-00 | He                 | Април, 2012 г.      |
| Том 1 на Ръководство и<br>справочник за<br>интерфейс с команден<br>ред              | SC27-3866-00 | Дa                 | Април, 2012 г.      |
| Том 2 на Ръководство и<br>справочник за<br>интерфейс с команден<br>ред              | SC27-3867-00 | Да                 | Април, 2012 г.      |
| Справочник на<br>командите                                                          | SC27-3868-00 | Да                 | Април, 2012 г.      |
| Справочник на<br>концепции за<br>администриране и<br>конфигуриране на база<br>данни | SC27-3871-00 | Дa                 | Април, 2012 г.      |
| Ръководство и<br>справочник за помощни<br>програми за<br>преместване на данни       | SC27-3869-00 | Да                 | Април, 2012 г.      |
| Ръководство и<br>справочник за<br>наблюдение на база<br>данни                       | SC27-3887-00 | Да                 | Април, 2012 г.      |
| Ръководство и<br>справочник за<br>възстановяване на данни<br>и висока достъпност    | SC27-3870-00 | Да                 | Април, 2012 г.      |
| Рьководство за защита<br>на база данни                                              | SC27-3872-00 | Да                 | Април, 2012 г.      |
| DB2 управление на<br>натоварване                                                    | SC27-3891-00 | Да                 | Април, 2012 г.      |
| Разработка на<br>ADO.NET u OLE DB<br>приложения                                     | SC27-3873-00 | Да                 | Април, 2012 г.      |
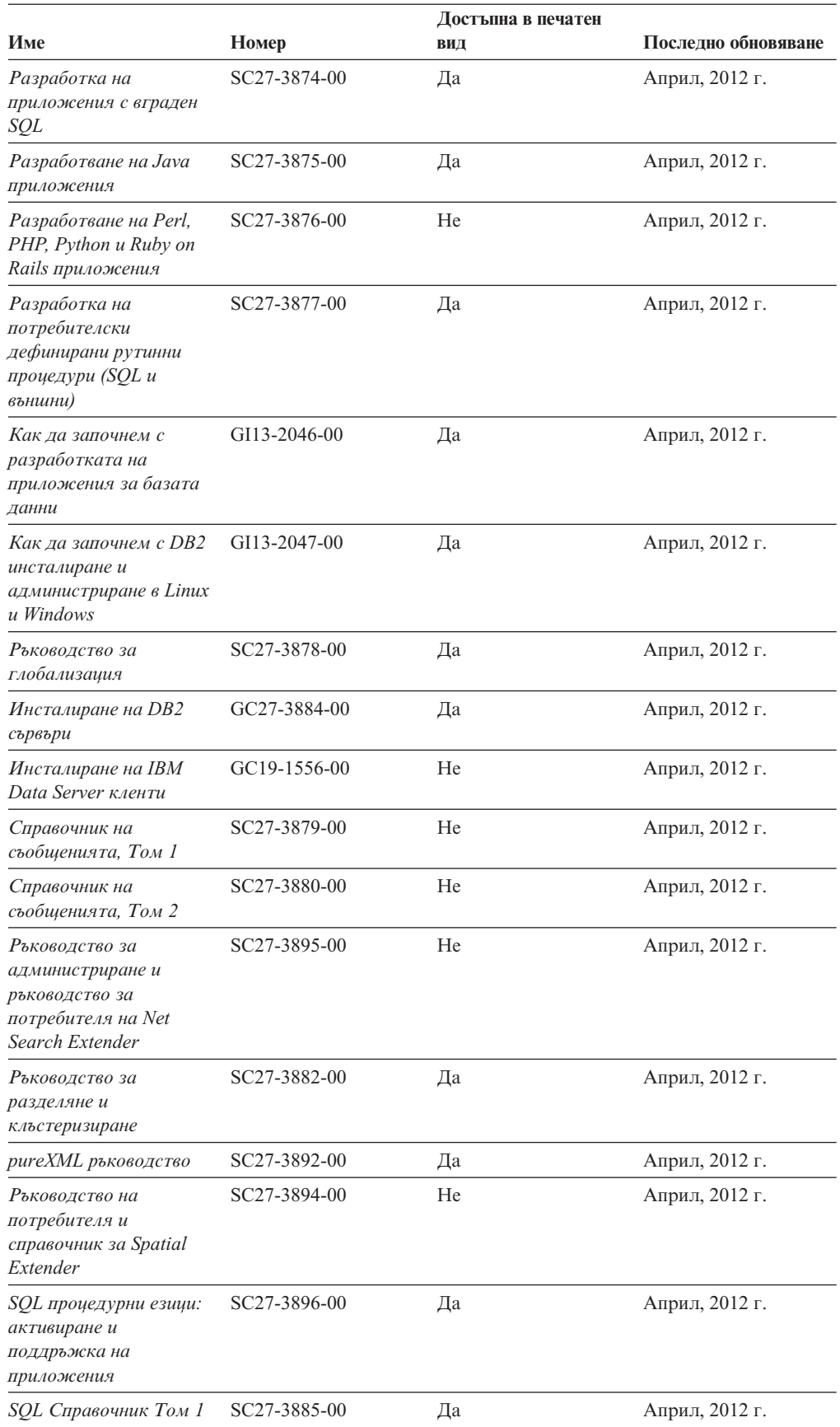

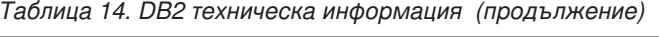

<span id="page-145-0"></span>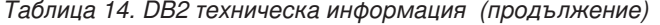

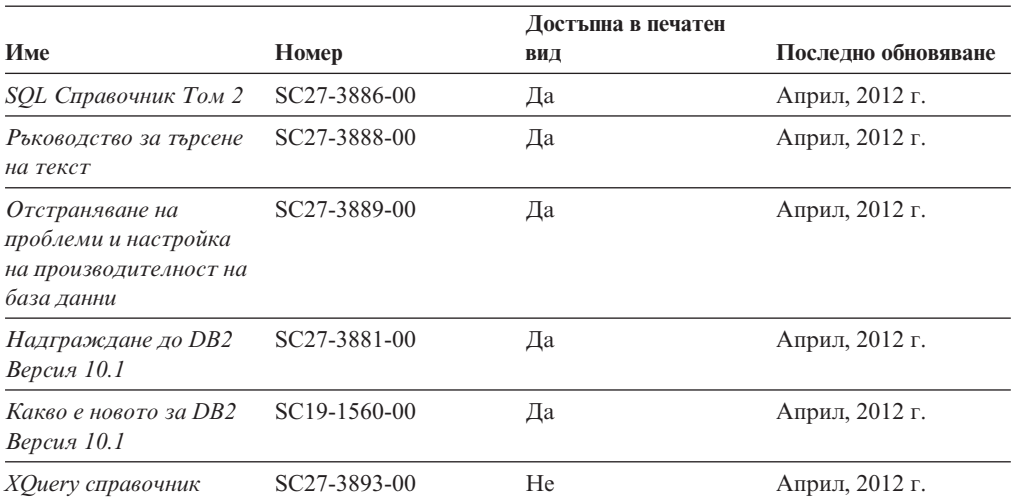

*Таблица 15. DB2 Connect-специфична техническа информация*

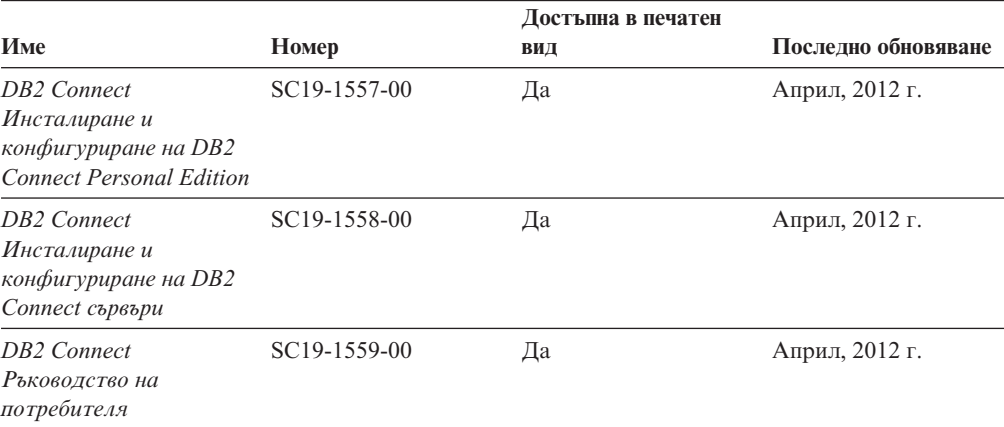

## **Извеждане на помощ за SQL състояние от процесор за обработка на команди**

DB2 продуктите връщат SQLSTATE стойност за условия, които могат да са резултат от SQL израз. SQLSTATE помощта обяснява значенията на SQL състоянията и кодовете на класове на SQL състояния.

### **Процедура**

За да стартирате помощта за SQL състояния, отворете процесора за обработка на команди и въведете:

? *sqlstate* или ? *клас код*

където *sqlstate* е валидно петцифрено SQL състояние и *клас код* е първите две цифри на SQL състоянието.

Например, ? 08003 показва помощ за SQL състояние 08003 и ? 08 показва помощ за код на клас 08.

## <span id="page-146-0"></span>**Осъществяване на достъп до различни версии на DB2 Център за за информация**

Документацията за други версии на DB2 продукти се намира в отделни центрове за информация в ibm.com.

#### **За тази дейност**

За DB2 Версия 10.1 теми, URL на *DB2 Центъра за информация* е [http://publib.boulder.ibm.com/infocenter/db2luw/v10r1.](http://publib.boulder.ibm.com/infocenter/db2luw/v10r1)

За DB2 Версия 9.8 теми, URL на *DB2 Центъра за информация* е [http://](http://publib.boulder.ibm.com/infocenter/db2luw/v9r8/) [publib.boulder.ibm.com/infocenter/db2luw/v9r8/.](http://publib.boulder.ibm.com/infocenter/db2luw/v9r8/)

За DB2 Версия 9.7 теми, URL на *DB2 Центъра за информация* е [http://](http://publib.boulder.ibm.com/infocenter/db2luw/v9r7/) [publib.boulder.ibm.com/infocenter/db2luw/v9r7/.](http://publib.boulder.ibm.com/infocenter/db2luw/v9r7/)

За DB2 Версия 9.5 теми, URL на *DB2 Центъра за информация* е [http://](http://publib.boulder.ibm.com/infocenter/db2luw/v9r5) [publib.boulder.ibm.com/infocenter/db2luw/v9r5.](http://publib.boulder.ibm.com/infocenter/db2luw/v9r5)

За DB2 Версия 9.1 теми, URL на *DB2 Центъра за информация* е [http://](http://publib.boulder.ibm.com/infocenter/db2luw/v9/) [publib.boulder.ibm.com/infocenter/db2luw/v9/.](http://publib.boulder.ibm.com/infocenter/db2luw/v9/)

За DB2 Версия 8 теми, отидете до URL на *DB2 Центъра за информация* на адрес: [http://publib.boulder.ibm.com/infocenter/db2luw/v8/.](http://publib.boulder.ibm.com/infocenter/db2luw/v8/)

## **Обновяване на DB2 Център за информация, инсталиран на вашия компютър или интранет сървър**

Локално инсталиран DB2 Център за информация трябва да се обновява периодично.

### **Преди да започнете**

DB2 Версия 10.1 Център за информация трябва вече да е инсталиран. За подробности вижте темата "Инсталиране на DB2 Център за информация посредством Помощника на DB2 Настройващата програма" в *Инсталиране на DB2 сървъри*. Всички необходими условия и ограничения, които се отнасят за инсталирането на Център за информация, се отнасят също за обновяването на Център за информация.

### **За тази дейност**

Съществуващ DB2 Център за информация може да бъде обновяван автоматично или ръчно:

- Автоматичните обновления обновяват характеристиките и езиците на съществуващ Център за информация. Една от ползите на автоматичните обновления е, че Центърът за информация е недостъпен за по-кратък период, в сравнение с периода на ръчно обновяване. В допълнение, автоматичните обновления могат да бъдат зададени да се изпълняват като част от други периодично изпълнявани пакетни задания.
- Ръчните обновления могат да бъдат използвани за обновяване на характеристики и езици на съществуващ Център за информация. Автоматичните обновления намаляват престоя по време на процеса по обновяване, Вие обаче трябва да използвате ръчния процес, когато желаете да добавите характеристики или езици. Например, локален Център за информация първоначално е бил инсталиран с

английски и френски езици, а сега искате да инсталирате също и немски език; едно ръчно обновление ще инсталира немски език, както и ще обнови съществуващите характеристики и езици на Центъра за информация. Ръчното обновление обаче изисква от вас ръчно да спрете, да обновите и да рестартирате Центъра за информация. Центърът за информация е недостъпен по време на целия процес по обновяване. При автоматичния процес по обновяване Центърът за информация претърпява прекъсване на работата, за да рестартира Центъра за информация само след обновяването.

Тази тема дава подробности за процеса на автоматични обновления. За инструкции за ръчно обновяване вижте темата "Ръчно обновяване на DB2 Център за информация, инсталиран на вашия компютър или на интранет сървър".

### **Процедура**

За да обновите автоматично DB2 Центъра за информация, инсталиран на Вашия компютър или интранет сървър:

- 1. На Linux операционни системи:
	- a. Придвижете се до пътеката, в която е инсталиран Центърът за информация. По подразбиране, DB2 Центърът за информация се инсталира в /opt/ibm/db2ic/V10.1 директория.
	- b. Придвижете се от инсталационната директория до директорията doc/bin.
	- c. Стартирайте скрипт update-ic: update-ic
- 2. На Windows операционни системи:
	- a. Отворете команден прозорец.
	- b. Придвижете се до пътеката, в която е инсталиран Центърът за информация. По подразбиране, DB2 Центърът за информация се инсталира в <Program Files>\IBM\DB2 Information Center\Версия 10.1 директория, където <Program Files> представлява местоположението на директория Program Files.
	- c. Придвижете се от инсталационната директория до директорията doc\bin.
	- d. Стартирайте файл update-ic.bat: update-ic.bat

### **Резултати**

DB2 Центърът за информация се рестартира автоматично. Ако е имало достъпни обновления, Центърът за информация показва новите и обновените теми. Ако не е имало достъпни обновления на Центъра за информация, към журнала се добавя съобщение. Журналният файл е разположен в директорията doc\eclipse\ configuration. Името на журналния файл е случайно генерирано число. Например, 1239053440785.log.

## **Ръчно обновяване на DB2 Центъра за информация, инсталиран на Вашия компютър или интранет сървър**

Ако сте инсталирали локално DB2 центъра за информация, можете да се сдобиете с и да инсталирате обновявания на документацията от IBM.

### <span id="page-148-0"></span>**За тази дейност**

Ръчното обновяването на Вашия локално инсталиран *DB2 Център за информация* изисква от Вас да:

- 1. Спрете *DB2 Център за информация* на Вашия компютър и рестартирайте Център за информация в самостоятелен режим. Изпълнението на Център за информация в самостоятелен режим не позволява на други потребители в мрежата Ви да достигат до Центъра за информация и Ви позволява да прилагате обновления. Версия за работна станция на DB2 Център за информация винаги се изпълнява в самостоятелен режим. .
- 2. Използвайте характеристиката Обновяване, за да видите дали има достъпни обновления. Ако има обновления, които трябва да инсталирате, можете да използвате характеристиката Обновяване за получаването и инсталирането им

**Забележка:** Ако вашата среда изисква инсталирането на обновления на *DB2 Център за информация* на машина, която не е свързана към Интернет, създайте огледално копие на сайта за обновяване в локална файлова система, като използвате машина, която е свързана към Интернет и има инсталиран *DB2 Център за информация*. Ако множество потребители във Вашата мрежа ще инсталират обновленията в документацията, можете също да намалите времето, необходимо на отделните индивиди за изпълнение на обновлението, като направите огледално копие на сайта за обновления локално и създадете прокси за сайта за обновления.

Ако има достъпни пакети с обновления, използвайте характеристиката Обновяване за получаване на пакетите. Характеристиката Обновяване обаче е достъпна само в самостоятелен режим.

3. Спрете самостоятелния Център за информация и рестартирайте *DB2 Център за информация* на вашия компютър.

**Забележка:** На Windows 2008, Windows Vista (и по-високи), командите, изброени по-долу в този раздел, трябва да се стартират от администратор. За да отворите команден ред или графично средство с пълни администраторски права, щракнете с десния бутон на иконата за съкратен достъп и изберете **Run as administrator**.

### **Процедура**

За да обновите *DB2 Център за информация*, инсталиран на вашия компютъра или на интранет сървър:

- 1. Спрете *DB2 Центъра за информация*.
	- v На Windows, щракнете на **Start** > **Control Panel** > **Administrative Tools** > **Services**. После щракнете с десния бутон на услугата **DB2 Information Center** и изберете **Stop**.
	- На Linux, въведете следната команда: /etc/init.d/db2icdv10 stop
- 2. Стартирайте Центъра за информация в самостоятелен режим.
	- Ha Windows:
		- a. Отворете команден прозорец.
		- b. Придвижете се до пътеката, в която е инсталиран Центърът за информация. По подразбиране, *DB2 Центърът за информация* се инсталира в *Program\_Files*\IBM\DB2 Information Center\Версия 10.1 директория, където *Program\_Files* представлява местоположението на директорията Program Files.
		- c. Придвижете се от инсталационната директория до директорията doc\bin.
- d. Изпълнете файла help\_start.bat:
	- help\_start.bat
- Ha Linux:
	- a. Придвижете се до пътеката, в която е инсталиран Центърът за информация. По подразбиране *DB2 Център за информация* се инсталира в директорията /opt/ibm/db2ic/V10.1.
	- b. Придвижете се от инсталационната директория до директорията doc/bin.
	- c. Изпълнете скрипта help\_start:

help\_start

Уеб браузърът по подразбиране на системата се отваря, за да покаже самостоятелния Център за информация.

- 3. Щракнете на бутона **Обновяване** ( ). (JavaScript трябва да е активиран във вашия браузър.) В десния панел на Центъра за информация щракнете на **Намиране на обновления**. Извежда се списък на обновленията за съществуващата документация.
- 4. За да задействате инсталационния процес, проверете изборите, които желаете да инсталирате, след това щракнете върху **Инсталиране на обновленията**.
- 5. След като инсталационният процес приключи, щракнете на **Завършване**.
- 6. Спрете самостоятелния Център за информация:
	- При Windows, придвижете се към директория doc $\binom{b}{b}$  в инсталационната директория, и стартирайте файл help\_end.bat: help end.bat

**Забележка:** Пакетният файл help\_end съдържа командите, необходими за безопасно спиране на процесите, стартирани с пакетния файл help\_start. Не използвайте Ctrl-C или друг метод за спиране на help\_start.bat.

• При Linux, придвижете се към директория doc/bin в инсталационната директория, и стартирайте скрипт help\_end: help end

**Забележка:** Скриптът help\_end съдържа командите, необходими за безопасно спиране на процесите, стартирани със скрипта help\_start. Не използвайте друг метод за спиране на скрипта help\_start.

- 7. Рестартирайте *DB2 Център за информация*.
	- v На Windows, щракнете на **Start** > **Control Panel** > **Administrative Tools** > **Services**. После щракнете с десния бутон на услугата **DB2 Information Center** и изберете **Start**.
	- На Linux, въведете следната команда: /etc/init.d/db2icdv10 start

### **Резултати**

Обновеният *DB2 Център за информация* показва новите и обновените теми.

### **DB2 самоучители**

DB2 самоучителите Ви помагат да научите относно различните аспекти на DB2 продуктите на базата данни. Уроците предоставят инструкции стъпка по стъпка.

### <span id="page-150-0"></span>**Преди да започнете**

Можете да прегледате XHTML версията на самоучителя от Центъра за информация на адрес [http://publib.boulder.ibm.com/infocenter/db2luw/v10r1/.](http://publib.boulder.ibm.com/infocenter/db2luw/10r1/)

Някои уроци използват примерни данни или код. Вижте самоучителя за описание на необходимите условия за специфичните му дейности.

#### **DB2 самоучители**

За да прегледате самоучителя, щракнете на заглавието.

**"pureXML" in** *pureXML ръководство*

Настройте DB2 база данни да съхранява XML данни и да изпълнява базови операции с локалното хранилище на XML данни.

### **DB2 информация за отстраняване на проблеми**

Достъпно е голямо разнообразие от информация за отстраняване на проблеми и откриване на проблем, която да Ви помогне при използването на DB2 продуктите на базата данни.

#### **DB2 документация**

Информацията за отстраняване на проблеми може да бъде намерена в *Отстраняване на проблеми и настройка на производителност на база данни* или в раздел Основни принципи на базата данни в *DB2 Центъра за информация*, който съдържа:

- Информация относно как да изолираме и идентифицираме проблеми с DB2 диагностични средства и помощни програми.
- Решения на някои от най-често срещаните проблеми.
- Съвет за помагане на разрешаването на други проблеми, които може да срещнете с Вашите DB2 продукти на базата данни.

#### **IBM Support Portal**

Вижте IBM Support Portal ако имате проблеми и желаете помощ при намирането на възможните причини и решения. Сайтът за техническа подкрепа има връзки към най-актуалните DB2 публикации, TechNotes, Оторизирани отчети от анализи на програма (APAR или корекции на грешки), пакети за корекции и други ресурси. Можете да търсите в тази информационна база за намиране на възможни решения за проблемите си.

Осъществете достъп до IBM Support Portal на [http://www.ibm.com/support/entry/](http://www.ibm.com/support/entry/portal/Overview/Software/Information_Management/DB2_for_Linux,_UNIX_and_Windows) [portal/Overview/Software/Information\\_Management/](http://www.ibm.com/support/entry/portal/Overview/Software/Information_Management/DB2_for_Linux,_UNIX_and_Windows) [DB2\\_for\\_Linux,\\_UNIX\\_and\\_Windows](http://www.ibm.com/support/entry/portal/Overview/Software/Information_Management/DB2_for_Linux,_UNIX_and_Windows)

### **Условия**

Позволенията за използване на тези публикации се предоставят според следните условия.

**Приложимост:** Тези условия са в допълнение към всички условия за употреба за уеб сайта на IBM.

**Лична употреба:** Можете да възпроизвеждате тези публикации за лична некомерсиална употреба, при условие че се запазват всички забележки за собственост. Не можете да разпространявате, показвате или да извличате производни продукти от тези публикации или от части от тях без изричното съгласие на IBM.

**Комерсиална употреба:** Можете да възпроизвеждате, разпространявате и показвате тези публикации единствено в рамките на предприятието Ви, при условие че всички бележки за собственост се запазват. Не можете да извличате производни продукти от тези публикации, или да възпроизвеждате, разпространявате или показвате тези публикации или части от тях извън предприятието Ви без изричното съгласие на IBM.

**Права:** Освен както изрично е упоменато в това разрешение, не се предоставят други позволения, лицензи или права, независимо дали явни или неявни, върху публикациите, или каквато и да било информация, данни, софтуер или друга интелектуална собственост, включена в тях.

IBM си запазва правото да изтегли отпуснатите тук разрешителни, когато, по свое усмотрение, използването на публикациите е пагубно за неговия интерес или, както е определено от IBM, указаните по-горе инструкции не са били спазвани правилно.

Не можете да изтегляте, експортирате или преекспортирате тази информация, освен в пълно съответствие с всички приложими закони и разпоредби, включително всички закони и разпоредби за износа на САЩ.

IBM НЕ ГАРАНТИРА ЗА СЪДЪРЖАНИЕТО НА ТЕЗИ ПУБЛИКАЦИИ. ПУБЛИКАЦИИТЕ СЕ ПРЕДОСТАВЯТ "КАКТО СА" И БЕЗ ГАРАНЦИИ ОТ ВСЯКАКЪВ ВИД, НЕЗАВИСИМО ДАЛИ ЯВНИ ИЛИ НЕЯВНИ, НО НЕ ОГРАНИЧЕНИ ДО НЕЯВНИТЕ ГАРАНЦИИ ЗА ПРОДАВАЕМОСТ, НЕНАРУШАВАНЕ НА ПРАВА И ПРИГОДНОСТ ЗА ОПРЕДЕЛЕНА ЦЕЛ.

**IBM търговски марки:** IBM, логото на IBM и ibm.com са търговски марки или регистрирани търговски марки на International Business Machines Corp., регистрирани в множество юрисдикции по цял свят. Други имена на продукти и услуги могат да бъдат търговски марки на IBM или други компании. Текущият списък с търговските марки на IBM е достъпен в мрежата на [www.ibm.com/legal/copytrade.shtml](http://www.ibm.com/legal/copytrade.shtml)

## <span id="page-152-0"></span>**Приложение B. Забележки**

Тази информация е разработена за продукти и услуги, предлагани в САЩ. Информацията за различните от IBM продукти е базирана на информацията, достъпна към момента на първото публикуване на този документ и подлежи на промяна.

Възможно е IBM да не предлага продуктите, услугите или компонентите, разгледани в този документ, в други страни. Консултирайте се със своя местен IBM представител за информация относно продуктите и услугите, които са достъпни понастоящем във Вашия район. Споменаването на продукт, програма или услуга на IBM не е предназначено да твърди или внушава, че само този продукт, програма или услуга на IBM може да се използва. Всеки функционално еквивалентен продукт, програма или услуга, който не нарушава лицензионните права на IBM, може да се използва като заместител. Обаче потребителят носи отговорността да прецени и провери работата на всеки продукт, програма или услуга, които не са на IBM.

IBM може да има патенти или заявки за патенти относно обекти, споменати в този документ. Представянето на този документ не Ви предоставя какъвто и да било лиценз върху тези патенти. Може да изпращате писмени запитвания за патенти на адрес:

IBM Director of Licensing IBM Corporation North Castle Drive Armonk, NY 10504-1785 U.S.A.

За запитвания за лиценз относно информация за двубайтов символен набор (DBCS) се свържете с Отдела за лицензни права на IBM във Вашата страна/регион или изпратете писмени запитвания на адрес:

Intellectual Property Licensing Legal and Intellectual Property Law IBM Japan, Ltd. 1623-14, Shimotsuruma, Yamato-shi Kanagawa 242-8502 Japan

**Следният параграф не се отнася за Великобритания, както и всяка друга страна, където такива изключения са несъвместими с местния закон:** INTERNATIONAL BUSINESS MACHINES CORPORATION ОСИГУРЯВА ТОВА ИЗДАНИЕ ВЪВ ВИДА, В "КОЙТО Е" БЕЗ ГАРАНЦИЯ ОТ НИКАКЪВ ВИД, ПРЯКА ИЛИ КОСВЕНА, ВКЛЮЧИТЕЛНО, НО НЕ САМО КОСВЕНИТЕ ГАРАНЦИИ ЗА НЕНАРУШЕНИЕ, ПРИГОДНОСТ ЗА ПРОДАЖБА ИЛИ ПРИЛОЖИМОСТ ЗА НЯКАКВА ОПРЕДЕЛЕНА ЦЕЛ. В някои страни не се позволява отхвърляне на директните или косвени гаранции в определени случаи; следователно това твърдение може да не се отнася за Вас.

Тази информация може да включва технически неточности или печатни грешки. Периодично информацията тук се променя; тези промени се вмъкват в новите издания на публикацията. IBM може да извърши подобрения, промени или и двете, по продуктите и/или програмите, описани в тази публикация, по всяко време без предизвестие.

Всички референции в тази информация, водещи до уеб сайтове, които не са собственост на IBM, са предоставени за само за удобство и по никакъв начин не служат за индосиране на тези уеб сайтове. Материалите в тези уеб сайтове не са част от материалите за този IBM продукт и използването на тези уеб сайтове е на Ваша отговорност.

Когато изпращате информация до IBM, Вие предоставяте правото на ползване или разпространение на тази информация по всякакъв начин, който фирмата счита за подходящ, без това да води до някакви задължения към Вас.

Притежатели на лиценз за тази програма, които желаят да получат информация за нея във връзка с (i) осъществяването на обмен на информация между независимо създадени програми и други програми (включително и тази) и (ii) взаимното използване на обменената информация, трябва да се свържат с:

IBM Canada Limited U59/3600 3600 Steeles Avenue East Markham, Ontario L3R 9Z7 CANADA

Възможно е тази информация да е достъпна според определени условия, включително, в някои случаи, заплащане на такса.

Лицензионната програма, описана в този документ и всички налични лицензионни материали са осигурени от IBM под условията на IBM Customer Agreement, IBM International Program License Agreement или някое еквивалентно споразумение между нас.

Всички данни за производителност, които се представят тук са определени в контролирана среда. Следователно резултатите, получени в друга работна среда може значително да се различават. Някои измервания може да са направени в системи на ниво разработка и няма гаранция, че тези измервания ще са същите при стандартните системи. Още повече, че някои измервания може да са оценени чрез екстраполация. Действителните резултати може да се различават. Потребителите на този документ трябва да проверят дали данните са приложими за тяхната специфична среда.

Информацията относно продуктите, които не са на IBM, е получена от доставчиците на тези продукти, техни публикации или други обществено достъпни източници. IBM не е тествала тези продукти и не може да потвърди точността на производителността, съвместимостта или другите твърдения, свързани с продуктите, които не са на IBM. Въпросите за възможностите на продуктите, които не са на IBM, трябва да се отправят към доставчиците на тези продукти.

Всички твърдения относно бъдещи насоки или намерения на IBM могат да се променят или отхвърлят без предупреждение и представляват само цели.

Тази информация може да съдържа примери за данни и отчети, използвани във всекидневни бизнес операции. За по-пълното им илюстриране примерите съдържат имена на индивиди, компании, марки и продукти. Тези имена са измислени и всички съвпадения с имена и адреси, използвани от реални бизнес агенти, са напълно случайни.

ЛИЦЕНЗ ЗА АВТОРСКИ ПРАВА:

Тази информация съдържа примерни приложни програми в изходен код, които илюстрират техники за програмиране на различни операционни платформи. Можете да копирате, модифицирате и разпространявате тези примерни програми във всякаква форма без заплащане към IBM за целите на разработването, използването, маркетинга или разпространяването на приложни програми, съответстващи на интерфейса за приложно програмиране за операционната платформа, за която са написани примерните програми. Тази примери не са тествани изцяло и при всички възможни условия. Следователно IBM не може да гарантира или потвърди надеждността, възможностите за обслужване или функционирането на тези програми. Тези примерни програми се предоставят "ТАКИВА, КАКВИТО СА", без каквито и да било гаранции. IBM не носи отговорност за каквито и да било щети, произлезли от употребата на тези примерни програми от Ваша страна.

Всяко копие или всяка част от тези примерни програми или техни производни трябва да включва следния знак за авторски права:

© (*името на Вашата компания*) (*година*). Portions of this code are derived from IBM Corp. Sample Programs. © Copyright IBM Corp. \_*въведете годината или годините*\_. All rights reserved.

### **Търговски марки**

IBM, логото на IBM и ibm.com са търговски марки или регистрирани търговски марки на International Business Machines Corp., регистрирани в множество юрисдикции по цял свят. Други имена на продукти и услуги могат да бъдат търговски марки на IBM или други компании. Настоящият списък с IBM търговски марки е достъпен в мрежата в ["Информация относно авторски права и търговски марки"](http://www.ibm.com/legal/copytrade.html) на www.ibm.com/legal/copytrade.shtml.

Следните термини са търговски марки или регистрирани търговски марки на други компании

- Linux е регистрирана търговска марка на Линус Торвалдс в Съединените щати, в други страни, или и двете.
- Java и всички базирани на Java търговски марки и лога са търговски марки или регистрирани търговски марки на Oracle, нейните филиали или и двете.
- UNIX е регистрирана търговска марка на The Open Group в САЩ и други страни.
- Intel, Intel лого, Intel Inside, Intel Inside лого, Celeron, Intel SpeedStep, Itanium и Pentium са търговски марки или регистрирани търговски марки на Корпорация Intel или нейните филиали в САЩ и други държави.
- v Microsoft, Windows, Windows NT и Windows логото са търговски марки на Microsoft Corporation в САЩ, други страни, или и двете.

Имената на други компании, продукти или услуги могат да са търговски марки или марки на услуги на други.

# **Индекс**

## **A**

AIX инсталиране [DB2 Connect сървърни продукти 49](#page-58-0)[, 51](#page-60-0) [монтиране на CD 53](#page-62-0)[, 54](#page-63-0) [монтиране на DVD 53](#page-62-0)[, 54](#page-63-0)

#### **C** CD

монтиране [AIX 53](#page-62-0)[, 54](#page-63-0)  $HP-UX$  60 [Linux 67](#page-76-0)[, 68](#page-77-0) [Solaris 72](#page-81-0)[, 73](#page-82-0)

# **D**

DAS (DB2 административен сървър) [вижте DB2 административен сървър \(DAS\) 11](#page-20-0) DB2 Connect [DB2 за VSE & VM 107](#page-116-0) System i поддръжка [преглед 5](#page-14-0) [zSeries поддръжка 5](#page-14-0) [изисквания за дисково пространство и памет 45](#page-54-0)[, 47](#page-56-0) инсталиране [различен от Administrator 86](#page-95-0) надстрояване [преглед 15](#page-24-0)[, 16](#page-25-0) [процедура 18](#page-27-0) [поддръжка на хост 5](#page-14-0)[, 9](#page-18-0) [преглед 5](#page-14-0)[, 9](#page-18-0) [продукти 5](#page-14-0) [свързвания към IBM i 99](#page-108-0) сървърни продукти [дейности преди надстройка 17](#page-26-0) [дейности след надстройка 20](#page-29-0) [инсталиране \(AIX\) 49](#page-58-0)[, 51](#page-60-0) [инсталиране \(HP-UX\) 57](#page-66-0)[, 59](#page-68-0) [инсталиране \(Linux\) 63](#page-72-0)[, 65](#page-74-0) [инсталиране \(Solaris Operating System\) 69](#page-78-0)[, 71](#page-80-0) [инсталиране \(Windows\) 75](#page-84-0)[, 76](#page-85-0) [инсталиране \(преглед\) 43](#page-52-0) [конфигуриране 43](#page-52-0) DB2 административен сървър (DAS) [преглед 11](#page-20-0) DB2 за VM & VSE [подготовка за свързвания от DB2 Connect 107](#page-116-0) DB2 за z/OS [обновяване на системни таблици 104](#page-113-0) DB2 Център за информация [версии 137](#page-146-0) [обновяване 137](#page-146-0)[, 139](#page-148-0) DB2ADMNS група [добавяне на потребители 87](#page-96-0)[, 88](#page-97-0) db2setup команда [езикова настройка 115](#page-124-0)[, 121](#page-130-0) DB2USERS потребителска група [добавяне на потребители 87](#page-96-0)[, 88](#page-97-0)

DVD монтиране [AIX 53](#page-62-0)[, 54](#page-63-0)  $HP-UX$  60 [Linux 67](#page-76-0)[, 68](#page-77-0) [Solaris 72](#page-81-0)[, 73](#page-82-0)

## **F**

fix packs [прилагане 93](#page-102-0)

### **H**

HP-UX инсталиране [DB2 Connect сървъри 57](#page-66-0)[, 59](#page-68-0) конфигурационни параметри на ядрото [модифициране 33](#page-42-0) [препоръчвани стойности 34](#page-43-0) [монтиране на носители 60](#page-69-0)

# **I**

IBM Data Server Driver for JDBC and SQLJ [нива за DB2 Connect версии 25](#page-34-0)[, 29](#page-38-0) IBM i [DB2 Connect 5](#page-14-0)

## **J**

Java [достъп до хост база данни 7](#page-16-0) [Поддръжка на DB2 Connect продукт 25](#page-34-0)[, 29](#page-38-0) JDBC драйвери [подробности 25](#page-34-0)[, 29](#page-38-0)

## **L**

LANG променлива на обкръжение [задаване 115](#page-124-0)[, 118](#page-127-0)[, 121](#page-130-0)[, 124](#page-133-0) Linux деинсталиране на DB2 Connect [root 130](#page-139-0) инсталиране [DB2 Connect на zSeries 66](#page-75-0) [DB2 Connect сървърни продукти 63](#page-72-0)[, 65](#page-74-0) [модифициране на параметри на ядрото 34](#page-43-0)[, 36](#page-45-0) монтиране [CD 67](#page-76-0)[, 68](#page-77-0) [DVD 67](#page-76-0)[, 68](#page-77-0) премахване [DB2 Connect \(root\) 130](#page-139-0)

#### **O** ODBC

[активирани приложения 127](#page-136-0)

# **S**

SDK [нива на продукт 25](#page-34-0)[, 29](#page-38-0) Solaris операционни системи инсталационни изисквания [DB2 Connect сървърни продукти 71](#page-80-0) инсталиране [DB2 Connect сървърни продукти 69](#page-78-0) [модифициране на параметри на ядрото 38](#page-47-0) [монтиране на CD или DVD 72](#page-81-0)[, 73](#page-82-0) SQL изрази помощ [извеждане 136](#page-145-0) System i [DB2 Connect поддръжка 5](#page-14-0) сървъри на база данни [конфигуриране на TCP/IP 109](#page-118-0) System z DB2 Connect [общ преглед на поддръжка 5](#page-14-0)

# **T**

TCP/IP [DB2 за z/OS конфигурация 101](#page-110-0) конфигуриране [System i сървъри на база данни 109](#page-118-0) [хост свързвания 102](#page-111-0) [хост сървъри на база данни 109](#page-118-0)

# **U**

UNIX деинсталиране на DB2 [root 130](#page-139-0) деинсталиране на DB2 Connect [root 130](#page-139-0) премахване DB<sub>2</sub> Connect (root) 130 [промяна на езика на DB2 Connect интерфейс 118](#page-127-0)[, 124](#page-133-0)

# **V**

VTAM [подготовка на z/OS за свързвания от DB2 Connect 101](#page-110-0)

# **W**

Windows [деинсталиране на DB2 Connect 129](#page-138-0) инсталиране [DB2 Connect \(с различен от Administrator достъп\) 86](#page-95-0) [DB2 Connect сървърни продукти \(процедура\) 75](#page-84-0) [подразбираща се настройка за език 117](#page-126-0)[, 123](#page-132-0) потребителски акаунти [инсталация на DB2 Connect продукти 77](#page-86-0)[, 81](#page-90-0) Windows операционни системи инсталиране [DB2 Connect сървърни продукти \(изисквания\) 76](#page-85-0)

#### **Z** z/OS

[конфигуриране на DB2 системи бази данни 104](#page-113-0) zSeries [инсталиране на DB2 Connect за Linux 66](#page-75-0)

# **Б**

бази данни [хост 101](#page-110-0)

# **Д**

деинсталация DB<sub>2</sub> Connect 129 [Windows 129](#page-138-0) [root инсталации 130](#page-139-0) дейности преди надстройка [DB2 Connect сървъри 17](#page-26-0) дейности след надстройка [DB2 Connect сървъри 20](#page-29-0) документация [PDF файлове 133](#page-142-0) [обща информация 133](#page-142-0) [отпечатан 133](#page-142-0) [срокове и условия на употреба 141](#page-150-0) достъп до DB2 бази данни [приложения Windows операционни системи 128](#page-137-0) достъп до мейнфрейм [конфигуриране 109](#page-118-0)[, 113](#page-122-0)

# **Е**

език на интерфейса [преглед 115](#page-124-0)[, 121](#page-130-0) промяна [UNIX 118](#page-127-0)[, 124](#page-133-0) [Windows 117](#page-126-0)[, 123](#page-132-0) езици [DB2 Connect интерфейс 115](#page-124-0)[, 121](#page-130-0) [DB2 интерфейс 117](#page-126-0)[, 123](#page-132-0) [двупосочна поддръжка 118](#page-127-0)[, 124](#page-133-0) [Езикови идентификатори на Помощника на DB2](#page-125-0) [Настройващата програма 116](#page-125-0)[, 122](#page-131-0)

# **З**

[забележки 143](#page-152-0) защита [потребителски групи 87](#page-96-0)[, 88](#page-97-0)

# **И**

идентификатор на кодиран символен набор (CCSID) [двупосочни езици 118](#page-127-0)[, 124](#page-133-0) инсталиране [DB2 Connect за Linux на zSeries 66](#page-75-0) [DB2 Connect потребителски акаунти \(Windows\) 77](#page-86-0)[, 81](#page-90-0) [DB2 Connect сървърни продукти 43](#page-52-0) [fix packs 93](#page-102-0)

# **К**

клиенти [отдалечена 7](#page-16-0) [преглед 7](#page-16-0) кодове на географското разположение [езици на DB2 Connect интерфейс 115](#page-124-0)[, 121](#page-130-0) кодове на територии [поддръжка на страница 118](#page-127-0)[, 124](#page-133-0) кодови страници [поддържани 115](#page-124-0)[, 121](#page-130-0) преобразуване [изключения 118](#page-127-0)[, 124](#page-133-0) команда db2licm [задаване на лицензна политика 92](#page-101-0) [регистриране на лицензи 91](#page-100-0) команда db2osconf [определяне на стойности за конфигурационни параметри на](#page-43-0) [ядрото 34](#page-43-0) команди db2licm [задаване на лицензна политика 92](#page-101-0) db2osconf [определяне на стойности за конфигурационни параметри](#page-43-0) [на ядрото 34](#page-43-0) db2setup [извеждане на Помощника на DB2 Настройващата](#page-124-0) [програма на вашия национален език 115](#page-124-0)[, 121](#page-130-0) комуникационни протоколи [конфигурация на достъп до DRDA хост 102](#page-111-0) конфигурационни параметри на ядрото HP-UX [команда db2osconf 34](#page-43-0) [модифициране 33](#page-42-0) [препоръчвани 34](#page-43-0) [Linux 34](#page-43-0)[, 36](#page-45-0) [Solaris 38](#page-47-0) [преглед 33](#page-42-0) конфигурация [DB2 Connect сървърни продукти 43](#page-52-0) TCP/IP [чрез CLP 109](#page-118-0) [свързвания към мейнфрейм 109](#page-118-0)

# **Л**

лицензи [активиране 91](#page-100-0) регистриране [команда db2licm 91](#page-100-0) лицензни политики задаване [команда db2licm 92](#page-101-0)

## **М**

монтиране на CD или DVD [AIX 53](#page-62-0)[, 54](#page-63-0)  $HP-UX$  60 [Linux 67](#page-76-0)[, 68](#page-77-0) [Solaris 72](#page-81-0)[, 73](#page-82-0)

# **Н**

надстройки DB2 Connect [преглед 15](#page-24-0)[, 16](#page-25-0) [процедура 18](#page-27-0)

# **О**

обвързване помощни програми DB<sub>2</sub> Connect 127 обновления [DB2 Център за информация 137](#page-146-0) обновявания [DB2 Център за информация 139](#page-148-0) определяне на проблеми [самоучители 141](#page-150-0) откриване на проблеми [достъпна информация 141](#page-150-0) [относно тази книга vii](#page-8-0)[, 1](#page-10-0) отстраняване на проблеми [Информация, достъпна по електронен път 141](#page-150-0) [самоучители 141](#page-150-0)

## **П**

поддръжка на двупосочен CCSID [поддръжка на език 118](#page-127-0)[, 124](#page-133-0) поддръжка на национален език (NLS) [извеждане на Помощника на DB2 Настройващата](#page-124-0) [програма 115](#page-124-0)[, 121](#page-130-0) [преобразуване на символни данни 118](#page-127-0)[, 124](#page-133-0) подразбираща се настройка за език [Windows 117](#page-126-0)[, 123](#page-132-0) помощ [SQL изрази 136](#page-145-0) помощни програми [обвързване 127](#page-136-0) Помощник на DB2 Настройваща програма [езикови идентификатори 116](#page-125-0)[, 122](#page-131-0) потребителски акаунти [DB2 Административен сървър \(Windows\) 77](#page-86-0)[, 81](#page-90-0) [изисквани за инсталация \(Windows\) 77](#page-86-0)[, 81](#page-90-0) [потребител на модел \(Windows\) 77](#page-86-0)[, 81](#page-90-0) потребителски групи [DB2ADMNS 87](#page-96-0)[, 88](#page-97-0) [DB2USERS 87](#page-96-0)[, 88](#page-97-0) [защита 87](#page-96-0)[, 88](#page-97-0) представяне на данни достъп [DB2 Connect 9](#page-18-0) [JDBC 7](#page-16-0) премахване DB2 Connect (root) [Linux 130](#page-139-0) [UNIX 130](#page-139-0) преобразуване [символ 118](#page-127-0)[, 124](#page-133-0) приложения [ODBC 127](#page-136-0) приложения на базата данни [разработка 127](#page-136-0) примери

```
DB2 Connect 7
```
# **Р**

```
разработка на приложения
  JDBC
     достъп до хост данни 7
```
# **С**

```
самоучители
   pureXML 141
   откриване на проблеми 141
   отстраняване на проблеми 141
   списък 141
свързвания
  DRDA хостове чрез комуникационен сървър 102
срокове и условия
  публикации 141
стартиране на собствено приложение
   Data Server Client
     инсталиран 128
схема на директория
   разширяване
      Windows 84, 85
сценарии
   DB2 Connect 7
сървъри среден клас
   конфигуриране на свързвания 109
```
# **Х**

хост бази данни [конфигуриране на TCP/IP 109](#page-118-0)

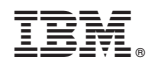

Отпечатано в САЩ

SC19-1558-00

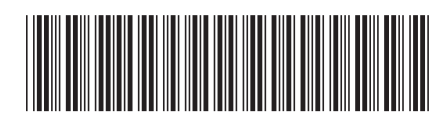

Spine information: Spine information:

**DB2** Connect 10.1 **DB2 Connect** *DB2* **Connect Инсталиране и конфигуриране на DB2 Connect сървъри**  $\frac{1}{2}$ DB2 Connect Инсталиране и конфигуриране на DB2 Connect сървъри

IBM DB2 Connect 10.1

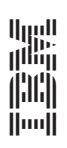